การประยุกต์ใช้ระบบสารสนเทศภูมิศาสตร์ในการแนะนำเส้นทางรถประจำทางที่สะดวก ี่

้นางสาว ศิริพร ชวณิช

วิทยานิพนธ์นี้เป็นส่วนหนึ่งของการศึกษาตามหลักสูตรปริญญาวิทยาศาสตรมหาบัณฑิต สาขาวิชาระบบสารสนเทศปริภูมิทางวิศวกรรม ภาควิชาวิศวกรรมสํารวจ คณะวิศวกรรมศาสตร จุฬาลงกรณมหาวิทยาลัย ปการศึกษา 2545 ISBN 974-17-9829-6 ลิขสิทธิ์ของจุฬาลงกรณ์มหาวิทยาลัย ิ์

### APPLICATION OF GEOGRAPHIC INFORMATION SYSTEM FOR TRANSIT CUSTOMER INFORMATION

### SIRIPORN CHAVANIT

A Thesis Submitted in Partial Fulfillment of the Requirements for the Degree of Master of Science in Spatial Information System In Engineering Department of Survey Engineering Faculty of Engineering Chulalongkorn University Academic Year 2002 ISBN 974-17-9829-6

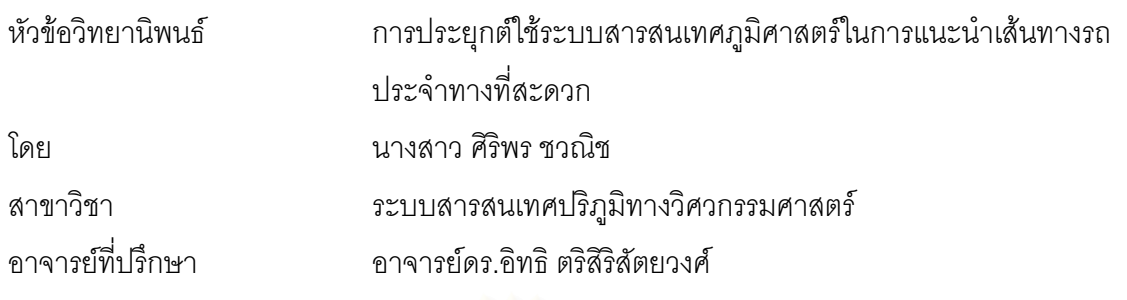

คณะวิศวกรรมศาสตร์ จุฬาลงกรณ์มหาวิทยาลัย อนุมัติให้นับวิทยานิพนธ์ฉบับนี้เป็นส่วน หนึ่งของการศึกษาตามหลักสูตรปริญญามหาบัณฑิต ึ่

………………………………………….. คณบดีคณะวิศวกรรมศาสตร

(ศาสตราจารย์ดร.สมศักดิ์ ปัญญาแก้ว)

คณะกรรมการสอบวิทยานิพนธ์

…………………………………………… ประธานกรรมการ

(รองศาสตราจารยสวัสดิ์ชัยเกรียงไกรเพชร)

…………………………………………... อาจารยท ี่ปรึกษา

(อาจารยดร.อิทธิตริสิริสัตยวงศ)

 $\bigcap_{i=1}^n A_i = \bigcup_{i=1}^n A_i$  . The contract  $A_i$  of  $A_i$  is  $A_i$  is  $A_i$  is  $A_i$  is  $A_i$  is  $A_i$  is  $A_i$  is  $A_i$  is  $A_i$  is  $A_i$  is  $A_i$  is  $A_i$  is  $A_i$  is  $A_i$  is  $A_i$  is  $A_i$  is  $A_i$  is  $A_i$  is  $A_i$  is  $A_i$  is  $A_i$  is  $A$ 

(รองศาสตราจารย์สุทธิพงศ์ วิญญุประดิษฐ์)

…………………………………………… กรรมการ

(คุณดําเกิง เกรียงไกรวศิน)

ศิริพรชวณิช : การประยกตุ ใชระบบสารสนเทศภูมิศาสตรในการแนะนาเส ํ นทาง รถประจําทางท สะดวก (APPLICATION OF GEOGRAPHIC INFORMATION ี่ SYSTEM FOR TRANSIT CUSTOMER INFORMATION) อ.ท ี่ปรึกษา : อ.ดร. ้ อิทธิ ตริสิริสัตยวงศ์, จำนวนหน้า 108 หน้า. ISBN 974-17-9829-6.

งานวิจัยนี้เป็นการพัฒนาระบบสารสนเทศภูมิศาสตร์สำหรับสนับสนุนศูนย์บริการ สอบถามเส้นทางทางโทรศัพท์ 184 ขององค์การขนส่งมวลชนกรงเทพมหานคร(ขสมก.) ในการ แนะนำเส้นทางรถประจำ<mark>ทางที่สะดวก โดยทำการศึกษาความต้องการโดยใช้วิธีสัมภาษณ์และ</mark> ี่ สังเกตจากพนักงานรับโทรศัพท์ และจากบุคคลทั่วไปที่ใช้รถประจำทาง พบว่ามีความต้องการ ระบบออกเป็น 4 ส่วนคือ ความต้องการทราบสายรถประจำทางจากจุดต้นทางไปจุดปลายทาง ิ ความต้องการตรวจสอบข้อมูลสายรถประจำทาง ความต้องการทราบสายรถประจำทางจากจุดที่ กำหนด ความต้องการทราบป้ายรถประจำทางที่ใกล้ที่สด

้ ผลการศึกษาจากได้นำมาออกแบบและจัดสร้างฐานข้อมูล การวิเคราะห์ กระบวนการ รวมถึงการจัดทำโปรแกรมประยุกต์บนซอฟแวร์ Arcinfo 8.0 เพื่อให้มีการใช้งานได้ ง่ายและสะดวกมากขึ้น โดยโปรแกรมสามารถที่<mark>จะทำการค้นหาสายรถประจำทางจากสถานที่</mark>ต้น ี่ ทางไปสถานที่ปลายทาง รวมถึงโปรแกรมสามารถระบุป้ายรถประจำทางที่ขึ้นและลง ทิศทางและ ระยะทางที่จะเดินไปขึ้นจากสถานที่ไปป้ายรถประจำทาง โปรแกรมสามารถตรวจสอบสายรถและ ี่ ค้นหาสายรถประจำทางจากจุดต่างๆที่กำหนด รวมถึงค้นหาป้ายรถประจำทางที่ใกล้ที่สุด ซึ่งจาก ึ่ การทดสอบโปรแกรมสามารถให้คำตอบที่สอดคล้องกับความเป็นจริง มีความรวดเร็วพอสมควร และสามารถใช้งานเป็นที่น่าพอใจในระดับหนึ่ง

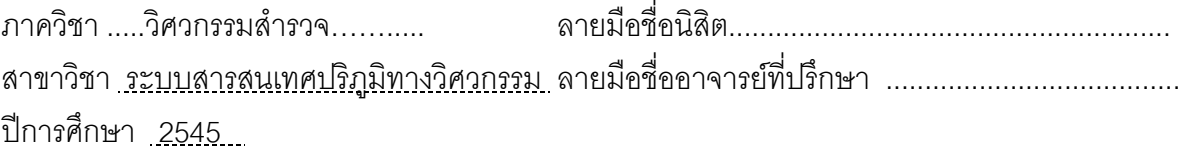

##4270563821 :MAJOR SPATIAL INFORMATION SYSTEM IN ENGINEERING KEY WORD: BUS ROUTE, REQUIREMENT SIRIPORN CHAVANIT: (APPLICATION OF GEOGRAPHIC INFORMATION SYSTEM FOR TRANSIT CUSTOMER INFORMATION) THESIS ADVISOR : Dr. ITTHI TRISIRISATYAWONG, Pages 108 pp.ISBN : 974-17-9829-6

 This research developed a GIS to support Bangkok metropolitan of Bangkok Transport Organization Call Center 184 for customer service to suggest the best bus route. The requirements were gathered us by interview the transit customer and by observe ring from the officers of Call Center . The result shows that have 4 system requirements. The first requirement is find a bus number from departure to destination, the second is checking the right bus number, the third is find a bus number from the specific place and the last is find a nearest bus stop.

 The GIS database is designed and created afterward. Applications programs are developed on Arcinfo 8.0 software package. The programs are customized for ease of use and are able to find the bus number from departure to destination, specify the bus stop for boarding and getting off inclding direction and distance from any place to the bus stop, check the bus number and find the bus number from the specific place, and determine the nearest bus stop from a specified place. Test results show that the developed programs are responsive, able to provide sesible recommendations, and satisfactorily useful.

Department **Survey Engineering Student's signature** Student's signature Field of study Spatial Information System in Engineering Advisor's signature...................... Academic year 2002..........

จ

### **กิตติกรรมประกาศ**

งานวิจัยจะไม่ประสบผลสำเร็จได้ หากขาดบุคคลที่ให้ความอนุเคราะห์ทางด้าน ต่างๆ ดังต่อไปนี้คือ อ.ดร.อิทธิ ตริสิริสัตยวงศ์ ี่ใหคําช แนะวธิีการ และ  $\mathcal{L}_{\mathcal{A}}$ การศึกษาในงานวิจัย รศ.สวัสดิ์ชัย เกรียงไกรเพชร ประธานกรรมการ ผศ.สุทธิพงศ์ วิญญูประดิษฐ์ ึกรรมการ และ คุณดำเกิง เกรียงไกรวศิน หัวหน้าส่วนประสานงานเดินรถองค์การขนส่งมวลชน กรุงเทพ ที่ให้คำปรึกษา และเอกสารต่างๆ ที่เกี่ยวกับองค์การประกอบการทำการวิจัย กอง ี่ สารสนเทศภูมิศาสตร์กรุงเทพมหานคร และคุณวรพจน์ สอนสวัสดิ์ กรรมการผู้จัดการบริษัท โอ.จี. ิ์ ไอ.เอส.คอนซัลส์ ที่ให้ความอนุเคราะห์ทางด้านข้อมูลแผนที่ดิจิตอล และสุดท้ายที่ขาดไม่ได้คือ บิดา-มารดา ื่ อนๆ ที่ให้ความช่วยเหลือและกำลังใจในการวิจัย ข้าพเจ้าผู้ทำวิจัยจึง ขอขอบคุณบุคคลดังกล่าวมา ณ ที่นี้

# **สารบัญ**

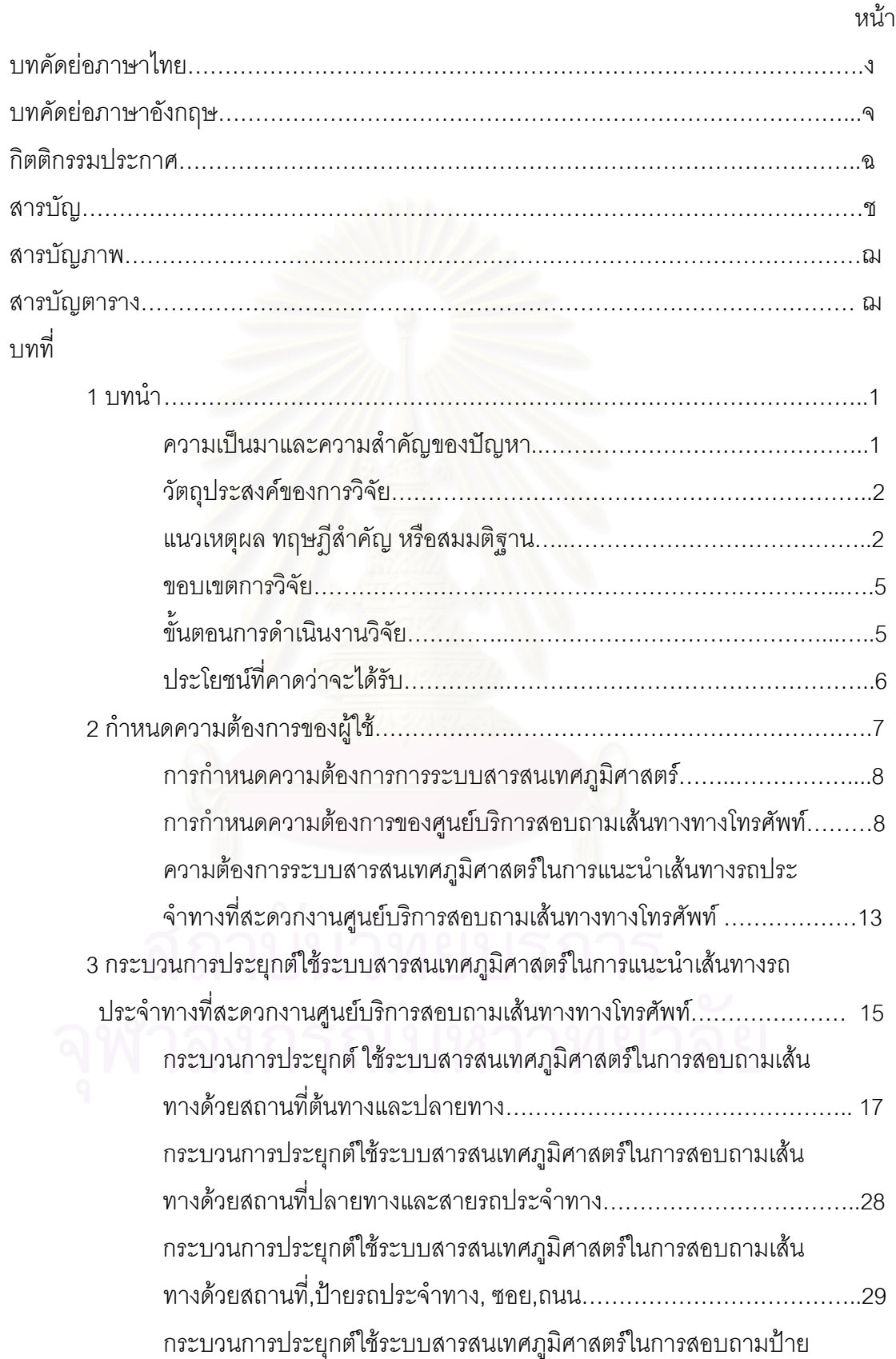

# **สารบัญ (ตอ)**

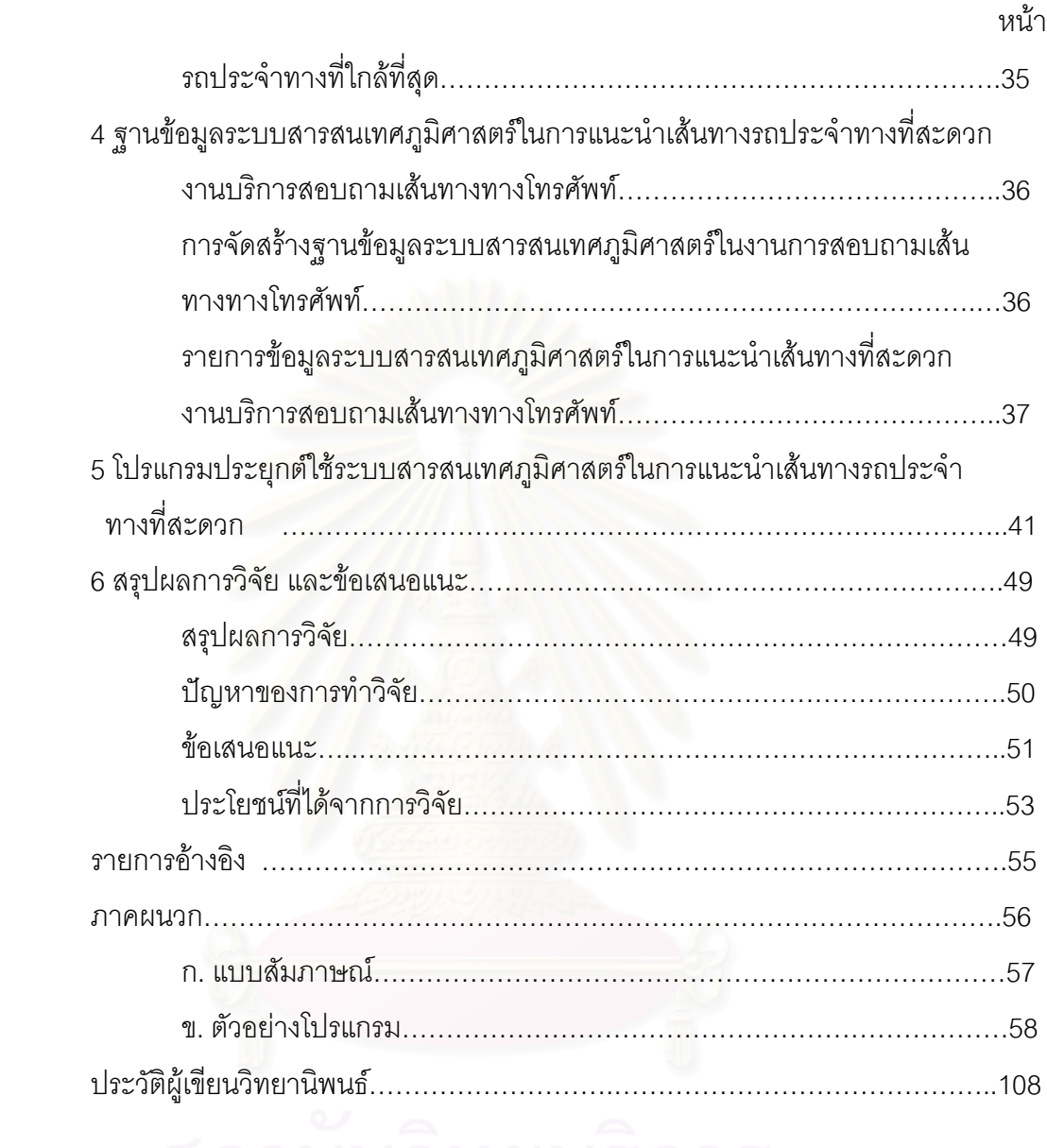

# **สารบัญภาพ**

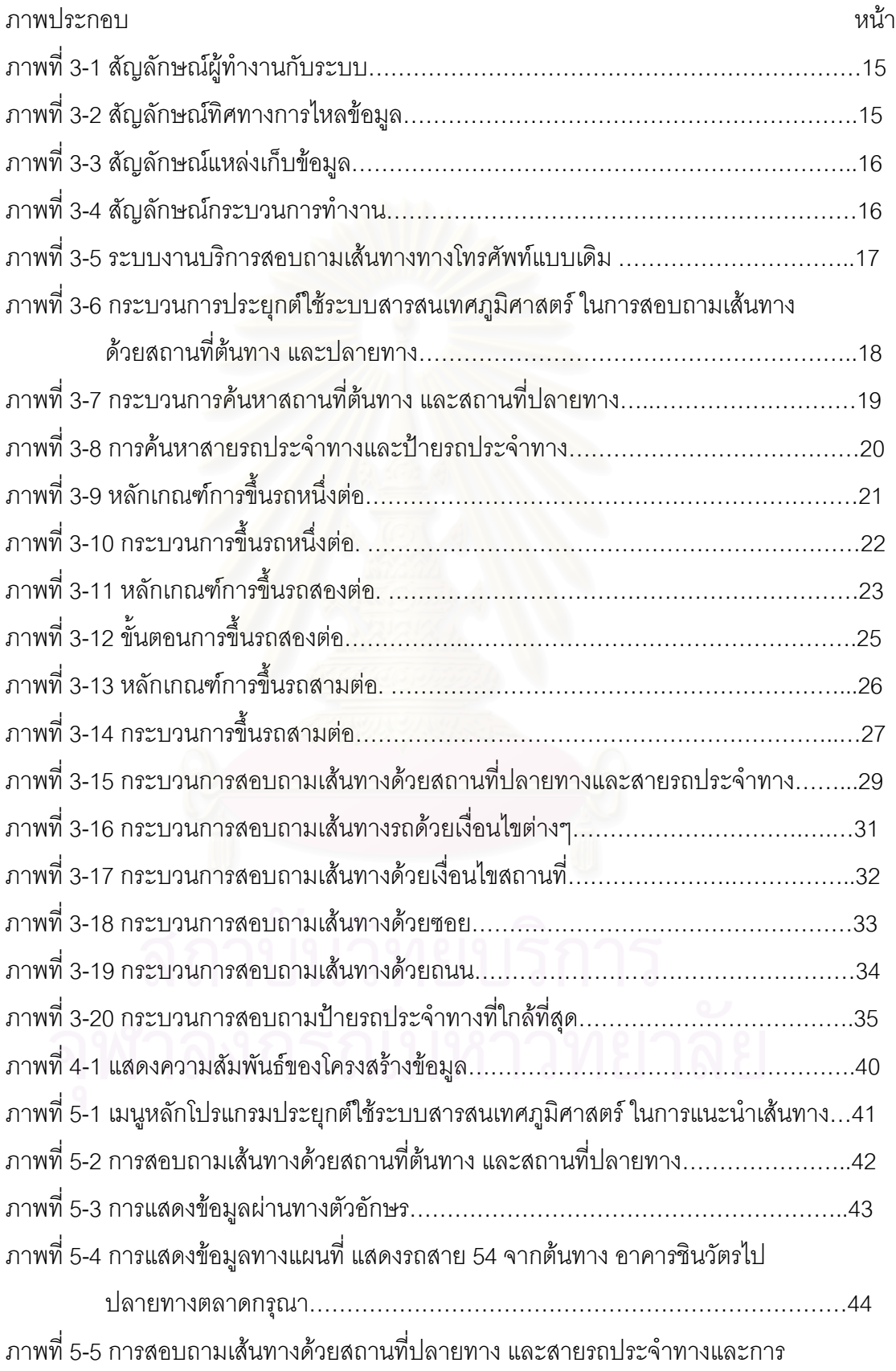

# **สารบัญภาพ (ตอ)**

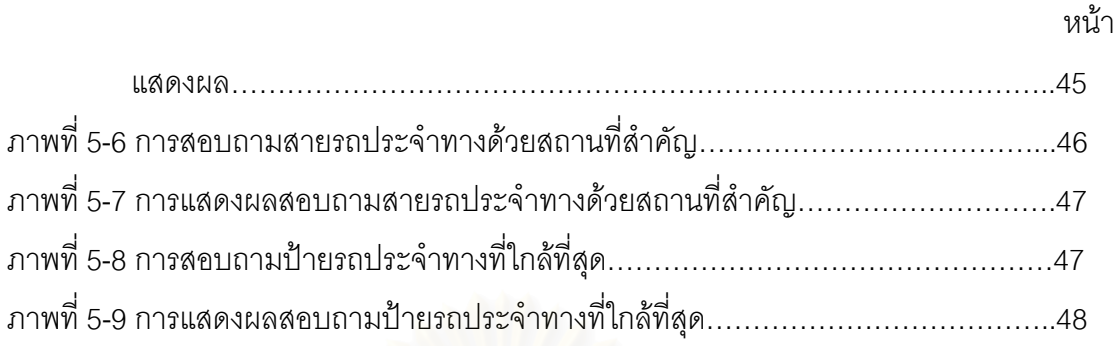

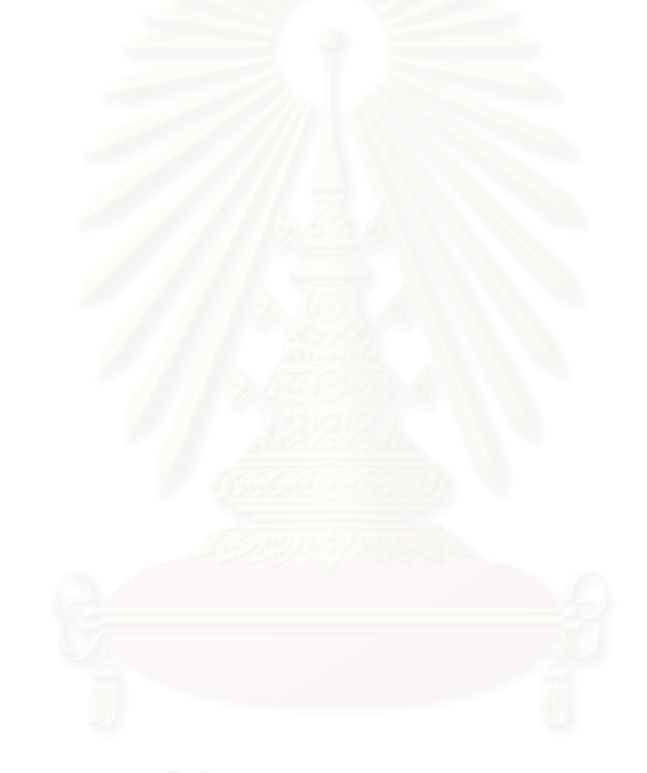

# **สารบัญตาราง**

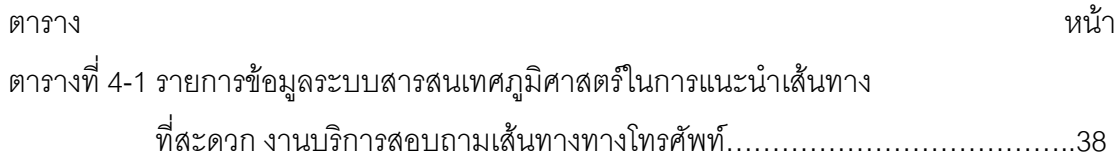

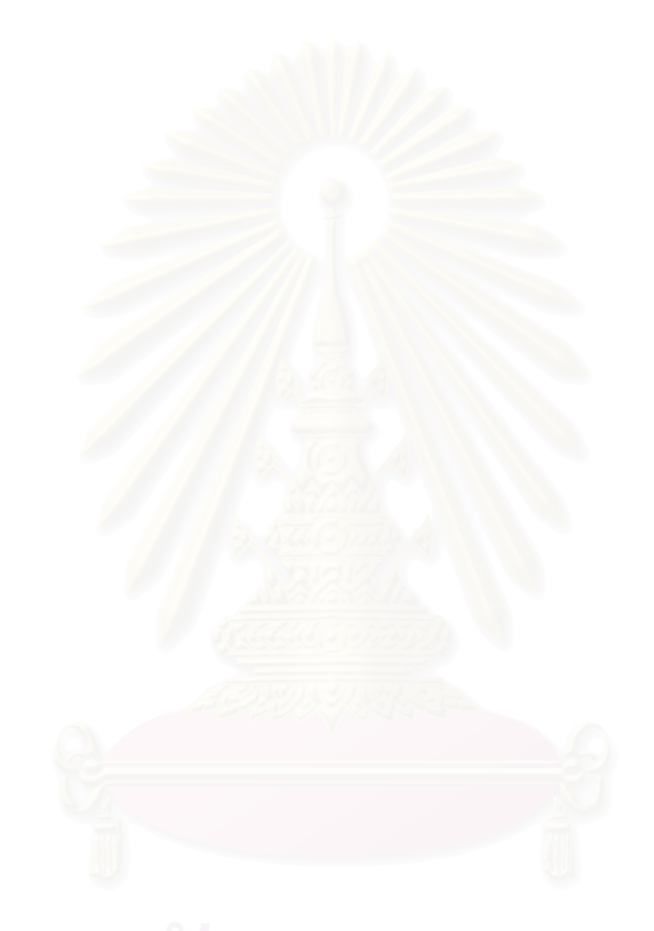

**บทท ี่ 1** 

**บทนํา**

### **ความเปนมาและความสําคัญของปญหา**

เนื่องจาการกรุงเทพมหานครทุกวันนี้มีขยายตัวอย่างต่อเนื่องและรวดเร็ว เพื่อรอง ื่ ื่ ื่ รับการเจริญเติบโตทางด้านเศรษฐกิจ และสังคม ทำให้เกิดปัญหาต่างๆตามมา ปัญหาด้าน การจราจร ก็เป็นปัญหาส<mark>ำคัญปัญหาหนึ่งที่ต้องมีการเร่งแก้ไข องค์การขนส่งมวลชนกรุงเทพฯ (ขส</mark> มก.) จึงได้ปรับปรุงและเพิ่มเติมการให้บริการประชาชน และมีการขยายเส้นทางรถประจำทาง ิ่ เพื่อให้เพียงพอต่อความต้องการ การมีสายรถประจำทางมากขึ้น และอีกทั้งความเป็นเมืองที่มี พื้นที่ที่มีการเปลี่ยนแปลงของสถานที่ต่างๆอยู่ตลอดเวลาของกรุงเทพมหานคร ทำให้เกิดความ ื้ สับสนการใช้เส้นทาง ไม่ทราบสถานที่ต่างๆที่จะไปว่าอยู่ที่ใดของประชาชนที่ใช้บริการ

ศูนย์บริการสอบถามเส้นทางทางโทรศัพท์ เป็นหน่วยงานหนึ่งที่ องค์การขนส่ง ึ่ มวลชนกรุงเทพฯ (ขสมก.) จัดตั้งมาเพื่อช่วยเสริมในการให้บริการสอบถามเส้นทางกับประชาชน ที่ ้ไม่สามารถทราบสถานที่และสายรถประจำทางที่จะไป โทรเข้ามาสอบถามโดยใช้เลขหมาย 184 มี คู่สายทั้งหมด 24 คู่สาย มีพนักงานรับโทรศัพท์ทั้งหมด 53 คน โดยมีจำนวนสายที่เข้ามาสอบถาม เส้นทางกว่า 1,000 กว่าสายต่อวัน (วิมล อ่อนศรี, สัมภาษณ์, 14 มกราคม 2545)

ในการให้บริการตอบคำถามนั้น พนักงานรับโทรศัพท์จะใช้ความสามารถ เฉพาะตัวในการบอกเส้นทางและตำแหน่งสถานที่ โดยเกิดจากการจดจำจากการสำรวจพื้นที่และ สายรถประจำทางแต่ละสายทั่วกรุงเทพมหานคร และใช้เอกสารเส้นทางเดินรถ และแผนที่เป็นคู่มือ ั่ ช่วยในการตอบคำถาม อย่างไรก็ตามจากการที่พื้นที่ของกรุงเทพมหานคร เป็นพื้นที่ใหญ่และมีการ ี่ ื้ ี เปลี่ยนแปลงอยู่ตลอดเวลา จึงทำให้พนักงานไม่สามารถที่จะทราบ หรือจดจำ สถานที่ต่างๆได้ ทั้งหมด หรือเกิดความไม่แน่ใจในการตอบคำถาม ทำให้ส่งผลถึงคุณภาพของการให้บริการของ ั้ ศูนย์บริการสอบถามเส้นทางทางโทรศัพท์

ปัญหาที่กล่าวมานั้นเป็นปัญหาที่เกี่ยวข้องกับการค้นหาและสอบถามข้อมูล ֦֘<u>֘</u><br>֧֖֖֖֖֖֖֖֖֖֖֖֖֧ׅ֖֧ׅ֖֧֚֚֚֚֚֚֚֚֚֚֚֚֚֚֚֚֚֚֚֚֚֚֚֝֘֘֘֩֩֩֝֝֝ ี่ สถานที่, สายรถประจำทาง รวมถึงป้ายรถประจำทาง ซึ่งเป็นปัญหาทางปริภูมิ ดังนั้นเทคโนโลยีที่ สามารถนำมาช่วยในการสนับสนุนและเป็นเครื่องมือที่ช่วยในการตอบคำถามหรือวิเคราะห์ทาง ปริภูมิคือเทคโนโลยีดานระบบสารสนเทศภูมิศาสตร (Geography Information System)

 ระบบสารสนเทศภูมิศาสตร (Geography Information System) คือ การนาํ เทคโนโลยีทางด้านคอมพิวเตอร์มาใช้ในการจัดเก็บรวบรวมข้อมูล ทั้งข้อมูลทางปริภูมิ (Spatial Data) ซึ่งมีค่าพิกัดสามารถอ้างอิงตำแหน่งบนพื้นโลกได้ และข้อมูลเชิงบรรยาย (Non Spatial ึ่ Data) ที่อยู่ในรูปฐานข้อมูล มาวิเคราะห์ปัญหาต่างๆที่เกี่ยวข้องทางปริภูมิ ี่ ี่

โดยสามารถนำไปประยุกต์ใช้เพื่อต้องสนองความต้องการของผู้ใช้งานได้หลาก ื่ หลาย เช่น การรวบรวมข้อมูล, การสอบถามข้อมูลการหาที่ตั้ง, การสอบถามข้อมูลโดยการตั้ง<br>เงื่อนไข, การสอบถามข้อมูลแนวโน้มการเปลี่ยนแปลง, การสอบถามข้อมูลรูปแบบการ ี่เงื่อนไข, การสอบถามข้อมูลแนวโน้มการเปลี่ยนแปลง, การสอบถามข้อมูลรปแบบการ เปลี่ยนแปลง, การสอบถามข้อมูลด้วยการสร้างแบบจำลอง ปัญหาที่เกิดขึ้นกับการศูนย์บริการ ึ้ สอบถามเส้นทางทางโทรศัพท์นั้นสามารถใช้ระบบสารสนเทศทางภูมิศาสตร์ รวบรวมข้อมูล การ สอบถามข้อมูลการหาตำแหน่งที่ตั้งป้ายรถประจำทาง และการสอบถามข้อมูลในการตั้งเงื่อนไข ต่างๆ เช่น หาเส้นทางเดินรถประจำทางจากสถานที่ที่ระบุ หาป้ายรถรถประจำทางที่ใกล้ที่สุดจาก สถานที่ที่ระบุ เป็นต้น ดังนั้นระบบสารสนเทศภูมิศาสตร์จะเป็นเครื่องมือที่ช่วยให้พนักงานรับ ื่ โทรศัพท์สามารถระบุต่ำแหน่งของสถานที่ และสายรถประจำทางได้ถูกต้อง รวมถึงสามารถตอบ คำถามต่างๆทางปริภูมิ ที่ผู้ใช้บริการโทรเข้ามาสอบถามได้อย่างมีประสิทธิภาพ เป็นการเพิ่ม มาตรฐานและคุณภาพใน<mark>ก</mark>ารแนะนำเส้นทางรถประจำทางที่สะดวกของศูนย์บริการสอบถาม เส้นทางทางโทรศัพท์ให้ดียิ่งขึ้น

## **วัตถุประสงคของการวิจยั**

1. เพื่อเป็นการศึกษาในการประยุกต์ใช้ระบบสารสนเทศทางภูมิศาสตร์ในการให้ แนะนำเส้นทางที่สะดวกในการเดินทางให้มีประสิทธิภาพสูงสุด

2. เพื่อเป็นการศึกษาและจัดสร้างโปรแกรมประยุกต์เพื่อใช้ในการให้บริการทาง ด้านแนะนำเส้นทางที่สะดวกในการเดินทาง

### **แนวเหตุผล ทฤษฎสีําคัญ หรือสมมตฐาน ิ**

## 1. การกำหนดชื่อป้าย

ปัญหาสำคัญอย่างหนึ่งของการเดินทางด้วยรถโดยสารประจำทางในกรุงเทพฯ ึ่ อยูท ความจําเปนในการหยุดรถ ณ ปายหยุดรถโดยสารประจําทาง ท องคการขนสงมวลชน  $\mathcal{L}^{\mathcal{L}}(\mathcal{L}^{\mathcal{L}})$  and  $\mathcal{L}^{\mathcal{L}}(\mathcal{L}^{\mathcal{L}})$  and  $\mathcal{L}^{\mathcal{L}}(\mathcal{L}^{\mathcal{L}})$ กรุงเทพฯ เป็นผู้กำหนดขึ้นเท่านั้น เพื่อความสะดวก และความเป็นระเบียบของระบบการคมนาคม ึ้ ื่ ที่คับคั่งจอแจในเมืองหลวง ซึ่งแตกต่างจากการโดยสารรถประจำเส้นทางต่างจังหวัด ที่ผู้โดยสาร ี่ ึ่  $\mathcal{L}^{\text{max}}_{\text{max}}$ สามารถระบุป้ายหยุดรถที่สะดวกในการเดินทางสำหรับผู้โดยสารมากที่สุดได้

นอกจากนี้ ลักษณะการใช้ที่ดินของกรุงเทพมหานครนั้น มีความละเอียดแทบทุก ี่ ั้ พื้นที่เช่นเดียวกับเมืองหลวงของทุกประเทศ ส่งผลให้เกิดการใช้เส้นทางเดินรถที่สลับซับซ้อนสูง ื้  $\mathcal{L}^{\mathcal{L}}(\mathcal{L}^{\mathcal{L}})$  and  $\mathcal{L}^{\mathcal{L}}(\mathcal{L}^{\mathcal{L}})$  and  $\mathcal{L}^{\mathcal{L}}(\mathcal{L}^{\mathcal{L}})$ ี่ ประกอบกับความจำเป็นในการใช้ป้ายหยุดรถประจำทางที่มีอยู่เป็นจำนวนมาก ทำให้ผู้ใช้รถ โดยสารเกิดความสับสนในการใช้ป้ายหยุดรถประจำทางได้ง่าย

ขณะเดียวกัน ผู้ใช้รถโดยสารส่วนใหญ่ต้องการใช้ป้ายหยุดรถประจำทางที่อยู่ใกล้ ี่ กับสถานที่เป้าหมายเป็นหลัก จึงจำเป็นต้องหาจุดสังเกตที่อยู่ใกล้เคียงเป็นหลักในการเลือกป้าย ี่ หยุดรถประจำทาง แต่ทั้งนี้ ป้ายบางป้ายไม่มีจุดสังเกตที่ดีที่สามารถมองเห็นได้เด่นชัด ในการ ั้ ี่ กำหนดป้ายหยุดรถได้ ก่อให้เกิดความไม่สะดวกในการใช้เส้นทางเดินรถ ซึ่งหน่วยงานที่เกี่ยวข้อง ึ่  $\mathcal{L}^{\text{max}}_{\text{max}}$ ี่ กับการกําหนดนโยบายการขนสงของกรุงเทพมหานคร คือ กรุงเทพมหานครและองคการขนสง มวลชนกรุงเทพฯ (ขสมก.) ได้เล็งเห็นความสำคัญในการกำหนดชื่อป้ายหยุดรถประจำทาง และได้ ทำการประชุมปรึกษาหารือในเรื่องดังกล่าว เพื่อเป็นทางเลือกทางหนึ่งที่สะดวกสำหรับการใช้รถ ึ่ ี่ โดยสารประจำทาง แต่ยังไม่ปรากฏผลสรุปที่ชัดเจนออกมา ณ ขณะนี้ เนื่องจากต้องอาศัยการ ื่ ศึกษาวิจัยถึงผลกระทบต่างๆ ที่เกิดขึ้นทั้งข้อดีและข้อเสียของการตั้งชื่อป้ายอย่างเป็นทางการ ึ้ ั้ ั้ เสียก่คน

ในการวิจัยครั้งนี้ ผู้วิจัยได้ตั้งข้อสมมติฐานให้ป้ายทุกป้ายในกรุงเทพมหานครมีชื่ ั้ ื่ ่<br>ป้ายที่ไม่ซ้ำกัน เพื่อความสะดวกในการใช้งานและง่ายต่อการจัดการ โดยกำหนดให้ชื่อป้ายตามชื่อ ป้ายที่ไม่ซ้ำกัน เพื่อความสะดวกในการใช้งานและง่ายต่อการจัดการ โดยกำหนดให้ชื่อป้ายตามชื่อ<br>ถนนที่รถประจำทางวิ่ง ณ ขณะนั้น จากนั้น จึงตั้งชื่อป้าย เป็นตัวเลข โดยนับจากป้ายที่รถโดยสาร ิ่ ั้ ั้ ั้ ประจำทางวิ่งเข้าสู่ถนนเส้นนั้นเป็นป้ายแรก ทั้งนี้ การตั้งเลขที่ของป้าย ให้นับป้ายบนถนนที่มุ่งหน้า ิ่ ั้ เข้าสู่ตัวเมืองเป็นเลขคู่ เช่น 02, 04, 06, 08, 10, 12, … ในทางกลับกันป้ายที่อยู่ตรงข้ามซึ่งเป็น ี่ เส้นทางที่มุ่งออกจากตัวเมืองให้นับเป็นเลขคี่ เช่น 01, 03, 05, 07, 09, 11, 13,… ตัวอย่างเช่น ี่ ป้ายแรกที่ตั้งอยู่บนถนนสุขุมวิทซึ่งอยู่ฝั่งที่รถมุ่งหน้าเข้าสู่ตัวเมือง คือ ป้าย สุขุมวิท P-02 ขณะที่  $\mathcal{L}^{\mathcal{L}}(\mathcal{L}^{\mathcal{L}})$  and  $\mathcal{L}^{\mathcal{L}}(\mathcal{L}^{\mathcal{L}})$  and  $\mathcal{L}^{\mathcal{L}}(\mathcal{L}^{\mathcal{L}})$ ึ่ ี่ ป้ายแรกที่รถโดยสารวิ่งเข้าถนนสุขุมวิทขณะมุ่งหน้าออกจากตัวเมือง คือ ป้ายสุขุมวิท P-01 เป็น ต้น

อย่างไรก็ตาม ในกรณีที่มีการเพิ่มป้ายรถหยุดรถประจำทางขึ้นในภายหลังจาก การกำหนดไว้แต่เดิม จะใช้การทับเป็นตัวแบ่งเพิ่มขึ้น เช่น ป้ายที่อยู่ระหว่างป้าย 02 กับป้าย 04  $\,$ ิ่ ึ้ ี่ จะกลายเป็นป้าย 02/1 เป็นต้น แต่ในกรณีที่ป้ายหยุดรถประจำทางที่ตั้งไว้ถูกยกเลิก หมายเลขนั้ ี่ ั้ จะกลายเป็นป้าย 02/1 เป็นต้น แต่ในกรณีที่ป้ายหยุดรถประจำทางที่ตั้งไว้ถูกยกเลิก หมายเลขนั้น<br>ก็จะถูกยกเว้นไปตามที่เป็นอยู่ เพื่อความสะดวกในการจดจำของผู้โดยสารส่วนใหญ่ ทั้งนี้ข้อมูล ั้ ี้ เส้นทางรถประจำทาง ป้ายหยุดรถประจำทางนั้น ควรมาจากข้อมูลที่ถูกต้อง และผ่านการ ั้

ตรวจสอบแล้ว จากการเผยแพร่ศูนย์ข้อมูลกรุงเทพมหานคร กองสารสนเทศที่ดิน สำนักนโยบาย และแผนกรุงเทพมหานคร ซ ึ่งเปนหนวยงานของรัฐบาล

### 2. การกําหนดทิศทางสายรถประจําทาง

นอกเหนือจากการกำหนดชื่อป้ายหยุดรถโดยสารประจำทางแล้ว การวิจัยในครั้งนี้ ได้สร้างข้อมูลสำหรับกำหนดทิศทางการเดินรถของรถโดยสารประจำทางทุกสาย แตกต่างไปจาก การกำหนดเส้นทางการเดินรถเดิม ซึ่งระบุเส้นทางเพียงเส้นเดียวเท่านั้น แต่ได้กำหนดเส้นทางการ เดินรถแต่ละสายออกเป็นเส้นทางย่อยๆ (Segment) หรือตามช่วงการเส้นทางการหยุดรถระหว่าง ป้ายหยุดรถโดยสารแต่ละจุด เพื่อให้ผู้ใช้บริการสามารถทราบตำแหน่งป้ายหยุดรถโดยสารของ เส้นทางการเดินรถแต่ละเส้นทางได้ทันที พร้อมแสดงข้อมูลป้ายหยุดรถได้ทั้งขาไปและขากลับใน เวลาเดียวกนั

การกำหนดฐานข้อมูลทำได้โดย กำหนดจุดเริ่มต้นและจุดสิ้นสุดของเส้นทางการ ิ่ ิ้ เดินรถแต่ละสาย พร้อมแสดงต่ำแหน่งป้ายหยุดรถประจำทางทุกจุด เพื่อให้เกิดความสะดวกในการ ้นำเสนอและการวิเคราะห์ รวมถึงการกำหนดทิศทางของเส้นด้วยลำดับเส้นทางการเดินรถประจำ ทางและเที่ยวการเดินรถขาไปขากลับ เพื่อให้ทราบข้อมูลลำดับการเดินรถประจำทางในแต่ละจุด เพื่อช่วยในการเลือกป้ายรถประจำทางให้ถูกฝั่ง ถูกทิศทางตรงตามความเป็นจริง ดังตัวอย่างรูปที่ ื่ 1.1 พบวา

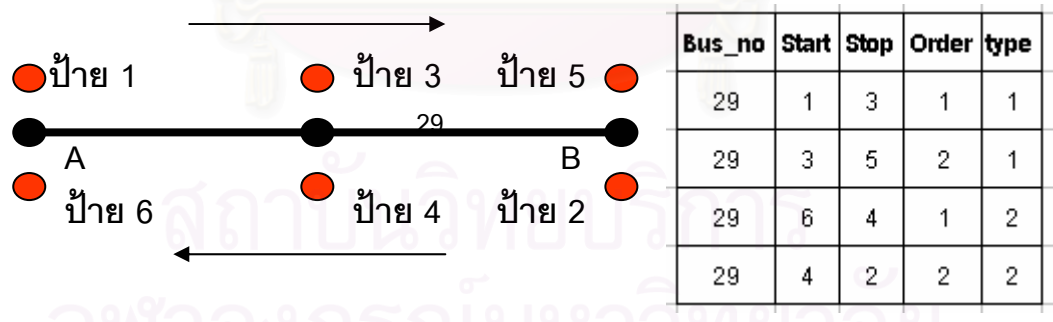

รูปที่ 1.1 การจัดเก็บขอมูลสายรถประจําทาง

ถ้าต้องการขึ้นรถจากจุด A ไป จุด B สามารถขึ้นรถที่ป้าย 1 และลงที่ป้าย 5 ึ้ เพราะเป็นเที่ยวรถเดียวกัน และมีลำดับการเส้นทางการเดินรถจากน้อยไปมาก ตรงตามหลักความ จริง เป็นต้น โดย Bus\_No หมายถึง หมายเลขรถประจำทาง, Start หมายถึง ป้ายเริ่มต้นของช่วง ิ่ เส้นทางรถประจำทาง Stop หมายถึง ป้ายสิ้นสุดของช่วงเส้นทางรถประจำทาง, Order หมายถึง ิ้ ลำดับเส้นทางการเดินรถของแต่ละสาย, Type หมายถึง เที่ยวการเดินรถประจำทาง ี่

1. ทำการศึกษาเส้นทางเดินรถประจำทางในกรุงเทพมหานคร โดยใช้ข้อมูลจาก ิ จากศูนย์ข้อมูลกรุงเทพมหานคร กองสารสนเทศที่ดิน สำนักนโยบายและแผนกรุงเทพมหานครเป็น หลัก

2. จะศึกษาเฉพาะระบบงานของการบริการสอบถามเส้นทางทางทางโทรศัพท์ ขององคการขนสงมวลชนกรุงเทพฯ

3. กรณีการกำหนดชื่อป้ายนั้นเป็นการศึกษาเพื่อเน้นให้สามารถมีความเข้าใจใน ื่ การสื่อสาร ระหว่างผู้รับบริการกับผู้ให้บริการ เพื่อให้เกิดผลลัพธ์ที่สามารถสื่อสารได้เข้าใจเท่านั้น<br>แต่ไม่ได้ทำการศึกษาโดยลึกซึ้งว่ามีความเหมาะสมมากน้อยเพียงใด และใช้วิธีอื่นมีความ ื่ ึ้ แต่ไม่ได้ทำการศึกษาโดยเลิ้กซึ้งว่ามีความเหมาะสมมากน้อยเพียงใด ้และใช้วิธีดำเมิดวาม เหมาะสมกวาหรือไม

### ขั้นตอนการดำเนินงานวิ<mark>จ</mark>ัย **ั้**

1. ศึกษาระบบบริการสอบถามเส้นทางทางโทรศัพท์ ความต้องการประยุกต์ใช้ สารสนเทศภูมิศาสตร์ แนวคิดชื่อป้ายรถประจำทาง โดยการค้นคว้าจากเอกสาร งานวิจัย และ สัมภาษณ์จากเจ้าหน้าที่ขององค์การขนส่งมวลชนกรุงเทพ ฯ (ขสมก.) รวมทั้งการรวบรวมข้อมูล ี่ ั้ ต่างๆที่ได้แก่ ้ข้อมูลเส้นทางรถประจำทาง ข้อมูลป้ายรถประจำทาง จากศูนย์ข้อมูล กรุงเทพมหานคร ข้อมูลทางเวลาจากลำนักงานจราจรทางบกและหน่วยงานที่เกี่ยวข้องอื่นๆ ี่ 2. ทำการศึกษาเกี่ยวการจัดการระบบฐานข้อมูลทางด้านภูมิศาสตร์ การเลือก ี่ ใช้ข้อมูลเพื่อนำมาใช้ในการพัฒนาโปรแกรมประยุกต์ในการแนะนำเส้นทางรถประจำทาง ื่ 3. ทำการดำเนินงานเขียนโปรแกรมประยุกต์ในการให้บริการข้อมูลเส้นทางเดิน

รถประจำทาง และนำไปทดลอง เพื่อทำการทดสอบโปรแกรมเพื่อหาข้อบกพร่องและนำมาปรับปรุง ื่ และนำมาแก้ไขโปรแกรมจนได้ผลตามที่ต้องการ

> 4. สรุปผลการวิจัยและข้อเสนอแนะที่ได้จากการทำวิจัยครั้งนี้ ั้

### ประโยชน์ที่คาดว่าจะได้รับ

เพื่อเป็นการนำระบบสารสนเทศทางภูมิศาสตร์มาประยุกต์ใช้เป็นแนวทางของ ึการแนะนำเส้นทางรถประจำทางให้มีประสิทธิภาพมากที่สุด ซึ่งเป็นการส่งเสริมการให้บริการของ องค์การขนส่งมวลชนให้มีการบริการที่ดีเพิ่มขึ้น ช่วยอำนวยความสะดวกทั้งพนักงาน และ ิ่ ู ประชาชนผู้ใช้บริการ ให้มีความคล่องตัวในการทำงาน และเดินทางมากขึ้น

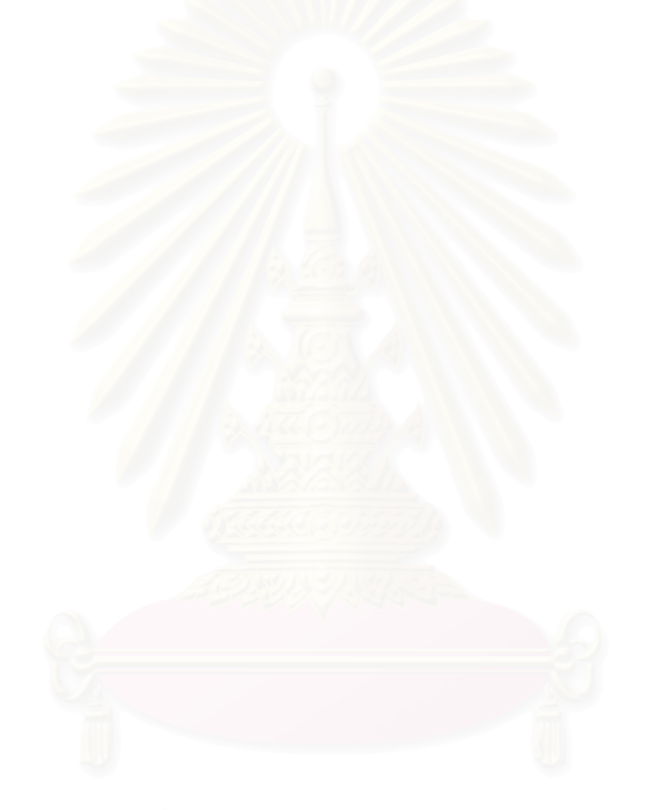

# **บทท ี่ 2**

# **กําหนดความตองการผูใช**

การกำหนดความต้องการ คือ การรวบรวมรายละเอียดต่างๆ เพื่อจุดประสงค์ใน ื่ การหาข้อสรุปที่ชัดเจนในด้านของความต้องการ (Requirement) ระหว่างผู้พัฒนากับผู้ใช้งาน เพื่อ การหาข้อสรุปที่ชัดเจนในด้านของความต้องการ (Requirement) ระหว่างผู้พัฒนากับผู้ใช้งาน เพื่อ<br>ใช้ในขั้นตอนของกระบวนการวิเคราะห์และออกแบบต่อไป โดยจะต้องเก็บรวบรวมข้อมูลความเป็น จริงต่างๆในระบบให้มากที่สุด เพื่อนำมาวิเคราะห์ระบบงานให้ตรงวัตถุประสงค์และความต้องการ ื่ ของผู้ใช้ ซึ่งวิธีการเก็บรวบรวมข้อมูลสามารถค้นหาได้จากแหล่งข้อมูลดังนี้ (โอภาส เอี่ยมสิริวงศ์ ึ่ ี่ 2545)

### 1. เอกสาร

เปนการรวบรวมขอมูลเอกสารของหนวยงาน เชน แบบฟอรมเอกสาร รายงานสถิติ การรับโทรศัพท์ ลำดับขั้นตอนของเอกสารต่างๆ ซึ่ง<mark>จะทำให้เข้าใจข้อมูลของหน่วยงานโดยรวม</mark> ั้ ทราบการปฏิบัติงานในระบบ ทราบลำดับขั้นตอนการทำงานทั้งหมด ั้

### 2. แบบสอบถาม

แบบสอบถามเปนวธิีที่ สามารถเก็บรวบรวมขอมูลไดเปนจํานวนมากและครอบคลุม พื้นที่กว้าง เหมาะสำหรับองค์กรที่มีพนักงานจำนวนมาก เพื่อให้แบบสอบถามนั้นมีคุณภาพ การ ื้ ֦֘<u>֘</u><br>֧֖֖֖֖֖֖֖֖֖֖֖֖֧ׅ֖֧ׅ֖֧֚֚֚֚֚֚֚֚֚֚֚֚֚֚֚֚֚֚֚֚֚֚֚֝֘֘֘֩֩֩֝֝֝ ั้ ตั้งคำถามไม่เอนเอียง และครอบคลุมถึงบุคคลหรือหน่วยงานที่ต้องการทราบข้อมูล ควรมี ั้ ผู้เชี่ยวชาญทำการตรวจสอบดูแล ี่

### 3. การสัมภาษณ

เป็นวิธีการเก็บข้อมูลแบบตรงด้วยการสนทนากัน ทำให้สามารถเก็บข้อมูลได้อย่าง ละเอียด เกิดความเข้าใจในปัญหา และสภาพการณ์ต่างๆที่เกิดขึ้นในหน่วยงาน  $\mathcal{L}^{\text{max}}$ 

Local Government Technology Services (2000) ได้อธิบายวิธีการสัมภาษณ์ของ ระบบสารสนเทศทางภูมมิศาสตรไววา ควรมีการอธิบายถึงระบบสารสนเทศภูมิศาสตรวาคืออะไร และสามารถนำระบบสารสนเทศภูมิศาสตร์มาใช้ประโยชน์อะไรกับหน่วยงานที่จะพัฒนาระบบได้ ี่ บ้าง มีการประยุกต์ใช้ระบบสารสนเทศภูมิศาสตร์ในรูปแบบใด ก่อนการสัมภาษณ์ เพราะเนื่องจาก ื่

คนทั่วไปมักไม่มีความเข้าใจเกี่ยวกับระบบสารสนเทศภูมิศาสตร์ แล้วจึงลงมือทำการสัมภาษณ์ โดยแบ่งตามลำดับหน้าที่ความรับผิดชอบของแต่ขั้นตอนการทำงานต่อไป ี่

4. การสังเกต

เปนการเก็บรวบรวมขอมูลโดยทางตรง ดวยการเฝาส ังเกตดูการปฏิบัติงานของบุคคล ้ต่างๆในขณะทำงาน การใช้เวลา รวมถึงลักษณะความสัมพันธ์ระหว่างบุคคล โดยต้องมีการบันทึก ลงในแบบฟอร์มการสังเกต แล้วนำบันทึกที่ได้มาทำการวิเคราะห์ต่อไป วิธีการนี้สามารถทราบถึง ี้ สถานที่จริงในการทำงาน สามารถน<mark>ำ</mark>ไปประกอบร่วมกับวิธีอื่นที่กล่าวมาข้างต้นได้ ี่ ี่

### **การกาหนดความต ํ องการระบบสารสนเทศภูมศาสตร ิ**

ี สามารถแบ่งความต้องการระบบสารสนเทศภูมิศาสตร์ออกเป็น 3 ส่วน ได้แก่ (Local Government Technology Services, 2000)

1. การประยุกต์ใช้ระบบสารสนเทศภูมิศาสตร์ (GIS Applications) เป็นการ กำหนดรูปแบบหน้าที่การใช้งาน ระบุรายระเอียดเกี่ยวกับเครื่องมือในการจัดการของระบบ ี่ สารสนเทศภูมิศาสตร์ รวมถึงรูปแบบของข้อมูลที่นำเข้าและออกจากระบบที่ต้องการ ตัวอย่าง วิธีการของระบบสารสนเทศภูมิศาสตร์ต่างๆได้แก่ การแสดงผลข้อมูล, การสอบถาม และแสดงผล ข้อมูล รวมถึงการการวิเคราะห์ข้อมูล เช่น การซ้อนทับข้อมูล (Map Overlay) การกำหนดระยะ รัศมี (Buffer) เป็นต้น

2. กระบวนการของระบบสารสนเทศภูมิศาสตร์ (GIS Activity) เป็นการแสดง ขั้นตอนการทำงานอย่างละเอียดด้วยแผนภาพ (Data Flow Diagram)อย่างละเอียด ซึ่ง ั้ ประกอบด้วย ข้อมูลนำเข้า วิธีการทางระบบสารสนเทศภูมิศาสตร์ ข้อมูลส่งออก

3. <u>ข้อมูลของระบบสารสนเทศทางภูมิศาสตร์</u> (GIS Data) เป็นการศึกษาความ ต้องการของการนำข้อมูล ชนิดข้อมูล แบบจำลองข้อมูล มาตราส่วน ค่าความถูกต้อง ใดบ้างหรือ แบบใดที่จะมาใชในงานการประยุกตใชระบบสารสนเทศภูมมิศาสตรแตละงาน

### **การกาหนดความต ํ องการของศูนยบรการสอบถามเส ิ นทางทางโทรศัพท**

ศูนย์บริการสอบถามเส้นทางทางโทรศัพท์ เป็นหน่วยงานที่อยู่ในส่วนบริการ ี่ ประชาชนและผู้โดยสารสัมพันธ์ กองประชาสัมพันธ์ สำนักผู้อำนวยการ องค์การขนส่งมวลชน กรุงเทพฯ มีหน้าที่รับผิดชอบเกี่ยวแบ่งออกเป็น 2 ส่วน คือ ส่วนแรกมีหน้าที่รับเรื่องร้องเรียน และ ี่ ี่ ี่ ื่ การประชาสัมพันธ์ที่เกี่ยวข้องกับองค์การขนส่งมวลชนกรุงเทพฯ และส่วนที่ 2 มีหน้าที่ในการ ี่ ให้บริการสอบถามเส้นทางเดินรถประจำทาง (องค์การขนส่งมวลชนกรุงเทพฯ สื่ออิเล็กทรอนิกส์) ื่

จากบันทึกขอมูลเชิงสถิติแสดงจํานวนผูใชบริการจากศูนยบริการสอบถามเสนทางทาง โทรศัพท์ พบว่ามีผ้ใช้บริการสอบถามเส้นทางเป็นรายปี ดังนี้

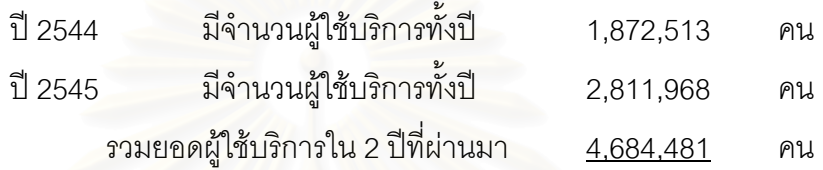

และจากข้อมูลสถิติรายปีของศูนย์บริการฯ ดังกล่าวพบว่า มีจำนวนผู้ใช้บริการสอบถาม เส้นทางทางโทรศัพท์เพิ่มสูงขึ้นในทุกปี และสันนิษฐานว่า น่าจะเพิ่มขึ้นอย่างสม่ำเสมอในทุกปี ิ่ ิ่ ึ้ ทั้งนี้อาจเนื่องมาจากก<mark>ารขยายตัวทางเศรษฐกิจและสังคมของกรุงเทพมหานคร</mark> และการขยาย ั้ ี้ ื่ กิจการเดินรถโดยสารประจําทางขององคการขนสงมวลชนกรุงเทพฯ ประกอบกับความ สะดวกสบายที่ผู้ใช้บริการได้รับ จึงทำให้ผู้ใช้บริการเลือกการสอบถามเส้นทางทางโทรศัพท์เพิ่มขึ้น ิ่ นอกจากนี้ ผลสรุปที่ได้จากการสัมภาษณ์พนักงานประจำศูนย์บริการฯ พบว่า ผู้ใช้บริการ ส่วนใหญ่มักใช้เวลาในการสอบถามเส้นทางประมาณ 1-3 นาที ทั้งนี้ ในบางครั้งพนักงานประจำ ั้ ศูนย์บริการก็ไม่สามารถให้คำตอบที่ผู้ใช้บริการได้อย่างครบถ้วนในทันที เนื่องมาจากจำนวน ื่ หมายเลขรถโดยสารที่มีอยู่มากมาย ประกอบกับการเดินรถโดยสารและเส้นทางที่สลับซับซ้อน ี่ ขณะที่รถโดยสารมีจำนวนและลักษณะการเดินรถที่แตกต่างกันเพิ่มสูงขึ้นเช่นเดียวกัน  $\mathcal{L}^{\mathcal{L}}$ ิ่ ึ้

ในการวิจัยครั้งนี้ ผู้วิจัยได้รวบรวมข้อมูลและรายละเอียดด้านความต้องการของ ั้ ผู้ใช้บริการส่วนใหญ่ จากการสัมภาษณ์หัวหน้าศูนย์บริการและพนักงานเจ้าหน้าที่ประจำ สำนักงานของศูนย์บริการสอบถามเส้นทางทางโทรศัพท์จำนวน 15 คน ในวันที่ 9 กุมภาพันธ์ พ.ศ.2546 เวลา 13.00-15.00 น. รวมทั้งการสังเกตการณ์การทำงานของพนักงานฯ และศึกษา ั้ ค้นคว้าข้อมูลจากเอกสารแหล่งต่างๆ ที่เกี่ยวข้อง เช่น วารสารขององค์การขนส่งมวลชนกรุงเทพฯ, ี่ ี่ แผนที่เส้นทางเดินรถประจำทาง จากนั้นจึงนำข้อมูลต่างๆ เหล่านี้ มาสรุปประมวลลักษณะความ ั้ ตองการของผูบริโภคหรือผูใชบริการแลวนํามาประยุกตใชกับระบบสารสนเทศภูมิศาสตรในงาน การให้บริการสอบถามเส้นทางเดินรถประจำทางได้ ซึ่งลักษณะความต้องการข้อมูลของผู้ใช้บริการ ึ่

นั้น สามารถแบ่งออกเป็น 2 ประเด็นหลัก คือ ข้อมูลเส้นทางรถประจำทาง และข้อมูลป้ายรถ ั้ ประจําทาง โดยมีเงื่อนไขในการสอบถาม ดังน

- 1. ความต้องการทราบเส้นทางเดินรถประจำทางจากสถานที่ที่กำหนด
- 2. ความต้องการตรวจสอบสายรถประจำทางจากสถานที่ที่กำหนด
- ่ 3. ความต้องการทราบหมายเลขรถประจำทางจากจุดที่กำหนด
- 4. ความต้องการทราบป้ายรถประจำทางที่ใกล้ที่สุด

### <u>1. ความต้องการทราบเส้นทางเดินรถประจำทางจากสถานที่ที่กำหนด</u>

จากการสัมภาษณและคนควาขอมูลจากศูนยบริการสอบถามเสนทางทาง โทรศัพท์ พบว่าผู้ใช้บริการส่วนใหญ่กว่า 90 เปอร์เซนต์ต้องการทราบเส้นทางเดินรถโดยสารประจำ ทางซึ่งผู้ใช้บริการเป็นผู้ระบุสถานที่ต้นทางและสถานที่ปลายทางเป็นประการแรก จากนั้นจึงถาม ึ่ ั้ ทิศทางหรือฝั่งของถนนที่ใช้ในการโดยสารรถ นอกเหนือจากนี้จึงสอบถามว่าป้ายหยุดรถโดยสาร ֧֧֝֟֟֓<u>֓</u>֖֚ นั้น อยู่ฝั่งเดียวกันกับสถานที่เป้าหมายหรือไม่ ห่างกันขนาดไหน ยกตัวอย่างเช่น หากนาย ก. ั้ ์ต้องการเดินทางไปยังกระทรวงศึกษาธิการ แต่บ้านของเขาอยู่รังสิต นาย ก. ต้องการทราบว่า มีรถ โดยสารประจำทางสายใดที่วิ่งผ่านกระทรวงศึกษาธิการโดยที่วิ่งผ่านบ้านของเขาด้วย

ความต้องการในลักษณะนี้ คือ ผู้ใช้บริการต้องการทราบหมายเลขรถโดยสาร ประจำทางที่สามารถวิ่งผ่านสถานที่ต้นทาง และสถานที่ปลายทางโดยตรง หรือหากจะมีการต่อรถ ี่ ิ่ ี่ โดยสารก็ไม่ควรต่อมากกว่า 3 ครั้ง เพื่อลดความผิดพลาดที่อาจเกิดจากการเดินทางให้น้อยที่สุด ผู้ ื่ ี่ ี่ ให้บริการจึงต้องมีข้อมูลของสถานที่ทั้ง 2 แห่งก่อน จากนั้นจึงต้องพิจารณาหารถโดยสารที่วิ่งผ่าน ี่ ั้ ั้ ทั้ง 2 สถานที่นั้นๆ ซึ่งแน่นอนว่า ผู้ให้บริการต้องมีข้อมูลที่ละเอียดในด้านเส้นทางการวิ่งของรถ ั้ ี่ ั้ ึ่ ี่ ิ่ โดยสารประจำทางสายต่างๆ อย่างแม่นยำอยู่แล้ว แต่ทั้งนี้ทั้งนั้น ปัญหาที่สำคัญ อยู่ที่ผู้ให้บริการมี ความรู้เรื่องตำแหน่งที่ตั้งของสถานที่ต่างๆ สอดคล้องกับเส้นทางการวิ่งของรถโดยสารประจำทาง ื่ ั้ เพียงไร

ดังนั้น ปัญหาสำคัญอีกประการหนึ่งในการให้บริการ คือ การระบุตำแหน่งที่ตั้ง ้ ดังนั้น ปัญหาสำคัญอีกประการหนึ่งในการให้บริการ คือ การระบุตำแหน่งที่ตั้ง<br>ของสถานที่ต่างๆ นั้นไม่สามารถทำได้ในทันที เนื่องจากผู้ให้บริการอาจไม่รู้จักสถานที่ตั้งของ ั้ สถานที่นั้นๆ เพราะสถานที่ของหน่วยงานหรืออาคารนั้นๆ อาจเกิดขึ้นภายหลัง หรือเพิ่งสร้างเสร็จ ี่ ั้ ึ้ ิ่ หรืออาจมีการย้ายหน่วยงานไปยังสถานที่ตั้งอื่น ฯลฯ ซึ่งผู้ให้บริการจำเป็นต้องมีการค้นคว้าข้อมูล ึ่ เพิ่มเติมให้ทันสมัยอยู่ตลอดเวลา ทั้งนี้ จากการสัมภาษณ์พนักงานผู้ให้บริการฯ พบว่าจำเป็นต้อง ิ่ ั้ อาศัยหนังสือแผนที่แสดงเส้นทางการคมนาคมทางถนนของกรุงเทพฯ, หนังสือแผนที่  $\mathcal{L}^{\mathcal{L}}$ หนังสือแผนที่แสดง

ตำแหน่งที่ตั้งของสถานที่สำคัญต่างๆ เช่น บางกอกไกด์, หนังสือแสดงการแบ่งเขตไปรษณีย์, ข่าวสารขององค์การขนส่งมวลชนกรุงเทพฯ, เอกสารแสดงการเปิดเส้นทางใหม่ เป็นต้น

### 2. <u>ความต้องการตรวจสอบสายรถประจำทางจากสถานที่ที่กำหนด</u>

การให้บริการในลักษณะนี้ เกิดขึ้นจากความต้องการที่ผู้ใช้บริการไม่แน่ใจ ึ้ หรือไม่มั่นใจว่าสายรถประจำทางที่ผู้ใช้บริการต้องการโดยสารไปนั้น วิ่งผ่านสถานที่ตั้งที่ ั้ ผู้ใช้บริการกำลังจะเดินทางไปหรือไม่ ความต้องการในข้อนี้คล้ายคลึงกับความต้องการทราบ ี้ เส้นทางเดินรถประจำทางจากสถานที่ที่กำหนด หรือข้อ 1 แต่ต่างกันตรงที่ในข้อนี้ ผู้ใช้บริการได้ ี่

กําหนดสายรถประจําทางมากอนลวงหนาแลวการถามเชน วัดพระแกว มีรถสาย 36 ผานหรือไม ลักษณะการตอบคำถามของพนักงานฯ ในข้อนี้ จึงมีลักษณะที่คล้ายคลึงกับ ข้อแรก แต่มีลักษณะที่ต่างออกไปเพราะผู้ถาม มีหมายเลขรถโดยสารอยู่ก่อนแล้ว แต่หาก ้ หมายเลขรถโดยสารนั้นไม่ถูกต้องกับเส้นทางการเดินรถจริง การตอบคำถามจึงย้อนกลับไป เหมือนกับข้อ 1 ใหม่ นั่นก็คือ ผู้ใช้บริการจะสอบถามเส้นทางเดินรถประจำทางจากสถานที่ที่ ั่ ี่ กำหนดขึ้น ตั้งแต่ต้นสายแ<mark>ละปลายสายเช่นเดียวกัน</mark> ั้

ดังนั้น ปัญหาในการให้บริการจึงมีลักษณะที่เหมือนกันแทบทุกประการ เช่น ผู้ ั้  $\mathcal{L}^{\mathcal{L}}(\mathcal{L}^{\mathcal{L}})$  and  $\mathcal{L}^{\mathcal{L}}(\mathcal{L}^{\mathcal{L}})$  and  $\mathcal{L}^{\mathcal{L}}(\mathcal{L}^{\mathcal{L}})$ ให้บริการสอบถามเส้นทางต้องรู้จักสถานที่ที่ผู้ใช้บริการเป็นผู้กำหนดขึ้นเหมือนกัน จากนั้นจึง ี่ ึ้ ั้ สามารถนำมาพิจารณาวิเคราะห์เส้นทางการเดินรถโดยสารที่ผ่านสถานที่นั้นๆ ว่าควรใช้สายใดใน ี่ การเร มตน เพ อความสะดวกสูงสุดในการใชบริการรถโดยสารประจําทาง ิ่ ื่

3. <u>ความต้องการทราบหมายเลขรถประจำทางจากจุดที่กำหนด</u>

ลักษณะความต้องการในข้อนี้ มีลักษณะที่หลากหลายกว่าข้อที่ผ่านมา ทั้งนี้ ี่ เพราะผู้ใช้บริการเป็นผู้ระบุหรือขี้เฉพาะจุดหมายจุดหนึ่งขึ้นมาโดยตรง เช่น สถานที่, ซอย, ถนน, ี้ ฯลฯ จากนั้นจึงแสดงเจตจำนงค์ในการขอข้อมูลหมายเลขรถโดยสารประจำทางที่วิ่งผ่านจุดที่ กำหนดนั้น ซึ่งแน่นอนว่า จำนวนหมายเลขรถโดยสารที่วิ่งผ่านสถานที่หนึ่งๆ นั้น มักมีจำนวน ั้ ึ่ ี่ ึ่ มากกว่า 1 สายเสมอ ทั้งยังมีรายละเอียดปีกย่อยของเส้นทางการเดินรถสายต่างๆ อยู่มาก ั้

เมื่อมองจากลักษณะการวางผังเมืองของกรุงเทพมหานคร ซึ่งเป็นเมืองหลวง ื่ ของประเทศไทย เป็นศูนย์กลางในการติดต่อสื่อสารคมนาคมแทบทุกประเภท ทั้งยังเป็นศูนย์กลาง ื่ ั้ ซึ่งรวมหน่วยงานสำคัญๆ ึ่ ่ ของประเทศไว้ในจังหวัดเดียวกันเป็นจำนวนมาก ั้ ตั้งแต่หน่วยงาน ราชการ สถานศึกษา รัฐวิสาหกิจ สำนักงานใหญ่ ห้างสรรพสินค้า ฯลฯ ประกอบกับลักษณะการใช้ ชีวิตของคนไทย ที่มักมุ่งหน้าเข้าสู่ความเจริญของเมืองหลวง จึงทำให้เกิดการใช้พื้นที่อย่างแออัด

รวมไปถึงการก่อสร้างอาคารบ้านเรือน หอพัก สถานที่ ถนน ซอยเล็กซอยน้อยมากมาย จนทำให้ ลักษณะผังเมืองของกรุงเทพฯ มีรูปแบบที่สลับซับซ้อน นอกจากนี้ยังคงมีการก่อสร้างอาคาร ถนน หนทาง สะพาน เพิ่มขึ้นตลอดเวลา ิ่ ึ้

ด้วยปัจจัยต่างๆ ี่ กล่าวมาในข้างต้นนี้ มีผลทำให้พนักงานผู้ให้บริการ สอบถามเส้นทางฯไม่สามารถจดจำรายละเอียดของสถานที่ตั้งที่ผู้ใช้บริการเป็นผู้กำหนดขึ้นได้ อย่างครบถ้วนตามความต้องการในเวลาอันรวดเร็ว ดังนั้น นอกเหนือจากความแม่นยำในการ ิ จดจำเส้นทางการเดินรถของรถโดยสารทกสายในกรงเทพแล้ว ผู้ให้บริการฯ ต้องรวบรวมข้อมล ต่างๆ ประกอบการตอบคำถามให้มากที่สุด และใช้งานได้อย่างสะดวก รวดเร็ว แม่นยำ เพื่อเป็นตัว ช่วย สำหรับการตอบคำถามของพนักงาน ได้อย่างทันท่วงทีและมีประสิทธิภาพ ทั้งนี้ ด้วยข้อจำกัด ต่างๆ ของเอกสารที่เป็นหนังสือ หรือรายงานต่างๆ นั้น อาจไม่สามารถตอบคำถามได้ในเวลาสั้นๆ ั้ แต่ต้องใช้เวลาในการค้นคว้า หรือสอบถามข้อมูลอย่างละเอียดเสียก่อน

ี 4. ความต้องการทราบป้ายรถประจำทางที่ใกล้ที่สุด

ก<mark>ารตอบ</mark>คำถามสำหรับความต้องการในข้อนี้ มีลักษณะที่แตกต่างไปจากการ  $\mathcal{L}^{\mathcal{L}}(\mathcal{L}^{\mathcal{L}})$  and  $\mathcal{L}^{\mathcal{L}}(\mathcal{L}^{\mathcal{L}})$  and  $\mathcal{L}^{\mathcal{L}}(\mathcal{L}^{\mathcal{L}})$ ตอบคำถามในข้ออื่นๆ ทั้งนี้เพราะผู้ใช้บริการมีความรู้ในเรื่องเส้นทางการเดินรถและหมายเลขของ ื่ ั้ ี้ รถโดยสารประจำทางอยู่ในใจไว้ล่วงหน้าแล้ว แต่ผู้ใช้บริการอาจเกิดความไม่แน่ใจว่าควรจะขึ้นรถ หรือลงรถ ณ ตำแหน่งที่หยุ*ด*รถโดยสารประจำทางจุดไหน จึงจะสะดวกและใกล้เคียงกับสถานที่ ี่ เปาหมายมากที่สุดได

ผูใชบริการจึงมักเปนผูระบุสถานที่ตนทางและหมายเลขรถโดยสารประจําทาง ก่อน คำถามในข้อนี้ อาจเกิดขึ้นเนื่องจากตำแหน่งที่ตั้งของสถานที่เป้าหมายนั้น อยู่ห่างจากป้าย ิ หยุดรถโดยสารประจำทางมากพอสมควร ทำให้ผู้ใช้บริการเกิดความลังเลใจว่า จะมีทางเลือกอื่น อีกไหม ท ี่ ที่จะช่วยให้ผู้ใช้บริการไปถึงเป้าหมายได้สะดวกกว่าเส้นทางที่คิดไว้ในใจได้ หรืออาจ เกิดขึ้นเนื่องจากผู้ใช้บริการไม่คุ้นเคยกับสถานที่เป้าหมายมากนัก จึงต้องการคำแนะนำที่สะดวก ึ้ ื่ และรวดเร็วที่สุดสำหรับการเดินทาง

ดังนั้น ลักษณะการตอบคำถามในข้อนี้ นอกเหนือไปจากความเชี่ยวชาญใน เส้นทางการเดินรถโดยสารประจำทาง ความรอบรู้เกี่ยวกับตำแหน่งที่ตั้งของสถานที่ต่างๆ แล้ว ผู้ ี่ ให้บริการยังควรจดจำตำแหน่งที่ตั้งของป้ายหยุดรถโดยสารประจำทางของเส้นทางการเดินรถ ต่างๆ ด้วยความแม่นยำมากยิ่งขึ้นด้วย ทั้งนี้ หากผู้ให้บริการมีประสบการณ์ในการตอบคำถาม ั้ ลักษณะนี้มากพอสมควร หรือมีความชำนาญเกี่ยวกับสถานที่ตั้งสำคัญๆ เป็นอย่างดีแล้ว ย่อม ี้ สามารถตอบคำถามข้อนี้ ด้วยความรวดเร็วได้ แต่หากไม่เป็นเช่นนั้น แน่นอนว่า ผู้ให้บริการต้องใช้ เวลาในการค้นคว้าหาเส้นทางการเดินรถ และตำแหน่งที่ตั้งของสถานที่อย่างรอบคอบกว่าคำถาม ี่ ข้ออื่นๆ ที่ผ่านมา เพื่อระบุตำแหน่งป้ายหยุดรถประจำทางที่สะดวกสำหรับผู้สอบถามเส้นทางได้ ื่ ื่ อยางดีเย ยม ี่

# **ความตองการใชระบบสารสนเทศภูมศาสตร ิ ในการแนะนําเสนทางของศูนยบร ิการ สอบถามเสนทางทางโทรศัพท**

จากการวิเคราะห์ความต้องการที่ประยุกต์ใช้กับระบบสารสนเทศภูมิศาสตร์ใน งานการให้บริการสอบถามเส้นทางเดินรถประจำทาง สามารถอธิบายรายละเอียดเกี่ยวกับการใช้ งานระบบสารสนเทศภูมิศาสตรไดดังน

### 1.<u>ประยุกต์ใช้กับระบบสารสนเทศภูมิศาสตร์ในการสอบถามเส้นทางด้วยสถานที</u>่

<u>ต้นทางและปลายทาง</u> ผู้ใช้สามารถวิเคราะห์หาเส้นทาง จากสถานที่ต้นทางและสถานที่ปลายทาง ที่ผู้ใช้บริการระบุ โดยใช้วิธีการ วิเคราะห์เชิงพื้นที่ (Spatail Analysis) ได้แก่ การทำ Buffer, การทำ Intersect, สอบถามและแสดงผลข้อมูล (Qurey and Display) ข้อมูลที่นำเข้าโดยผู้ใช้คือ ข้อมูล ี สถานที่สำคัญ ส่วนข้อมูลที่ใช้นำเข้า จากฐานข้อมูล คือ ข้อมูลป้ายรถประจำทาง ข้อมูลสายรถ ประจำทาง สถานที่สำคัญ ถนน การแสดงผลข้อมูลเป็นแผนที่แสดงเส้นทางเดินรถประจำทางที่ วิเคราะห์ได้ และการรายงานผลการวิเคราะห์เส้นทางได้แก่ สถานที่เริ่มต้น ตำแหน่งป้ายรถประจำ ิ่ ทางต้นทาง ระยะทางและทิศทางจากสถานที่ต้นทางและป้ายรถต้นทาง สถานที่ปลายทาง ตำแหน่งป้ายรถประจำทางปลายทาง สายรถประจำทางที่สามารถไปได้ ระยะทางและทิศทางจาก สถานท ี่ปลายทางและปายรถปลายทาง

2.<u>ประยุกต์ใช้กับระบบสารสนเทศภูมิศาสตร์ในการสอบถามเส้นทางด้วยสถานที</u>่ <u>ปลายทางและสายรถประจำทาง</u> ผู้ใช้สามารถวิเคราะห์หาเส้นทาง จากสถานที่ปลายทางและสาย รถประจำทางที่ผู้ใช้บริการระบุ โดยใช้วิธีการ วิเคราะห์เชิงพื้นที่ (Spatail Analysis) ได้แก่ การทำ Buffer สถานที่ และทำการค้นหาสอบถามและแสดงผลข้อมูล (Qurey and Display)สายรถ ประจำทางที่ระบุ ข้อมูลที่นำเข้าโดยผู้ใช้คือ ข้อมูลสถานที่สำคัญและข้อมูลสายรถประจำทาง ี่ ข้อมูลที่ใช้นำเข้าจากฐานข้อมูล คือ ข้อมูลสถานที่สำคัญ ข้อมูลสายรถประจำทาง การแสดงผล ข้อมูลคือ แผนที่เส้นทางรถประจำทางและสถานที่ กับรายงานผลการวิเคราะห์เส้นทางว่าสายรถรถ ประจำทางที่ระบุผ่านสถานที่ที่กำหนดหรือไม่ ี่

3.<u>ประยุกต์ใช้กับระบบสารสนเทศภมิศาสตร์ในการสอบถามเส้นทางด้วยสถานที่</u> ปลายทางป้ายรถประจำทาง, ซอย, ถนน เป็นการสอบถามเส้นทางด้วยตำแหน่งต่างๆ โดยผู้ใช้ สามารถวิเคราะห์หาเส้นทางจากตำแหน่งต่างที่ผู้ใช้บริการสอบถามโดยใช้วิธีการวิเคราะห์เชิงพื้นที่ (Spatail Analysis)ได้แก่การทำ Buffer ออกจากป้ายรถประจำทาง หรือ สถานที่ที่ระบุ หรือ การทำ Intersect ระหว่างข้อมูลถนนกับสายรถประจำทาง หรือข้อมูลซอยกับสายรถประจำทาง จากนั้น ั้ทําการคนหาสอบถามและแสดงผลขอมูล (Qurey and Display) ขอมูลที่นาเขํ าโดยผูใชคือ ขอมูล ้ตำแหน่งต่างๆ ได้แก่ สถานที่สำคัญ หรือ ป้ายรถประจำทาง หรือ ถนน ข้อมูลที่ใช้นำเข้าจาก ู้ ฐานข้อมูล คือ สายรถประจำทาง ป้ายรถประจำทาง สถานที่สำคัญ ถนน การแสดงผลข้อมูลคือ แผนที่สถานที่ตำแหน่ง กับรายงานผลการวิเคราะห์เส้นทางว่าสถานที่ หรือ ป้ายรถประจำทาง หรือ ี่ ถนน ที่ระบุมีสายรถประจำทางใดผ่านบ้าง ี่

4.<u>ประยุกต์ใช้กับระบบสารสนเทศภูมิศาสตร์ในการสอบถามป้ายรถประจำทางที่</u> <u>ใกล้ที่สุดจากสถานที่และสายรถประจำทาง</u> โดยผู้ใช้นำเข้าสถานที่ ี่และสายรถประจําทางท ผู้ใช้บริการระบุ เพื่อวิเ<mark>คราะห์</mark>หาป้ายรถประจำทางที่ใกล้ที่สุด โดยอาจจะกำหนดสายรถประจำทาง ื่ ที่ต้องการหรือไม่ก็ได้ โดยใช้วิธีการวิเคราะห์เชิงพื้นที่ (Spatail Analysis)ได้แก่การทำ Buffer ออก จากสถานที่ การสอบถามเชิงพื้นที่ (Spatail Qurey) ได้แก่ การวัดระยะจากสถานที่ไปป้ายรถ ประจำทาง และค้นหาสอบถามและแสดงผลข้อมูล (Qurey and Display) สายรถประจำทาง ข้อมูลที่นำเข้าโดยผู้ใช้คือ สถานที่และสายรถประจำทาง ข้อมูลที่ใช้นำเข้าจากฐานข้อมูล ป้ายรถ ประจำทาง สายรถประจำทาง สถานที่ การแสดงผลข้อมูลคือ แผนที่แสดงป้ายรถประจำทาง กับ รายงานผลการวิเคราะห์ป้ายรถประจำทางที่ใกล้ที่สุด โดยระบุสายรถประจำทางที่ผ่านป้ายนั้นด้วย

# **บทท ี่ 3**

### **กระบวนการประยุกตใชระบบสารสนเทศภูมิศาสตร ในการแนะนําเสนทางรถประจําทางท สะดวก ี่ งานการสอบถามเสนทางทางโทรศัพท**

เป็นการแสดงขั้นตอนการทำงานประยุกต์ใช้กับระบบสารสนเทศภูมิศาสตร์ในแต่ ั้ ละสวน โดยสามารถนําเสนอดวยแผนภาพ (Data Flow Diagram) โดยแสดงใหเห็นถึง ึ กระบวนการทำงาน (Process) ทิศทางการไหลข้อมูล (Flow) แหล่งเก็บข้อมูล (Data Store) และผู้ ท กระทํากับระบบ (External Entity) ֦֘<u>֘</u><br>֧֖֖֖֖֦֖֖֖֖֖֖֖֖֖֧ׅ֖֧ׅ֖֧֚֚֚֚֚֚֚֚֚֚֚֚֚֚֚֚֚֚֚֚֚֚֚֚֝֘֘֘֝֝֝

> สัญลักษณ์ที่ใช้แผนภาพมีดังต่อไปนี้ (โอภาส เอี่ยมสิริวงศ์, 2545) ี่

1.<u>ผู้ทำง<mark>านกับระบบ</u> คือผู้ที่ทำงานกับระบบ เป็นได้ทั้งบุคคล, หน่วยงาน, หรือ</mark></u> ระบบงาน โดยสัญลักษณ์ที่ใช้คือ

> พนักงานรับ โทรศัพท

ภาพที่ 3-1 สัญลักษณ์ผู้ทำงานกับระบบ

ี่ 2. <u>ทิศทางการไหลข้อมูล</u> คือ การกำหนดทิศทางระหว่างขั้นตอนต่างๆ โดยใช้ ี ปลายลูกศรเป็นตัวกำหนดทิศทาง โดยสัญลักษณ์ที่ใช้คือ

ภาพที่ 3-2 สัญลักษณ์ทิศทางการไหลข้อมูล

3. แหล่งเก็บข้อมูล คือ ข้อมูลที่กระบวนการต้องการใช้ในการทำงานหรือข้อมูลที่ ้เกิดจากการทำงาน โดยสัญลักษณ์ที่ใช้ คือ

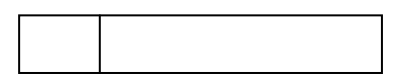

ภาพที่ 3-3 สัญลักษณ์แหล่งเก็บข้อมูล

4. กระบวนการทำงาน คือ กระบวนการที่ต้องทำในระบบ โดยสัญลักษณ์ที่ใช้ คือ

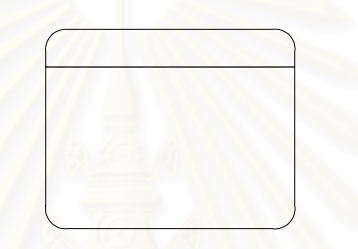

ภาพที่ 3-4 สัญลักษณ์กระบวนการทำงาน

# **กระบวนการประยุกตใชระบบสารสนเทศภูมศาสตร ิ ในการแนะนําเสนทางรถประจ ําทางท สะดวกงานการสอบถามเสนทางทางโทรศัพท**

ขั้นตอนการทำงานของการให้บริการสอบถามเส้นทางทางโทรศัพท์แบบเดิม คือ พนักงาน ั้ โทรศัพท์รับแจ้งและรับข้อมูลจากผู้ใช้บริการ ในการสอบถามเส้นทางเดินรถ เพื่อให้ไปถึงจุดหมาย หรือสถานที่ที่ต้องการ เมื่อรับข้อมูลจากผู้ใช้บริการแล้ว พนักงานจะนำข้อมูลที่ได้มาวิเคราะห์หา ี่ ื่ เส้นทางเดินรถและบอกหมายเลขรถประจำทางที่ผ่านเส้นทางนั้นๆ จากข้อมูลที่ได้รับการอบรมมา ั้

หากพนักงานไม่สามารถทำการวิเคราะห์ด้วยตนเองได้ ทั้งนี้อาจเนื่องมาจากพนักงานไม่ ั้ ี้ ื่ รู้จักสถานที่นั้นๆ หรือสถานที่นั้นๆ ยังไม่ปรากฏบนฐานข้อมูลที่มีอยู่เดิม พนักงานจะนำข้อมูลที่ ั้ ั้ ผู้ใช้บริการต้องการไปเปรียบเทียบกับข้อมูลจากแผนที่ หรือหนังสือคู่มือการเดินทางโดยสาร หรือ เอกสารอื่นๆ หรือสอบถามหัวหน้ากลุ่มซึ่งมีความชำนาญมากกว่า แล้วจึงตอบคำถามให้กับ ื่ ผู้ใช้บริการนั้น

และเมื่อพนักงานได้ทำตามวิธีการที่กล่าวมาแล้วข้างต้นแล้ว แต่ยังไม่สามารถวิเคราะห์ ื่ ข้อมูลได้ พนักงานอาจขอให้ผู้ใช้บริการกลับไปตรวจสอบสถานที่เป้าหมายกับศูนย์บริการสอบถาม

เลขหมายโทรศัพท์และที่อยู่ที่เบอร์ 1133 เพื่อให้ได้ข้อมูลสถานที่ตั้งที่ถูกต้องชัดเจนมากยิ่งขึ้น และ ี่ ผู้ใช้บริการก็สามารถกลับมาสอบถามเส้นทางรถประจำทางที่จะไปถึงจุดหมายได้ชัดเจนมากขึ้น ในกรณีที่มีการนำระบบ GIS หรือระบบสารสนเทศทางภูมิศาสตร์มาประยุกต์ใช้ในส่วน ้ของการหาตำแหน่งป้ายรถประจำทาง, สถานที่ตั้ง, ถนน, ซอยต่างๆ จะช่วยให้พนักงานสามารถ ทราบตำแหน่งที่ระบุได้ง่าย ชัดเจน และสะดวก รวดเร็วมากยิ่งขึ้น รวมทั้งยังสามารถตรวจสอบ ั้ ความถูกต้องของข้อมูลได้อย่างแม่นยำ

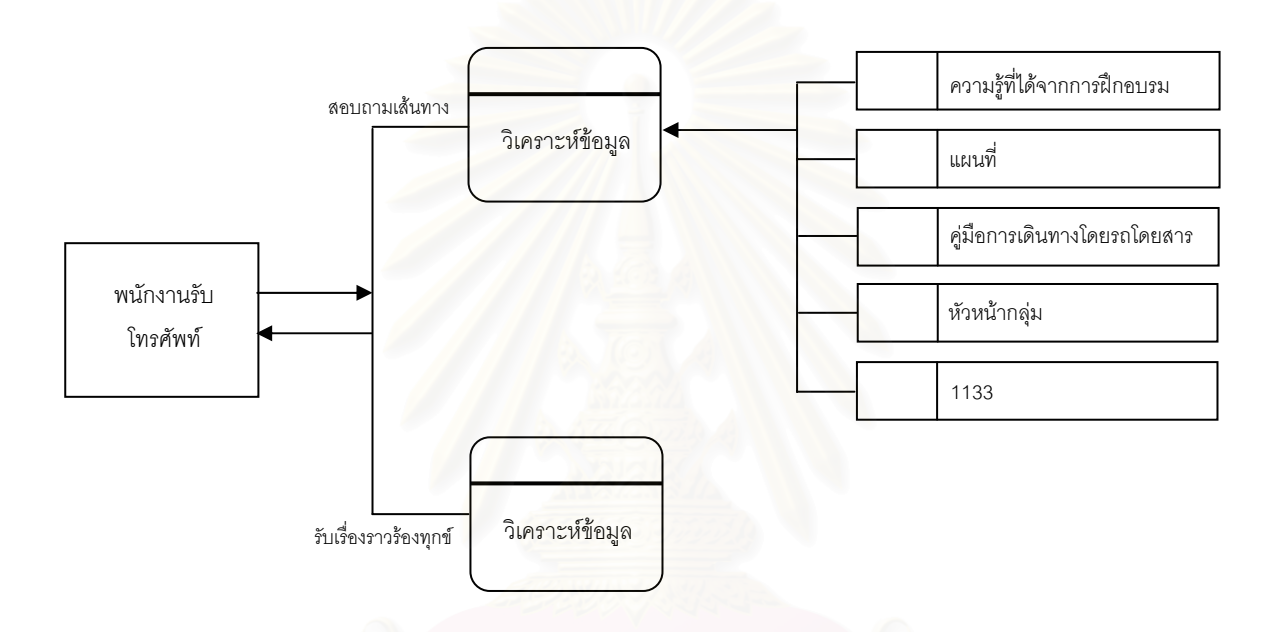

ภาพที่ 3-5 ระบบงานบริการสอบถามเส้นทางทางโทรศัพท์แบบเดิม

# **กระบวนการประยุกตใชกบระบบสารสนเทศภ ั มู ิศาสตรในการสอบถามเสนทางดวย สถานที่ตนทางและปลายทาง**

การวิเคราะห์หาเส้นทางด้วยสถานที่ต้นทางและสถานที่ปลายทาง เกณฑ์ในการวิเคราะห์ ใช้วิธีการหาสายรถประจำทางที่ต่อรถน้อยที่สุด มีความสะดวกในการเดินทางมากที่สุด เป็นหลัก โดยไม่ได้สนใจระยะทางในการเดินทาง โดยทั่วไปกำหนดการขึ้นรถออกเป็น 3 แบบ คือ การขึ้นรถ ึ้ หนึ่งต่อ การขึ้นรถสองต่อ การขึ้นรถสามต่อ โดยมีขั้นตอนการทำงานดังนี้ ึ้ ึ้

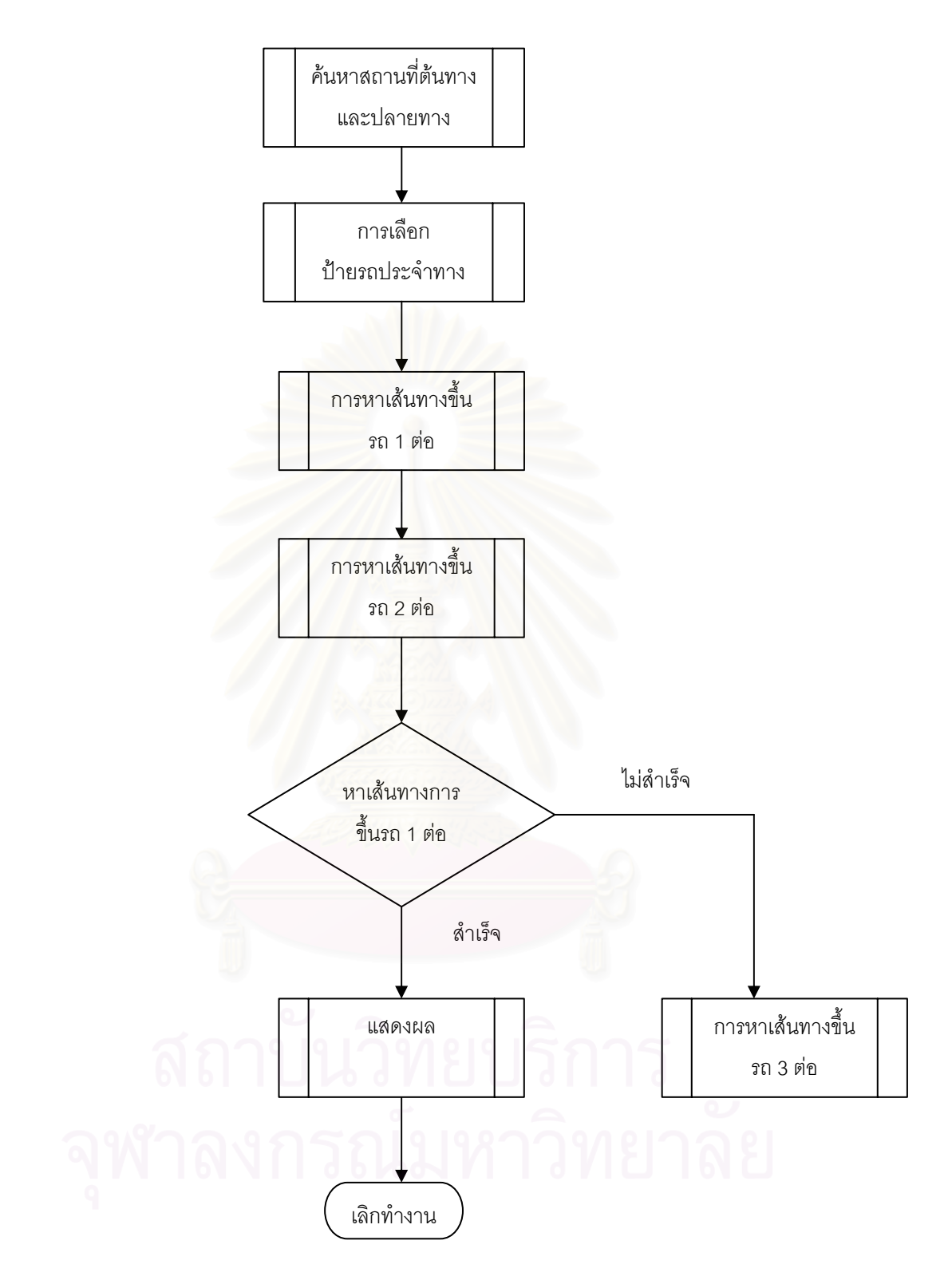

ภาพที่ 3-6 กระบวนการประยุกต์ใช้กับระบบสารสนเทศภูมิศาสตร์ในการสอบถามเส้นทางด้วย สถานที่ตนทางและปลายทาง

จากกระบวนการประยุกตใชกับระบบสารสนเทศภูมิศาสตรในการสอบถามเสนทาง ดวย สถานที่ต้นทางและปลายทาง สามารถแบ่งออกเป็นขั้นตอนย่อยออกเป็นดังนี้ คือ ั้

1. <u>การค้นหาสถานที่ต้นทางและสถานที่ปลายทาง</u> โดยผู้ใช้นำเข้าสถานที่ ี่ ต้นทางที่จะขึ้นรถและสถานที่ปลายทางที่ลงรถผ่านทางแป้นพิมพ์ โปรแกรมจะค้นหาสถานที่จาก ี่ ึ้ ี่ ตารางข้อมูลชื่อ Place ถ้าค้นหาสำเร็จจะทำขั้นตอนการเลือกป้าย แต่ถ้าค้นหาไม่สำเร็จจะขึ้น ื่ ั้ ึ้ ข้อความเพื่อให้ผู้ใช้ใส่ชื่อสถานที่ต้นทางหรือสถานที่ปลายทางใหม่อีกครั้ง

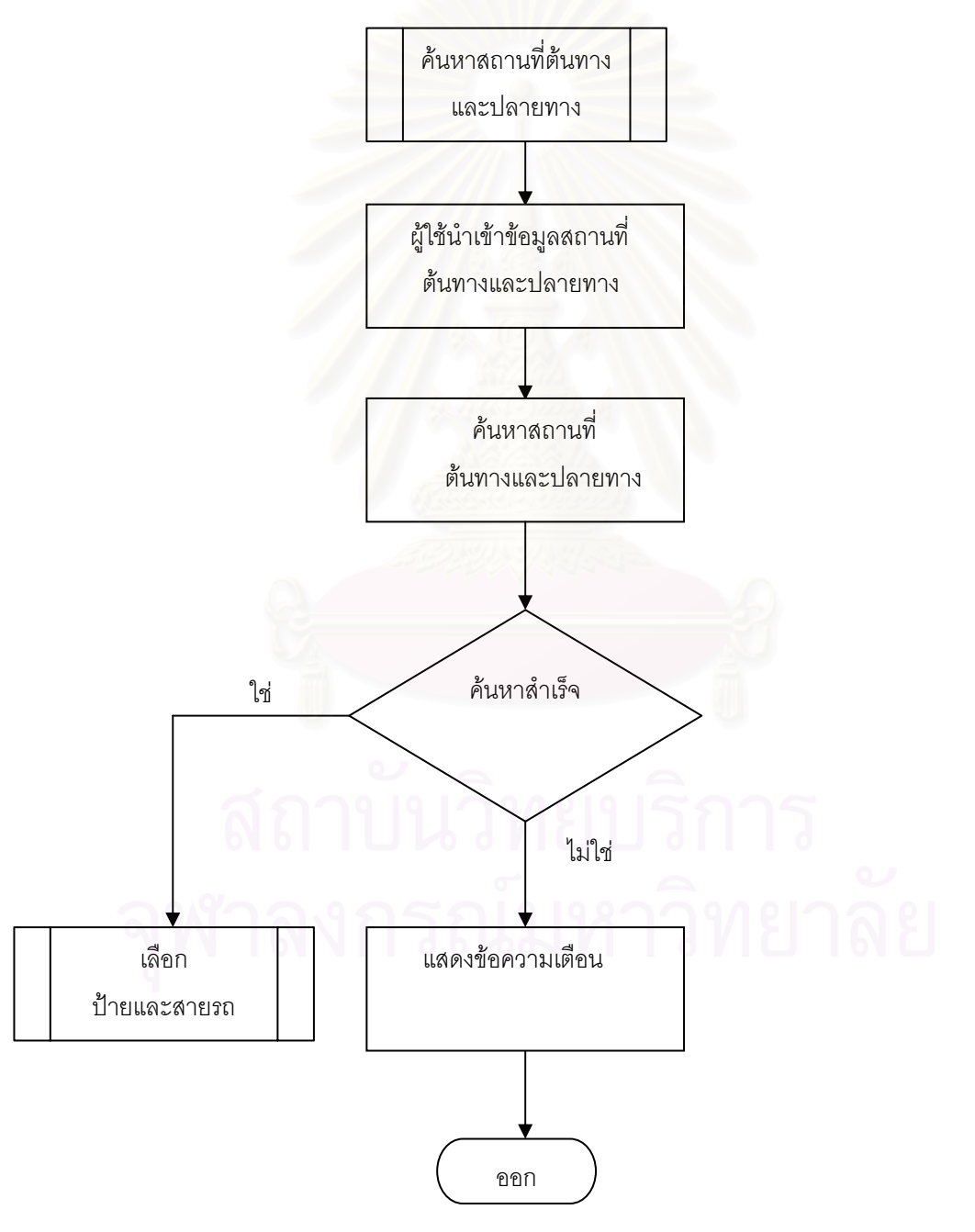

ภาพที่ 3-7 กระบวนการการค้นหาสถานที่ต้นทางและสถานที่ปลายทาง

2. <u>การเลือกป้ายรถและสายรถประจำทาง</u> เมื่อสามารถค้นหาสถานที่ต้นทางและ ื่ สถานที่ปลายทางได้แล้ว จึงเป็นขั้นตอนการเลือกป้ายและสายรถที่มีความน่าจะเป็นที่สามารถจะ ี่ ขึ้นหรือลงได้ โดยใช้การกำหนดระยะแนวกันชน (Buffer) ในการค้นหา ซึ่งโปรแกรมจะกำหนดไว้ที่ ึ้ 300 เมตรจากสถานที่เพื่อค้นหา แต่สามารถปรับเปลี่ยนได้ถ้าไม่พบป้ายรถประจำทางจะขึ้นอยู่ที่ พนักงาน จากนั้นตรวจสอบว่าในระยะขอบเขตนั้นพบสายรถหรือถ้าพบให้จัดเก็บป้ายและสายรถ ประจําทางท อยูในระยะไวในตาราง โดยแบงออกเปน 2 ตารางคือ ตาราง Route\_S สําหรับสายรถ ี่ ที่อยู่ต้นทาง และตาราง Route\_F สำหรับสายรถที่อยู่ปลายทางและทำในขั้นตอนการค้นหาการขึ้น ี่ ี่ ิ รถ 1 ต่อ ถ้าไม่พบจะมีข้อความให้เพิ่มระยะในการค้นหา มีรายละเอียดการทำงานดังนี้

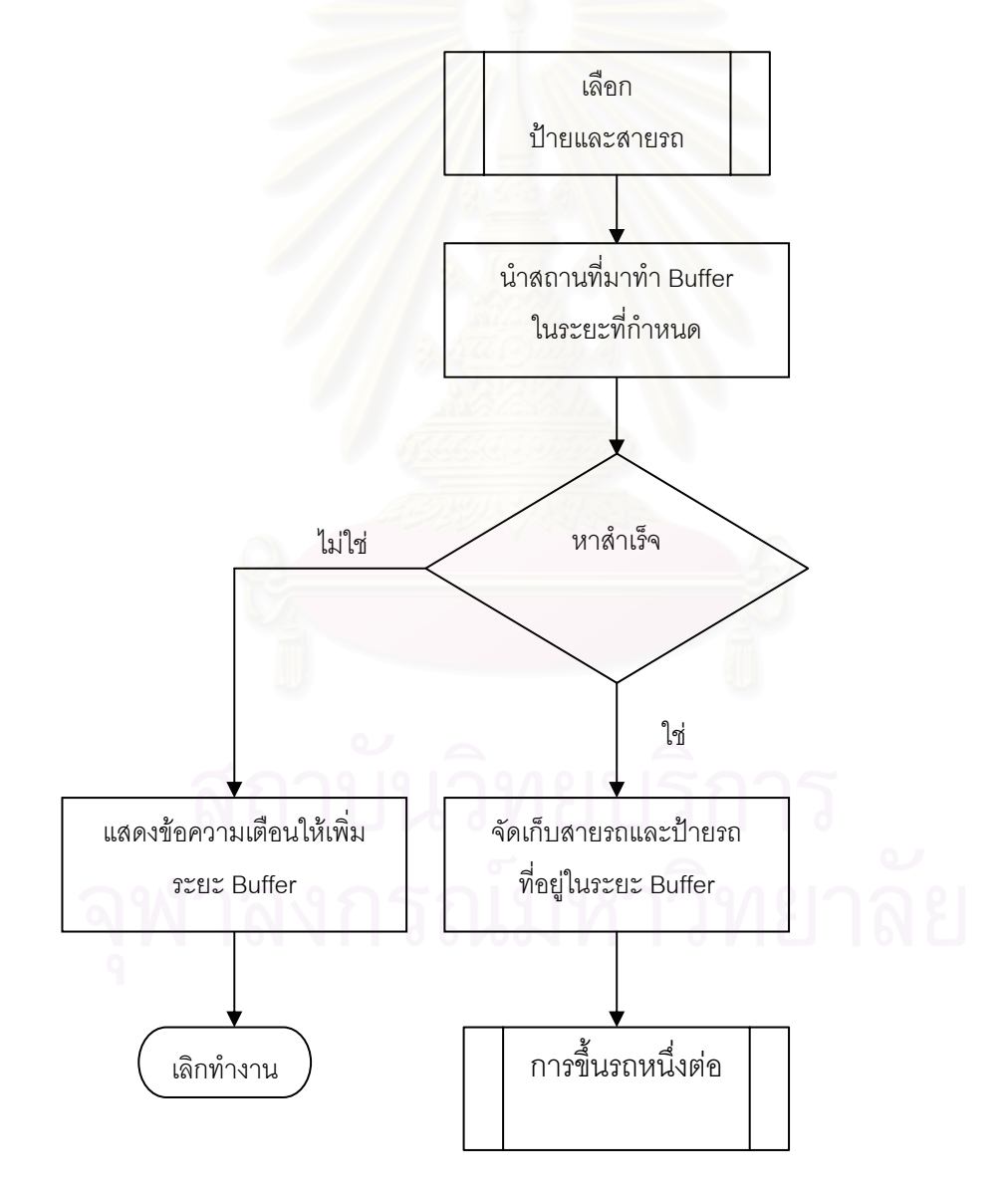

ภาพที่ 3-8 การค้นหาสายรถประจำทางและป้ายรถประจำทาง

3. <u>การขึ้นรถหนึ่งต่อ</u> หลักเกณฑ์ที่ใช้คือ ต้องมีป้ายรถประจำทางอยู่ในระยะทางที่ ผู้เดินทางสามารถที่จะไปถึงได้ (จุด A) และมีป้ายลงรถประจำทางที่สามารถเดินไปยังจุด ี่ ปลายทางในระยะทางที่จะไปถึงได้ (จุด B) ผลคือต้องมีสายรถที่ผ่านทั้งป้ายต้นทาง (จุด A) และ ป้ายปลายทาง (จุด B) อย่างน้อย 1 สายรถประจำทาง ดังภาพที่ 3-9

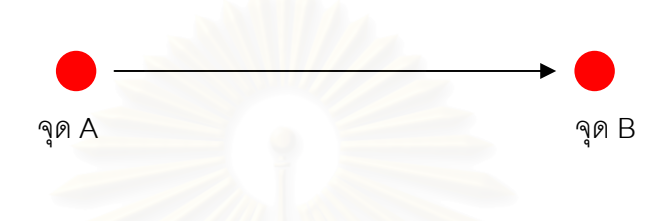

ภาพที่ 3-9 หลักเกณฑ์การขึ้นรถหนึ่งต่อ

ขั้นตอนในการวิเคราะห์ใ<mark>นการหาสายรถประจำทางและป้ายรถประจำทาง โดยนำตารางสายรถต้น</mark> ทางและตารางสายรถปลา<mark>ยทางที่ได้จากการวิเคราะห์ข้อที่ 2 มาหา</mark>ผล มีรายละเอียดการทำงาน ดังนี้

3.1 การหาสายรถประจำทางที่เหมือนกัน โดยการหาสายรถที่อยู่ทั้ง  $\mathcal{L}^{\text{max}}_{\text{max}}$ ั้ ตารางสถานที่ต้นทางและตารางสถานที่ปลายทาง โดยมีเที่ยวการเดินรถที่เหมือนกัน และลำดับ ี่ ปายของสายรถตนทางตองนอยกวาลําดับปายปลายทางของรถประจําทางแตละสาย และหา ผลรวมของจำนวนป้ายรวมทั้งหมดในแต่ละสายรถโดยการนำลำดับป้ายปลายทาง – ลำดับป้าย ต้นทางเพื่อนำไว้พิจารณาในการเลือกเดินทางของแต่ละสายรถ ซึ่งผลที่ได้อาจมีมากกว่า 1 ป้ายที่ ื่ ึ่ สามารถขึ้นได้เพราะฉะนั้นจึงต้องทำการคัดเลือกป้ายที่เหมาะสมดังข้อที่ 3.2 ั้ ี่

3.2 การหาป้ายรถประจำทางที่เหมาะสม จะเป็นการตรวจสอบเพื่อหา ื่ ตำแหน่งป้ายกับสถานที่ และเปรียบเทียบหาระยะทางที่ใกล้ที่สุด ทำจนกระทั่งหมดป้าย 3.3 จากนั้นนำผลป้ายที่ได้มาหาทิศทางว่าอยู่ฝั่งเดียวกับสถานที่ หรือฝั่ง ั้ ตรงข้ามกับสถานที่ ด้วยวิธีการ ลากเส้นจากตำแหน่งสถานที่ไปหาป้าย ถ้าเส้นที่ลากตัดกับถนน ี่ เส้นใดแสดงว่า สถานที่กับป้ายอยู่ฝั่งตรงข้ามกัน แต่ถ้าเส้นนั้นไม่ตัดกับถนน แสดงว่าสถานที่และ ี่ ปายรถอยูฝ งเดียวกัน

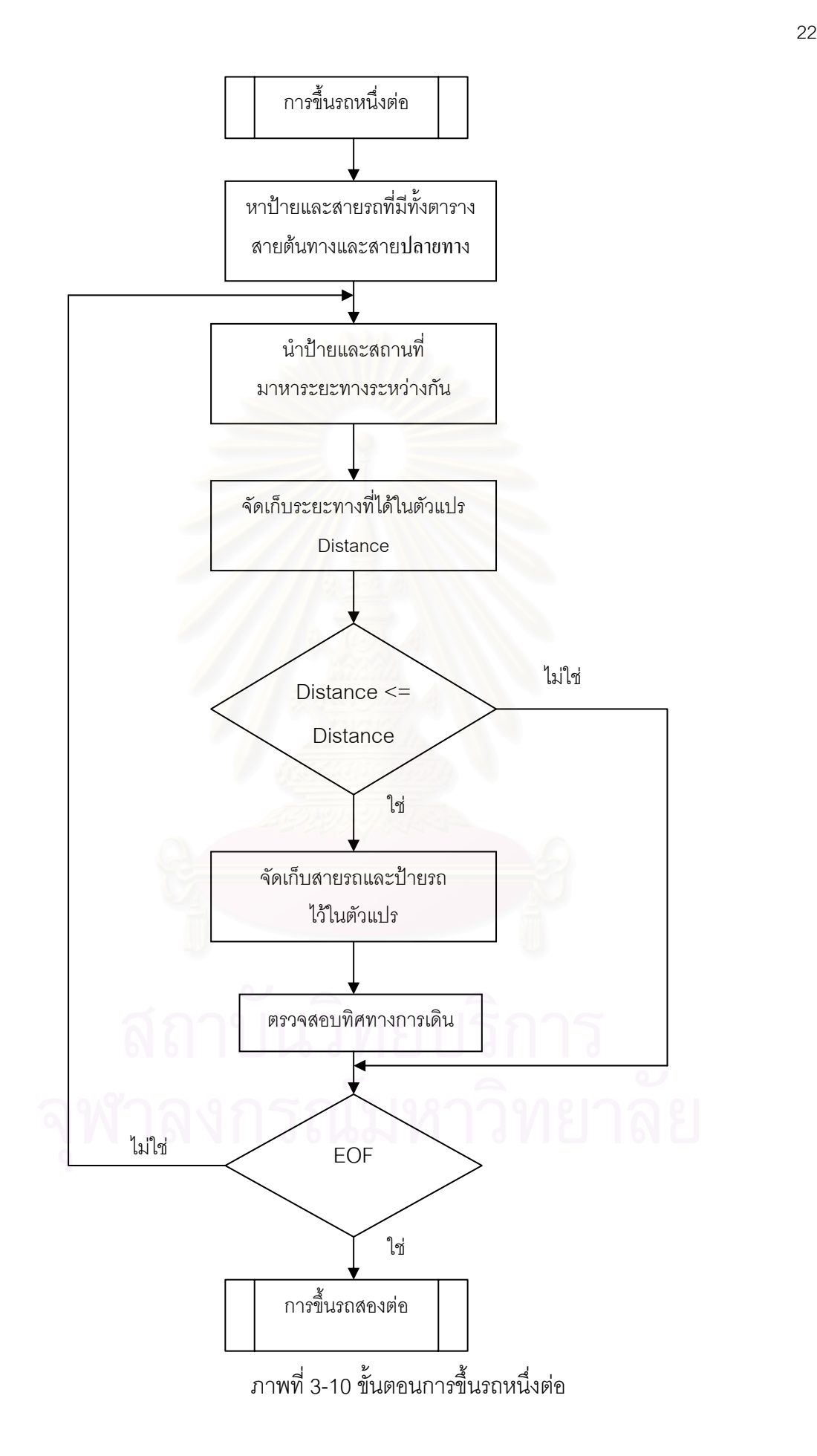

4. <u>การขึ้นรถสองต่อ</u> หลักเกณฑ์ที่ใช้คือ มีป้ายรถประจำทางในระยะที่ผู้เดินทาง ึ้ สามารถเดินไปถึงได้ (จุด A) และมีป้ายลงรถประจำทางในระยะที่ผู้เดินทางเดินไปถึงสถานที่ ปลายทางได้ (จุด B) แต่ไม่มีสายรถประจำทางใดเลยที่สามารถเดินทางจากจุด A ไปจุด B เพราะฉะนั้นต้องหาป้ายที่มีสายรถประจำทางที่ผ่านทั้งจุด A และ จุด Bซึ่งใช้วิธีหาเส้นของสายรถ ั้ ี่ ี่ ั้ ประจำทางที่ตัดกัน โดยมีจุดต่อรถ (จุด C) ซึ่งอาจจะเป็นป้ายที่ขึ้นหรือลงรถที่จุดเดียว หรือ จะเป็น ี่ ี่ จุดต่อรถที่ลงและต้องเดินไปขึ้นอีกในระยะที่สามารถเดินได้ดังภาพที่ 3-11 ี่

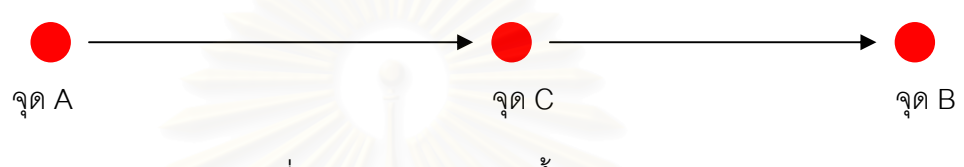

ภาพที่ 3-11 หลักเกณฑ์การขึ้นรถสองต่อ

ขั้นตอนในการวิเคราะห์หาสายรถประจำทางและป้ายรถประจำทาง ในกรณีที่ทำ การวิเคราะห์การขึ้นรถส<mark>องต่อแ</mark>ล้ว โดยมีกระบวนการทำงานดังภาพที่ 3-12 ึ้ ี่ 4.1เลือกสายรถที่มีทั้งในต้นทางและปลายทางทั้งเส้นทางทั้งหมดมา ั้ ั้

Intersect กัน

4.2 หาจุดต่อรถช่วงที่ 1 (จากสถานที่ต้นทางมาจุดต่อรถจุดที่ 1) โดยการ ี่ นำสายรถของจุดที่ Intersect ที่มีประเภทการเดินรถที่เหมือนกับสายรถต้นทางและลำดับการเดิน ֧֪֪֦֖֝֝֟֟֓֝֟֟֟֟֓֝֬֟֓֝֬֟֓֝֬֟**֟** รถของจุดต่อรถช่วงที่1 ที่มีลำดับมากกว่าสายรถต้นทาง ผลที่ได้คือจำนวนป้ายและสายรถของแต่ ี่ ละป้ายนั้น แต่การ Intersect จะทำให้มีช่วงที่ทับกันมากกว่า 1 ช่วงถนน เพราะฉะนั้นจะเลือกช่วง ั้ ี่ ั้ ท พบกอนชวงแรกเทานั้น ี่

4.3 จากนั้นจะทำการหาป้ายรถต้นทางที่จะมาป้ายต่อรถจุดที่ 1 กรณีถ้า ั้ มีมากว่า 1 ป้ายที่สามารถมาได้ จะเลือกป้ายที่ใกล้สถานที่ต้นทางมากที่สุด

4.4 จากนั้นทำการหาสายรถและป้ายรถของจุดต่อรถจุดที่ 2 ซึ่งอาจจะ ั้ ึ่ เป็นจุดเดียวกับจุดต่อรถจุดที่ 1 หรือไม่ก็ได้ โดยการ นำสายรถของจุด Intersect ที่มีประเภทการ ี่ เดินรถที่เหมือนกับสายรถปลายทางและลำดับการเดินรถ ที่มีลำดับน้อยกว่าสายรถปลายทาง ซึ่ง ี่ ึ่ ผลจะได้อาจจะได้ป้ายรถและสายรถ มากว่า 1 ป้าย ดังนั้นจึงต้องมีการเลือก ั้

4.5 โดยวัดระยะจุดต่อรถช่วงที่ 2 ที่ใกล้ที่สุดจากจุดต่อรถช่วงที่ 1 แต่ต้อง

ไมเกิน 500 เมตร

4.6 จากนั้นนำจุดต่อรถช่วงที่ 2 มาหาป้ายและสายรถปลายทาง ั้ 4.7 ถ้ามีป้ายปลายทางมากว่า 1 ป้ายจะหาป้ายปลายทางที่ใกล้ที่สุด ี่

จากสถานท ี่ปลายทาง

 4.8 แสดงผลสายรถประจําทางการหาปายท เหมาะสมน ั้นไดใช กระบวนการวัดระยะทางที่สั้นที่สุดมาใช้ในการเลือกป้ายรถต้นทาง, ปลายทาง, จุดต่อรถช่วงที่ 2 โดยใช้วิธีเดียวกับ 2.2 ส่วนการป้ายต่อรถช่วงที่ 1 ที่เหมาะสมจะหาจากป้ายแรกที่พบมาเป็นป้ายที่ เหมาะสม

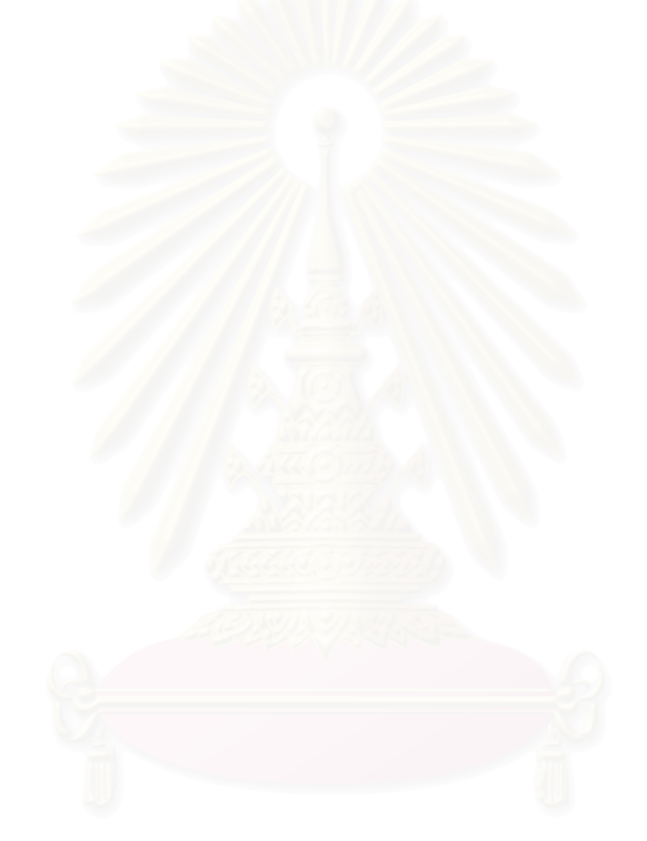

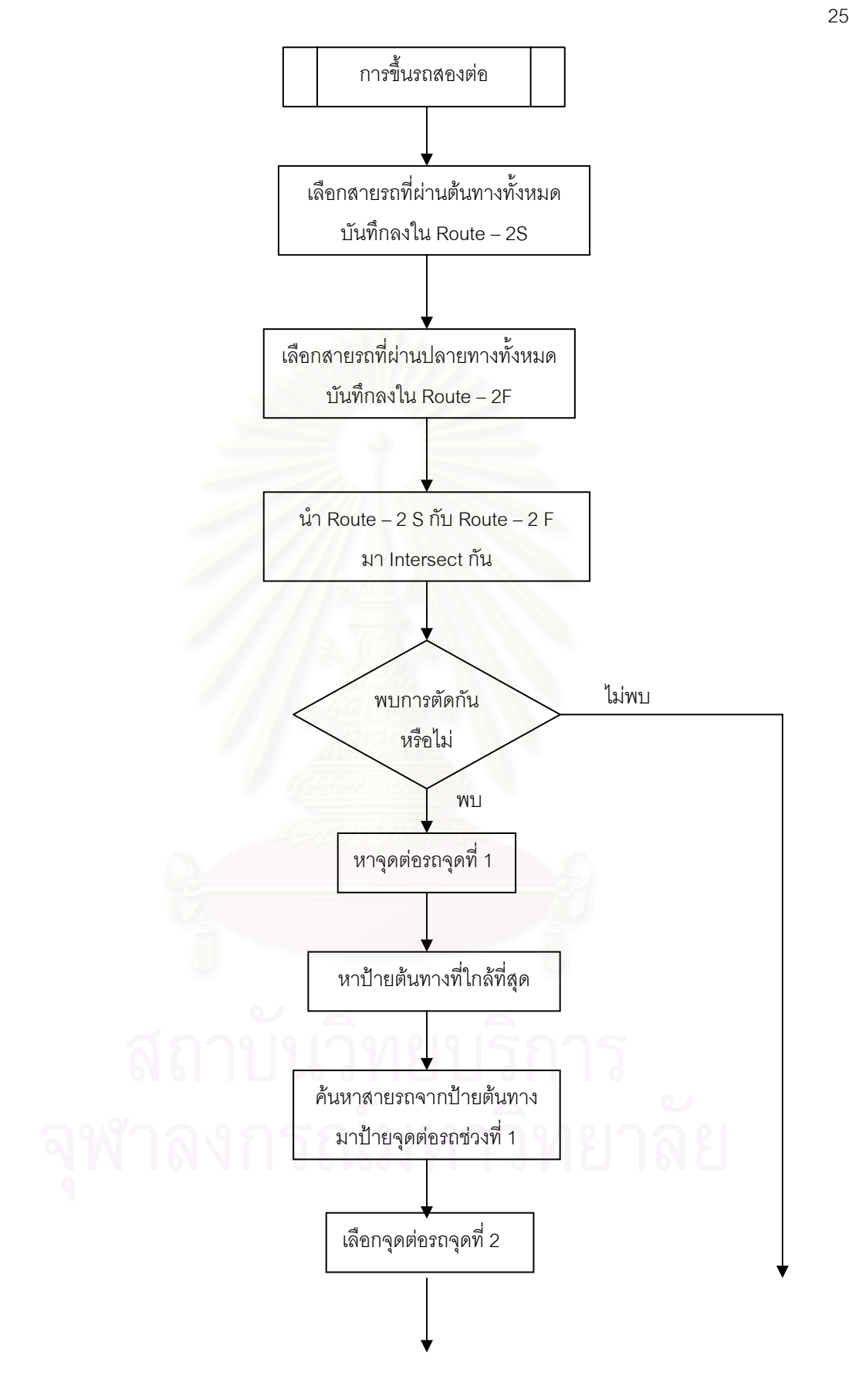

ภาพที่ 3-12 ขั้นตอนการขึ้นรถสองต่อ ั้ ึ้
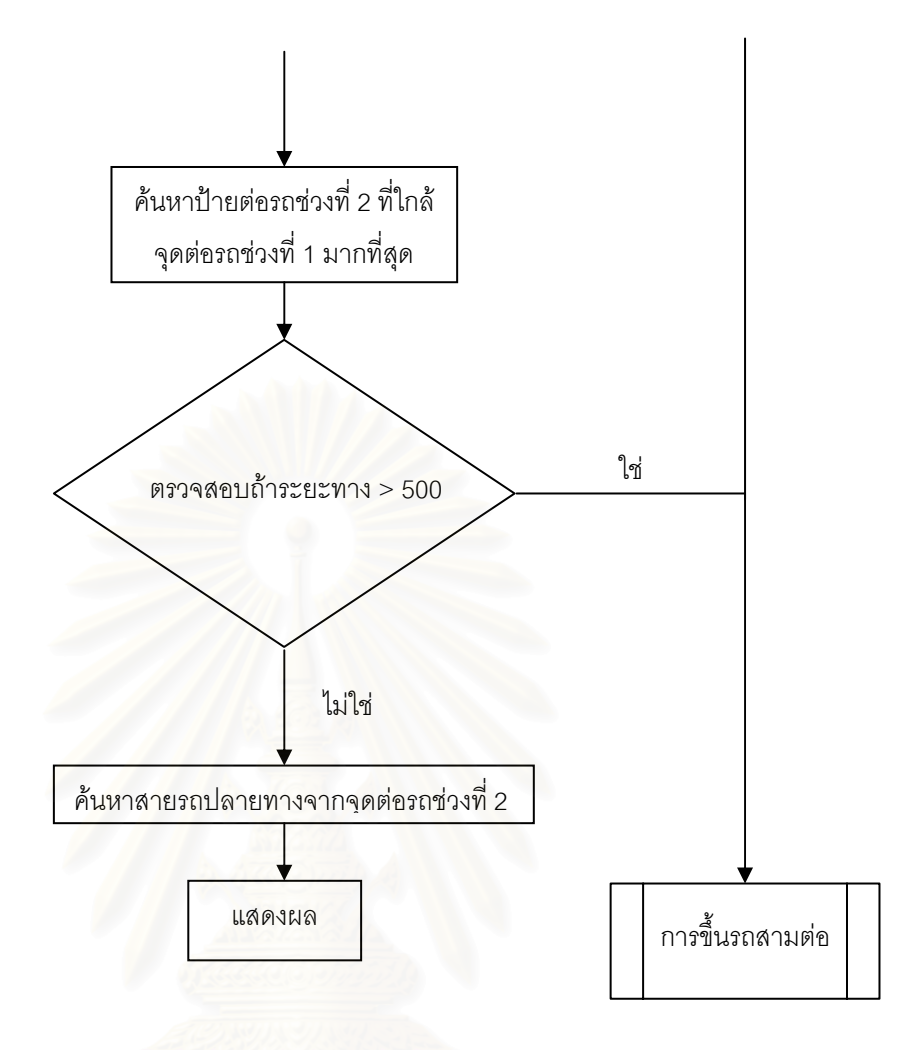

ภาพท ี่ 3-12(ตอ) ขั้นตอนการขึ้ นรถสองตอ

5. <u>การขึ้นรถสามต่อ</u> หลักเกณฑ์ที่ใช้คือ มีป้ายรถประจำทางในระยะที่ผู้เดินทาง ึ้ ี สามารถเดินไปถึงได้ (จุด A) และมีป้ายลงรถประจำทางในระยะที่ผู้เดินทางเดินไปถึงสถานที่ ปลายทางได้ (จุด B) แต่ไม่มีสายรถประจำทางที่ผ่านจุด A และ B รวมถึงไม่มีสายรถประจำทาง จากจุด A และ B มีส่วนที่ตัดกัน จึงหาสายรถประจำาทางจากสายรถประจำทางทั้งหมด ที่มาตัด ั้ ี่ กันกับสายรถประจำทางที่มีในจุด A และ จุด B ดังภาพที่ 3-13 โดยมีกระบวนการทำงานดังภาพที่

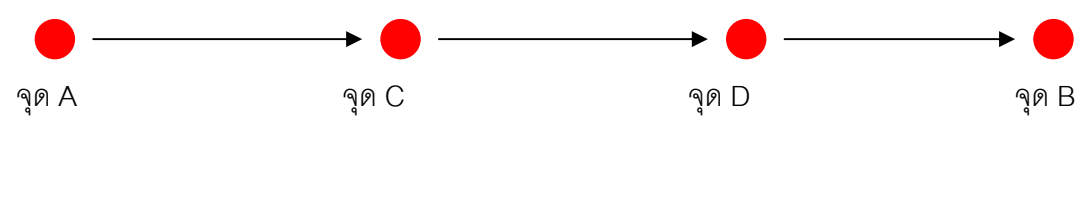

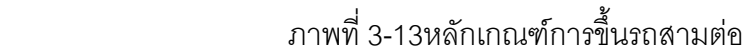

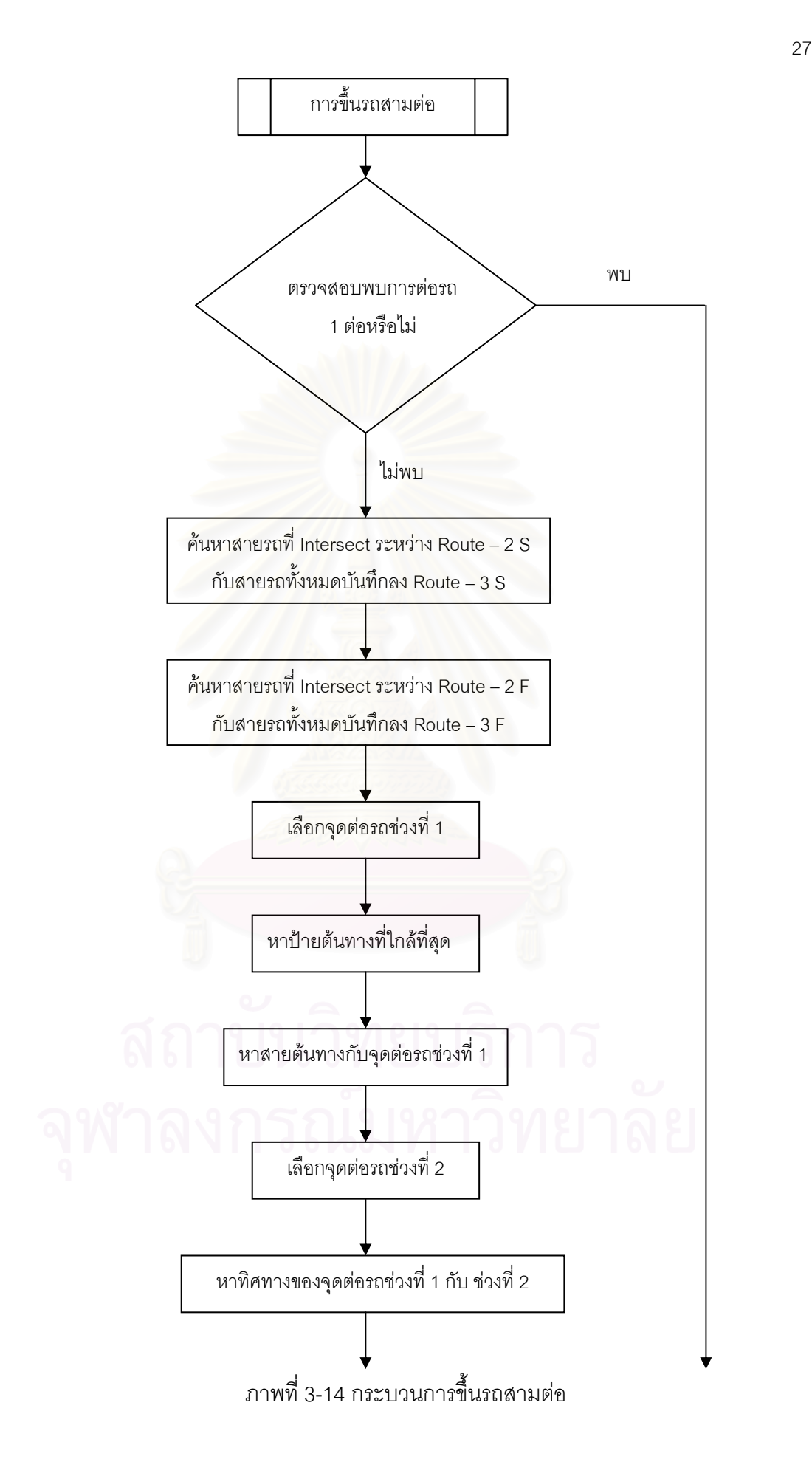

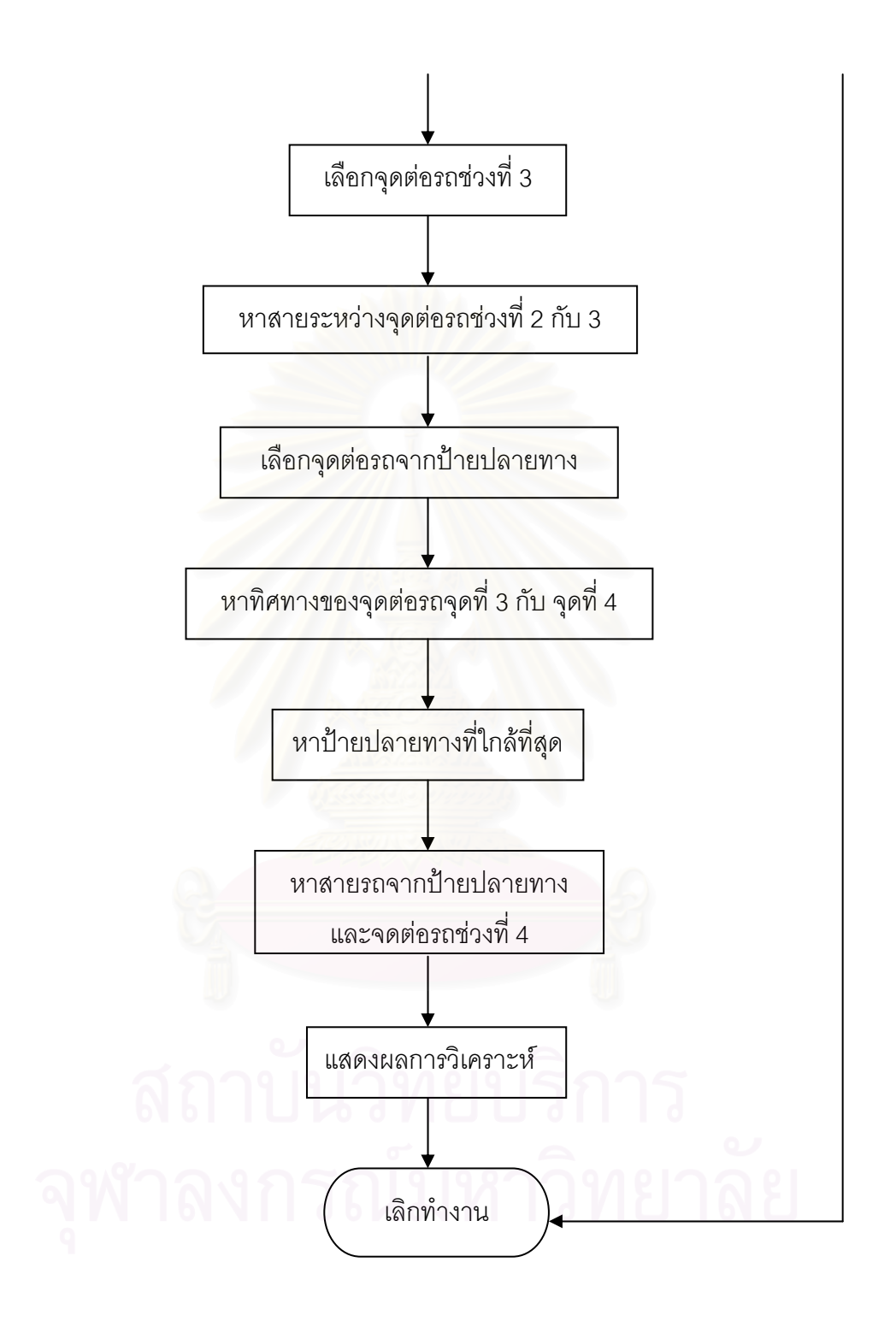

ภาพที่ 3-14(ต่อ) กระบวนการขึ้นรถสามต่อ ึ้

**กระบวนการประยุกตใชกบระบบสารสนเทศภ ั มู ิศาสตรในการสอบถามเสนทางดวย สถานท ี่และสายรถประจาทาง ํ**

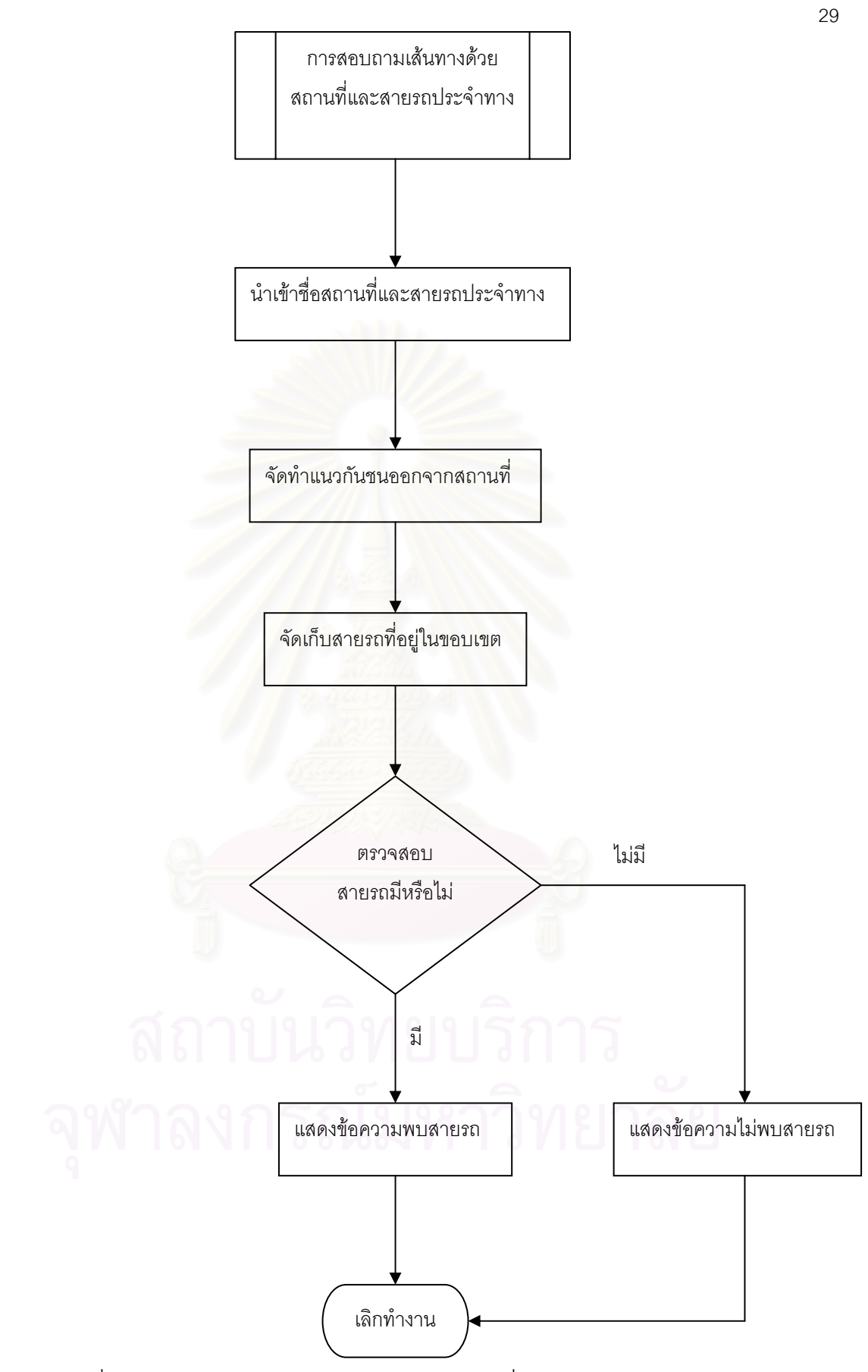

ภาพที่ 3-15 กระบวนการสอบถามเส้นทางด้วยสถานที่ปลายทางและสายรถประจำทาง

1. <u>การทำแนวกันชน (Buffer)</u> จากสถานที่ที่ระบุ โดยระยะสามารถปรับเปลี่ยนได้ ตามความเหมาะสม

2. <u>ค้นหาสายรถ</u> เมื่อผ่านกระบวนการที่ 1 แล้วจะได้สายรถประจำทางที่ผ่าน ื่ บริเวณสถานที่นั้น ทำการเปรียบเทียบสายรถจากที่ผู้ใช้ระบุกับสายรถที่ผ่านว่าตรงกันหรือ 3. <u>การแสดงผล</u> จะระบุผลในการค้นหาว่าเป็นจริงหรือไม่

**กระบวนการประยุกตใชกบระบบสารสนเทศภ ั มู ิศาสตรในการสอบถามเสนทางดวย สถานท, ี่ ปายรถประจาทาง ํ , ซอย, ถนน**

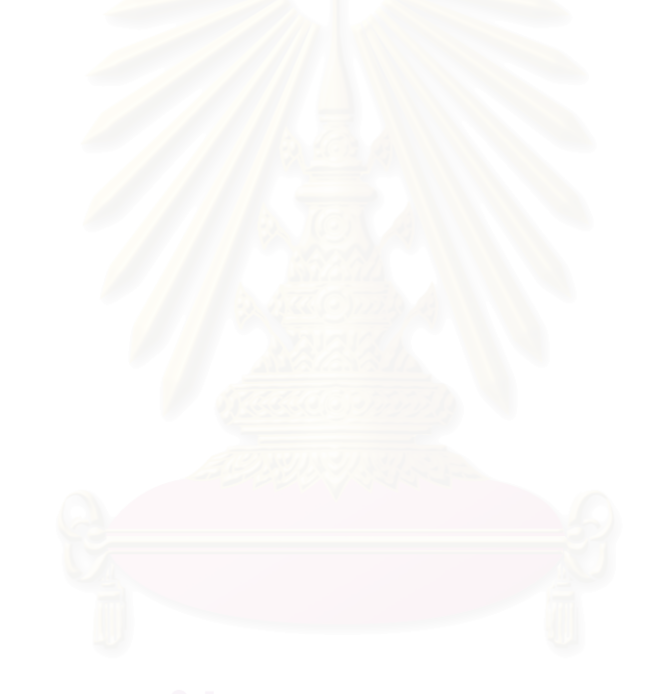

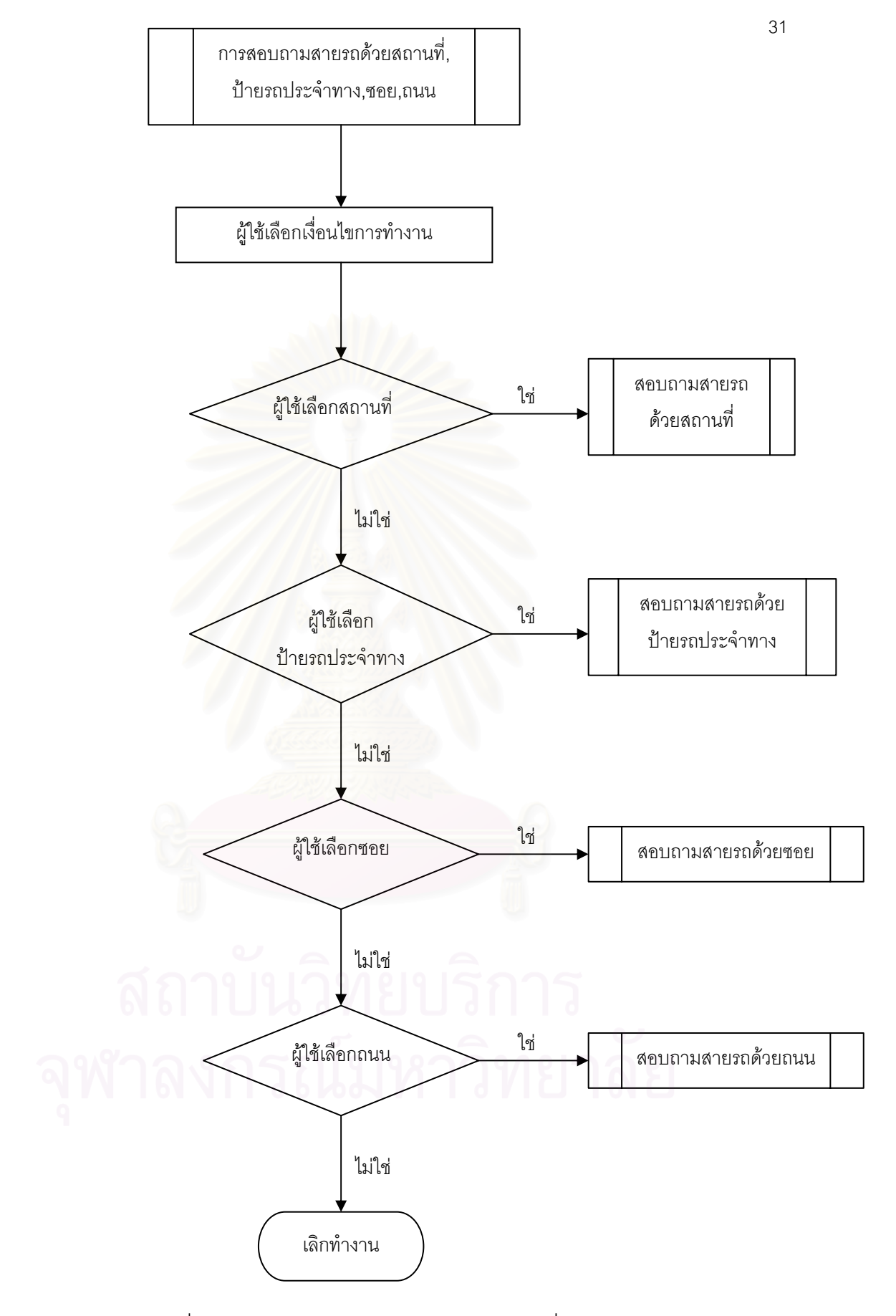

ภาพที่ 3-16 กระบวนการสอบถามเส้นสายรถด้วยเงื่อนไขต่างๆ

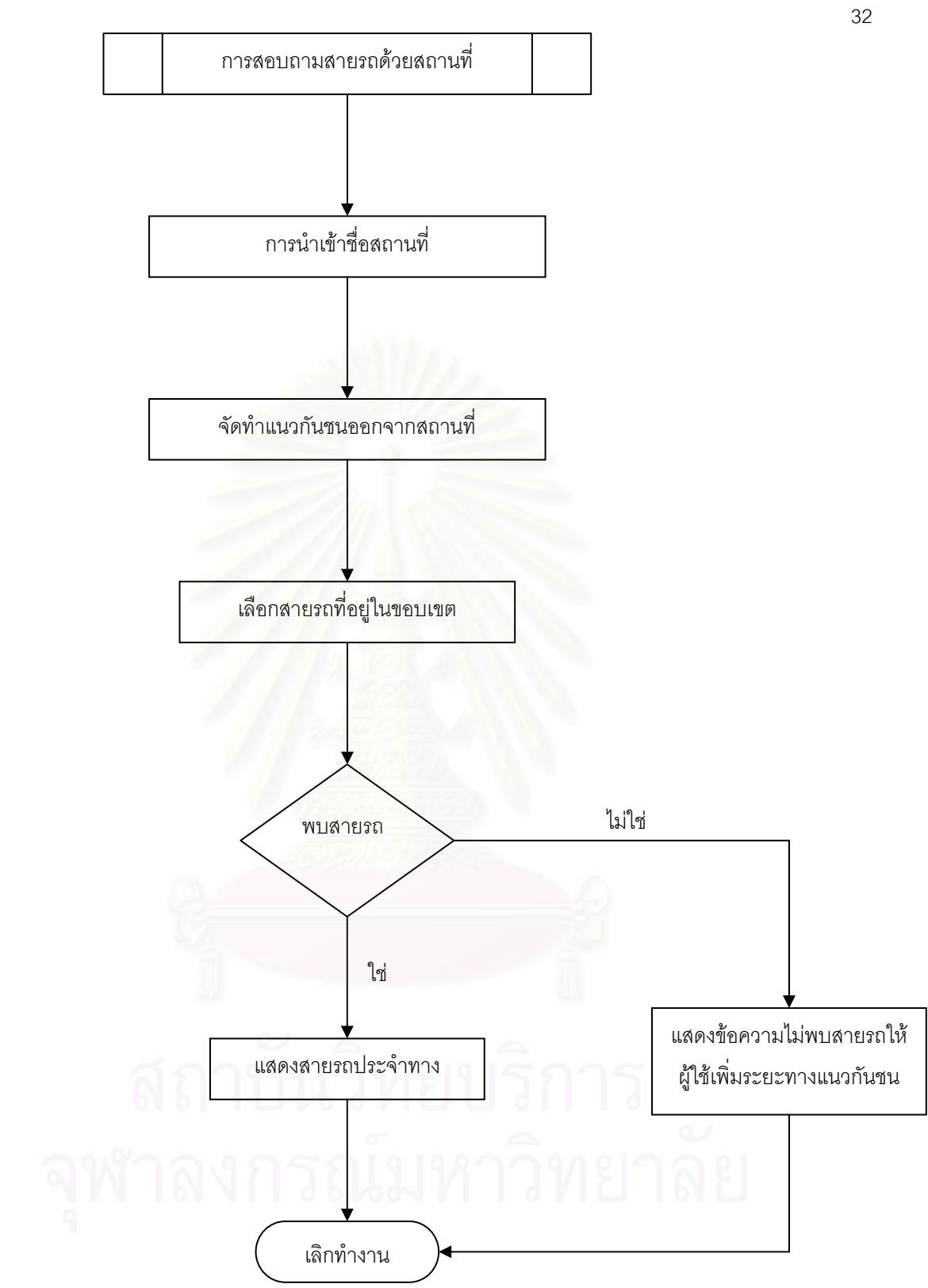

ภาพที่ 3-17 กระบวนการสอบถามเส้นทางด้วยเงื่อนไขสถานที่

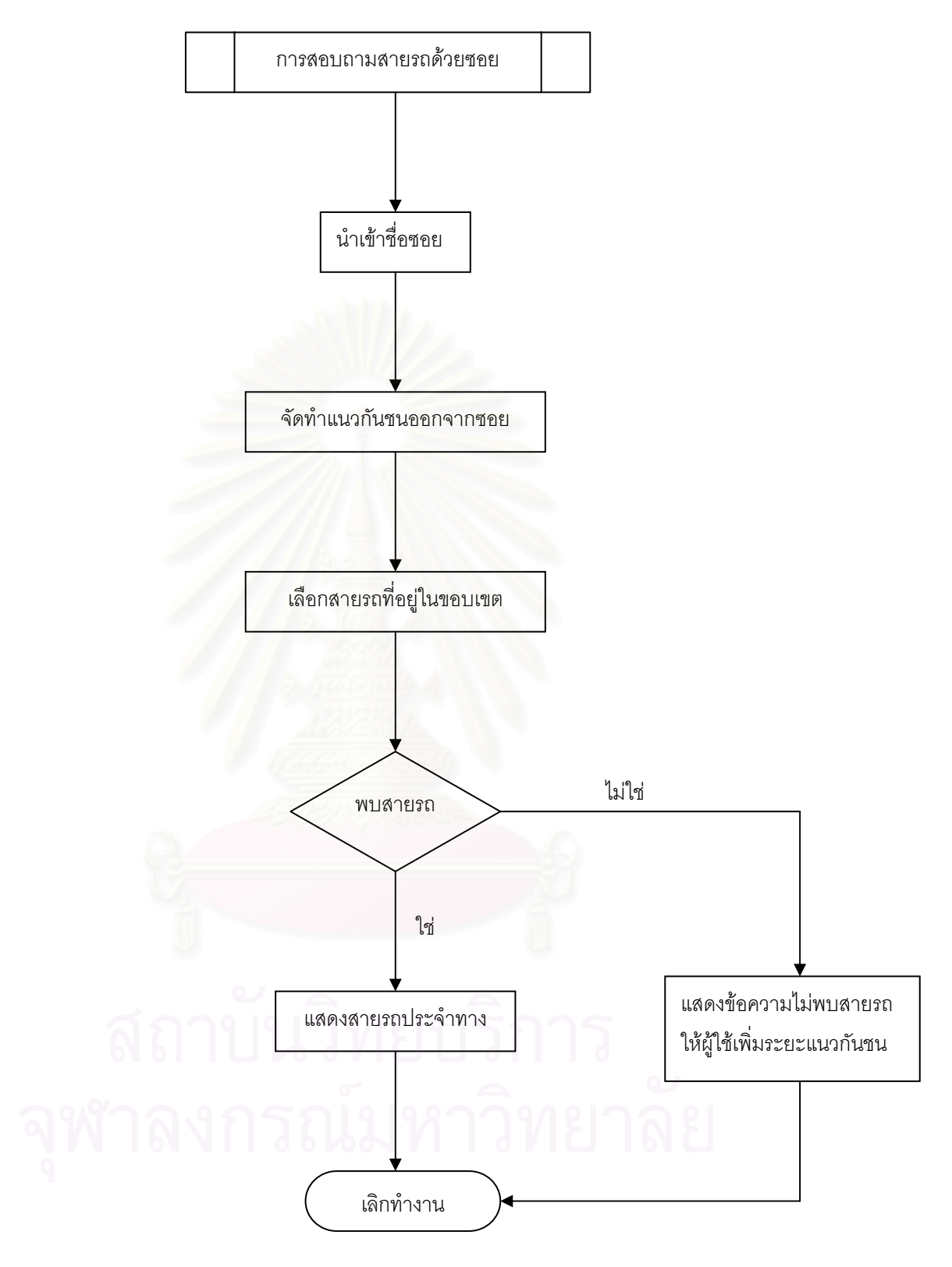

ภาพที่ 3-18 กระบวนการสอบถามเส้นทางด้วยซอย

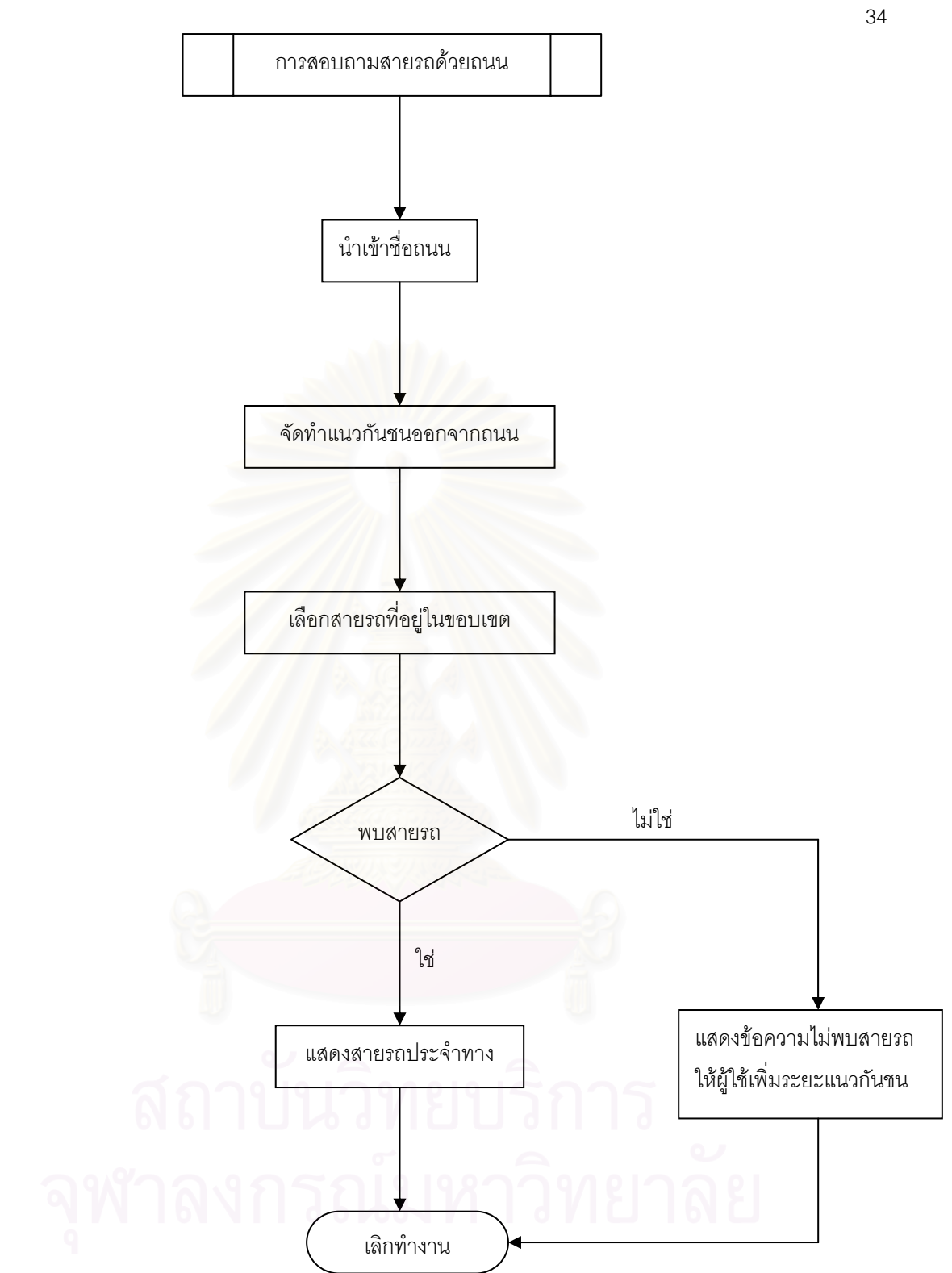

ภาพที่ 3-19 กระบวนการสอบถามเส้นทางด้วยถนน

**กระบวนการประยุกตใชกบระบบสารสนเทศภ ั มู ิศาสตรในการสอบถามปายรถประจําทาง ท ี่ใกลที่สุด** 

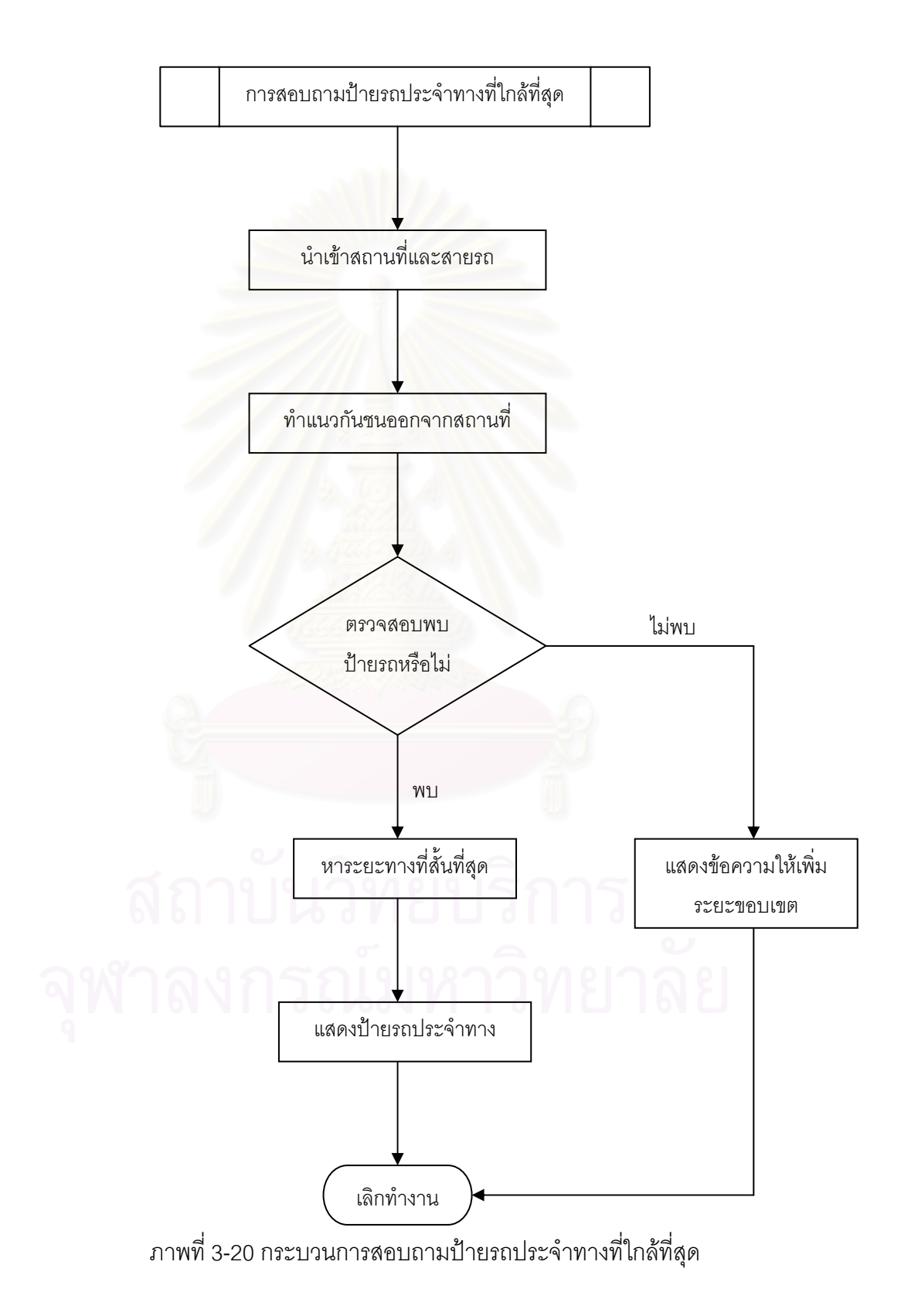

## **บทท ี่ 4**

#### **ฐานขอมูลระบบสารสนเทศภูมิศาสตร** ในการแนะนำเส้นทางที่สะดวกงานบริการสอบถามเส้นทางทางโทรศัพท<mark>์</mark> **ี่**

#### **ฐานขอมูลระบบสารสนเทศภูมิศาสตรในการแนะนําเสนทางทสะดวกงานบร ี่ ิการสอบถาม เสนทางทางโทรศัพท**

จากการวิเคราะหความตองการใชขอมูลของระบบงานการสอบถามเสนทางทาง โทรศัพท์ สามารถแบ่งข้อมูลออกเป็น 2 กลุ่มข้อมูลคือ

1 กลุ่มข้อมูลภูมิศาสตร์พื้นเป็นข้อมูลของกลุ่มที่สามารถนำมาใช้ได้ทั่วไป ได้แก่ ี่ ์ ข้อมูลเส้นทางคมนาคม, ข้อมูลสถานที่สำคัญ, ข้อมูลเขตการปกครอง 2. กลุ่มข้อมูลเฉพาะของระบบงานองค์กรขนส่งมวลชนกรุงเทพฯ ได้แก่ ข้อมูลเส้นทางรถประจำทาง, ข้อมูลป้ายรถประจำทาง

### **การจัดสรางฐานขอมูลระบบสารสนเทศภูมิศาสตรในงานการสอบถามเสนทางทาง โทรศัพท**

1. <u>แหล่งข้อมูล</u> ในงานวิจัยนี้ได้จัดสร้างฐานข้อมูลโดยมีการรวบรวมข้อมูลมาจาก แหล่งข้อมูลต่างๆ ได้แก่

1.1 เอกสารและรายงานตางๆ ขององคกรขนสงมวลชนกรงเทพฯ ุ ซึ่ง เป็นข้อมูลอรรถาธิบาย ที่เกี่ยวกับรายละเอียดการเดินรถ, รายละเอียดเส้นทางต่างๆของแต่ละสาย รถ

1.2 ฐานข้อมูลดิจิตอลที่จัดทำไว้แล้วในรูปแบบฐานข้อมูลของศูนย์ข้อมูล ึ กรงเทพมหานคร กองสารนิเทศที่ดิน สำนักนโยบายและแผนกรงเทพมหานคร และบริษัท โอ จี ไอ เอส คอนซัทส์ จำกัด ซึ่งเป็นฐานข้อมูลที่อยู่ในรูปแบบของแผนที่ดิจิตอล ี่ 1.3 แผนที่เส้นทางเดินรถประจำทางขององค์การขนส่งมวลชนกรุงเทพ ฯ  $\mathcal{L}^{\mathcal{L}}(\mathcal{L}^{\mathcal{L}})$  and  $\mathcal{L}^{\mathcal{L}}(\mathcal{L}^{\mathcal{L}})$  and  $\mathcal{L}^{\mathcal{L}}(\mathcal{L}^{\mathcal{L}})$ 

เป็นแผนที่กระดาษที่จัดทำขึ้นเพื่อแจกให้กับประชาชนทั่วไปใช้ประกอบเวลาเดินทาง ี่

2. <u>การนำเข้าข้อมูล</u> การนำเข้าข้อมูลงานวิจัยนี้ใช้การนำเข้าที่หลากหลายวิธี ี่ เนื่องจากเลือกวิธีการนำเข้าข้อมูลที่เหมาะสมตามแหล่งข้อมูลในลักษณะต่างกัน เพื่อช่วยในการ ื่ ื่ ิลดเวลาและค่าใช้จ่ายของการทำงานลง สามารถคลิบายได้ดังนี้

่ 2.1 การนำเข้าข้อมูลจากฐานข้อมูลดิจิตอลอื่น ข้อมูลระบบสารสนเทศ ภูมิศาสตร์ส่วนใหญ่ในงานวิจัยนี้ จะเป็นฐานข้อมูลที่ถูกจัดทำไว้แล้ว แต่เป็นรูปแบบที่แตกต่างกัน จึงต้องมีการแปลงข้อมูลให้อยู่ในรูปแบบเดียวกันให้หมด เช่นการแปลงข้อมูลของ .SHP และ MIF ให้อยู่ในรูปแบบของ Geodatabase ที่ใช้ในซอฟแวร์ ArcGis เป็นต้น

่ 2.2 การนำเข้าข้อมูลผ่านทางจอภาพ เป็นการลากเส้น หรือ จุด หรือ รูป ปิด โดยใช้เมาส์เลื่อนบันทึกตำแหน่ง เป็นการนำเข้าข้อมูลบางส่วนที่ต้องการเพิ่มเติม หรือจัดทำขึ้น ื่ ิ่ ใหม่ ซึ่งได้แก่ ข้อมูลเส้นทางรถประจำทาง, ข้อมูลสถานที่สำคัญ เป็นต้น

ี่ 2.3 การนำเข้าข้อมูลผ่านทางแป้นพิมพ์ เป็นวิธีที่นำเข้าข้อมูลประเภท ตัวอักษรตัวเลข ซึ่งเป็นข้อมูลอรรถาธิบายเป็นส่วนใหญ่ ได้แก่ การนำเข้าข้อมูลชื่อป้ายรถประจำ ้ ทาง, การนำเข้าข้อมูลชื่<mark>อสายรถปร</mark>ะจำทาง, การนำเข้าข้อมูลรายละเอียดเส้นทาง เป็นต้น

#### **รายการขอมูลระบบสารสนเทศภมู ิศาสตรในการแนะนําเสนทางท สะดวกงานบริการ ี่ สอบถามเสนทางทางโทรศัพท**

 การรวบรวมและจัดสรางขอมูลสามารถแสดงรายการขอมูลระบบสารสนเทศ ภูมิศาสตร์ในงานการสอบถามเส้นทางทางโทรศัพท์ได้ตามตารางที่ 4-1 รวมถึงแสดงความสัมพันธ์ ของข้อมูลดังภาพที่ 4-1

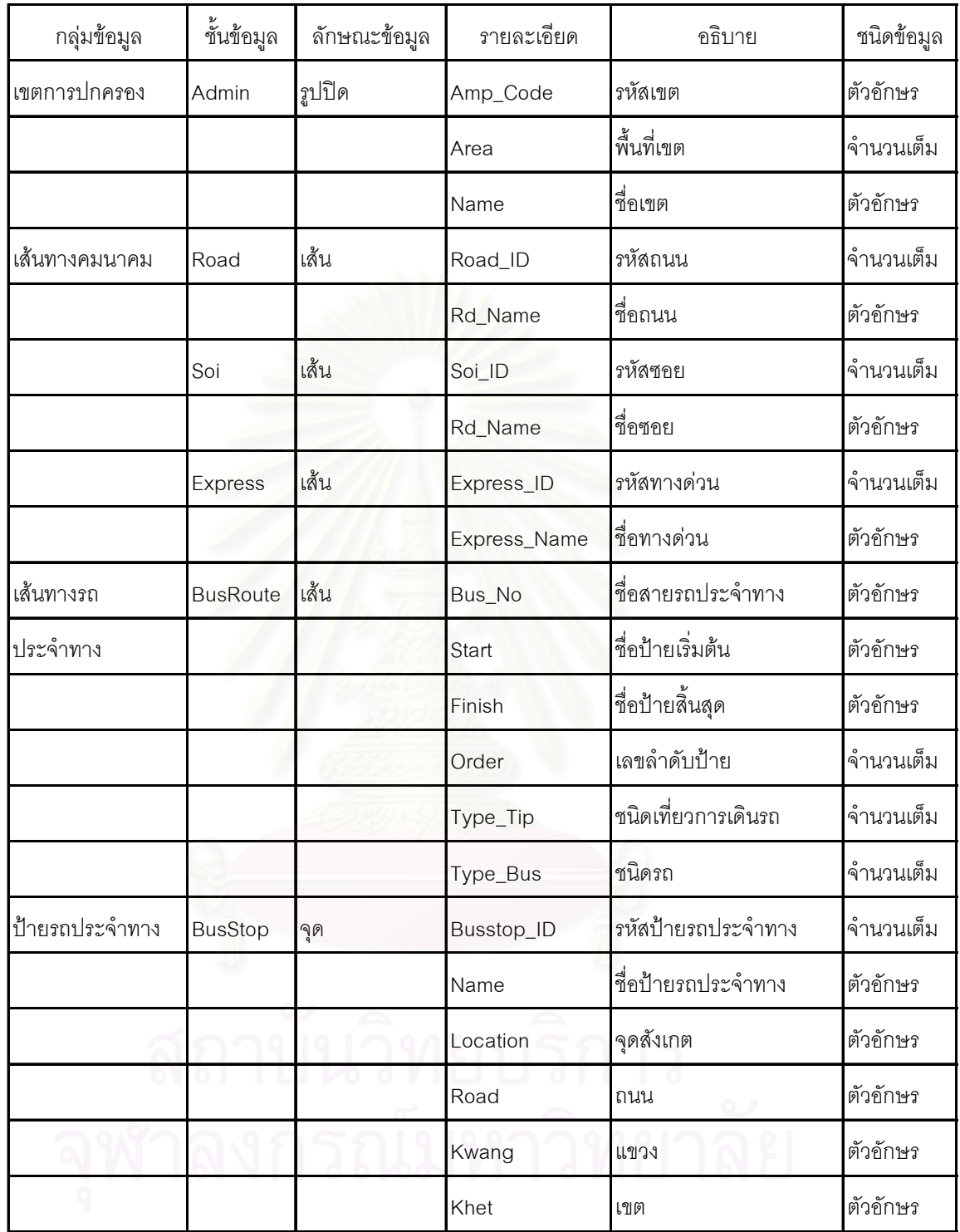

ตารางที่ 4-1 รายการข้อมูลระบบสารสนเทศภูมิศาสตร์ในงานบริการสอบถามเส้นทางทางโทรศัพท์

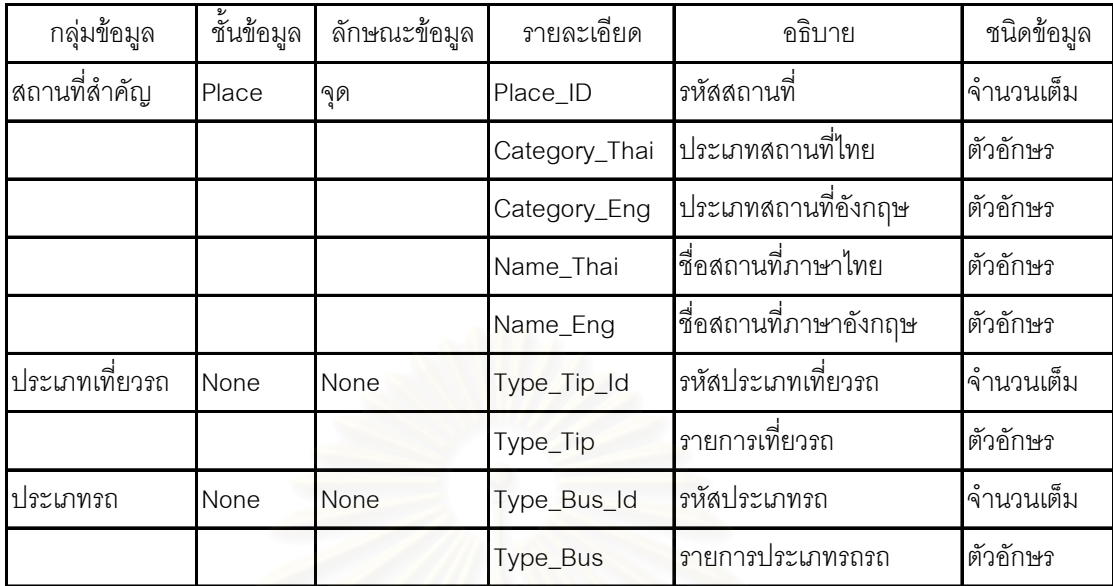

ตารางที่ 4-1 (ต่อ) ร<mark>ายการข้อมู</mark>ลระบบสารสนเทศภูมิศาสตร์ในงานบริการสอบถามเส้นทางทาง โทรศัพท

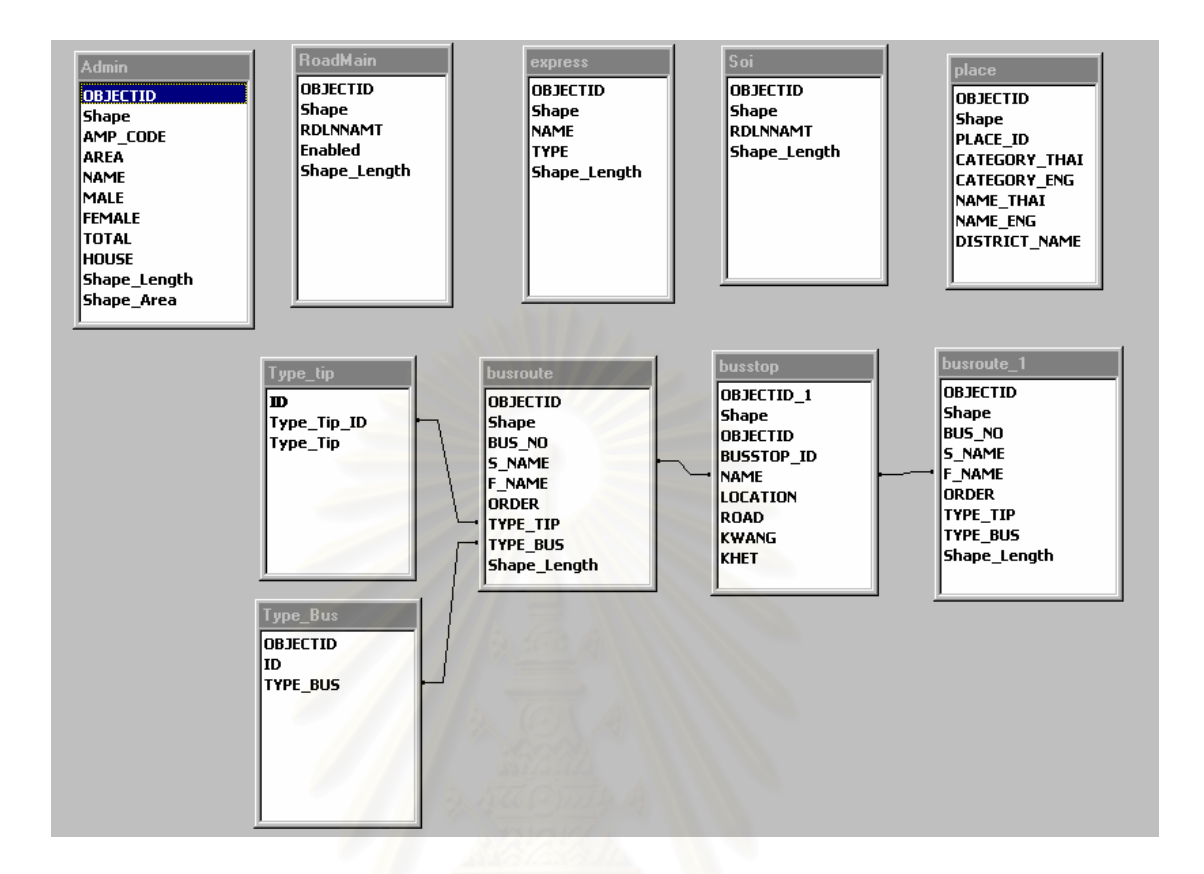

ภาพที่ 4-1 แสดงความสัมพันธ์ของโครงสร้างข้อมูล

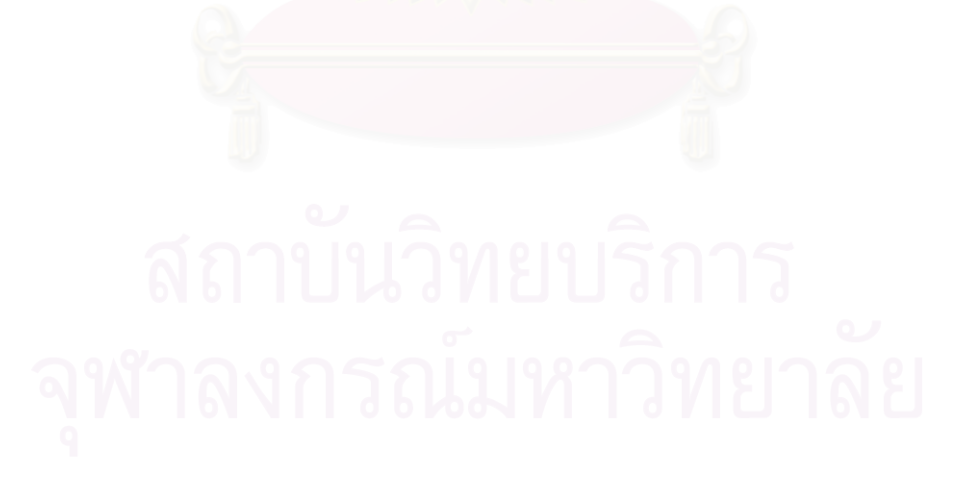

## **บทท ี่ 5**

# **โปรแกรมประยุกตใชระบบสารสนเทศทางภูมิศาสตร ในการแนะนําเสนทางรถประจําทาง**

ิจากการศึกษาความต้องของพนักงานบริการสอบถามเส้นทางทางโทรศัพท์ การ วิเคราะห์กระบวนการทำงาน การออกแบบและจัดสร้างฐานข้อมูลเพื่อการแนะนำเส้นทางได้ ื่ ครบถ้วนแล้ว ผู้วิจัยได้เขียนโปรแกรมประยุกต์ขึ้นเพื่อวิเคราะห์เส้นทางรถประจำทาง และเพื่อให้ **่** พนักงานรับโทรศัพท์สามารถเรียกใช้ฐานข้อมูลภูมิศาสตร์ที่ได้จากการวิเคราะห์ ได้อย่างสะดวกมี การโต้ตอบกับพนักงานผู้ใช้บนจอคอมพิวเตอร์ ี่ โดยผ่านเมนูที่มีการสร้างโปรแกรมย่อยต่างๆ ประกอบเข้าด้วยกัน ซึ่งเป็นรูปแบบที่เข้าใจง่าย ชัดเจนและเป็นสากล

การจัดสรางโปรแกรมประยุกตใชระบบสารสนเทศทางภูมิศาสตรในการแนะนํา เส้นทางรถประจำทางได้ใช้ ภาษา VBA (Visual Basic for Application) ในซอฟแวร์ พีซี อาร์คอิน โฟ เวอร์ชั่น 8.0 โดยการใช้โปรมแกรมประยุกต์นี้ผู้ใช้ต้องเข้าสู่ ซอฟแวร์ พีซี อาร์คอินโฟ ก่อน โดย สามารถแบ่งเมนูคำสั่งย่อยออกเป็น 4 ส่วน ตามความต้องการใช้งานของพนักงานรับโทรศัพท์ ดัง ึภาพที่ 5-1

ระบบค้นหาบัสไกด์

- ใ สอบถามเส้นทางด้วยสถานที่ต้นทางและปลายทาง
- <mark>→</mark> สอบถามเส้นทางด้วยสถานที่ปลายทางและสายรถประจำทาง
- สอบถามสายรถประจำทางด้วยสถานที่, ป้าย, ซอย, ถนน
- ♦ สอบถามป้ายรถประจำทางที่ไกล้ที่สุดด้วยสถานที่กับสายรถประจำทาง

้ ภาพที่ 5-1 เมนูหลักโปรแกรมประยุกต์ใช้ระบบสารสนเทศทางภูมิศาสตร์ในการ

แนะนำเส้นทางรถประจำทาง

โดยมีรายละเคียดการใช้งานดังนี้

1. โปรแกรมการสอบถามเส้นทางด้วยสถานที่ต้นทางและสถานที่ปลายทาง ้เป็นโปรมแกรมสำหรับสอบถามข้อมูลเส้นทางรถประจำทาง โดยผู้ใช้ต้องกำหนดสถานที่ต้นทาง ที่ ึจะขึ้นรถประจำทางและสถานที่ปลายทางที่จะลงรถประจำทาง และการกำหนดขอบเขตของระยะ ในการค้นหาป้ายรถประจำทางที่จะขึ้น โดยการกำหนดระยะขอบเขตนี้ โปรแกรมจะกำหนดค่าไว้

ที่ระยะ 300 เมตร แต่ผู้ใช้สามารถที่จะเปลี่ยนแปลงได้หากไม่พบป้ายรถประจำทางที่สามารถขึ้น<br>หรือลงได้ ดังภาพที่ 5-2 ี่

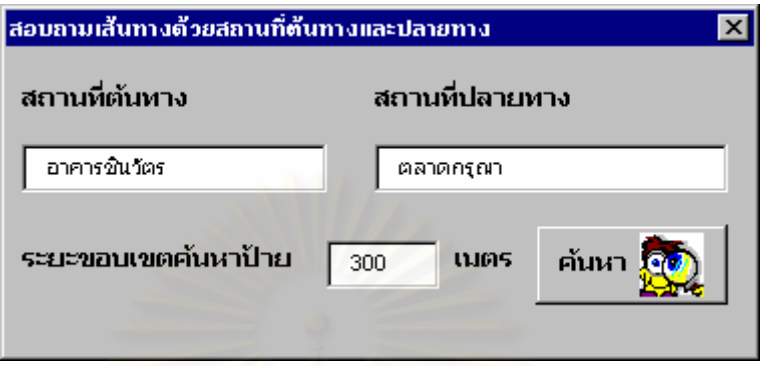

ภาพที่ 5-2 การสอบถามเส้นทางด้วยสถานที่ต้นทางและสถานที่ปลายทาง

หลังจากพนักงานผู้ใช้คลิกที่ปุ่ม ค้นหา โปรแกรมจะทำการค้นหาเส้นทาง โดยจะแสดง ข้อมูลการขึ้นรถ แบ่งออกเป็น 3 ส่วนคือ การขึ้นรถเที่<mark>ย</mark>วเดียว การขึ้นรถสองเที่ยว และการขึ้นรถ 3 ึ้ ึ้ ี่ ึ้ ี่ ึ้ เที่ยว เพื่อให้พนักงานผู้ใช้สามารถนำเสนอข้อมูล และตอบคำถามกับผู้สอบถามได้อย่างครบถ้วน ี่ โดยการแสดงข้อมูลแบ่งออกเป็น 2 ส่วนคือ การแสดงข้อมูลทางตัวอักษร และการแสดงข้อมูลทาง แผนท

1.1 การแสดงข้อมูลทางตัวอักษร เนื่องจากผู้ติดต่อไม่สามารถเห็นหน้า ื่ จอรายละเอียดต่างๆได้ การแสดงข้อมูลผ่านตัวอักษรจึงเป็นต้องถ่ายทอดเพื่อให้เกิดความสะดวก กับพนักงานผู้ใช้ และผู้ที่สอบถาม ให้ได้มากที่สุด แบ่งออกเป็น 3 ส่วนคือ การขึ้นรถเที่ยวเดียว การ ึ้ ี่ ขึ้นรถสองเที่ยว และการขึ้นรถ 3 เที่ยว ดังตัวอย่างภาพที่ 5-3 จากรายงานการขึ้นรถพบว่าสามารถ ึ้ ี่ ึ้ ี่ ึ้ นั่งรถได้ 2 ประเภท คือ นั่งรถ 1 เที่ยว กับนั่งรถ 2 เที่ยว โดยบอกรายละเอียดชื่อป้ายต้นทางที่จะขึ้น ั่ ี่ ั่ ี่ ี่ นั่งรถได้ 2 ประเภท คือ นั่งรถ 1 เที่ยว กับนั่งรถ 2 เที่ยว โดยบอกรายละเอียดชื่อป้ายต้นทางที่จะขึ้น<br>และฝั่งที่จะขึ้นรถ และสายรถที่สามารถไปถึง โดยสายรถแต่ละสายจะบอกจำนวนป้ายที่ผ่านในไว้ ี่ ึ้ วงเล็บ และรวมถึงป้ายปลายทาง ซึ่งพนักงานสามารถพิจารณาได้ว่า ควรจะเลือกการนั่งรถ ั่ ้ ประเภทใดจาก จากจำนวนป้าย เพราะสายรถที่มีจำนวนป้ายมากจะส่งผลถึงเวลาที่จะใช้ในการ จอดมากขึ้น เส้นทางที่ไปอาจจะอ้อม ทำให้เสียเวลาในการเดินทาง จากตัวอย่างนี้ พนักงานควร แนะนำให้ผู้สอบถามขึ้นรถ 2 เที่ยว เนื่องจากเป็นเส้นทางที่อ้อมน้อยกว่าการต่อรถ 1 เที่ยว เพราะ ึ้ ี่ ี่ ขึ้นรถ 2 เที่ยว มีระยะทางรวมน้อยกว่ามาก ึ้ ี่

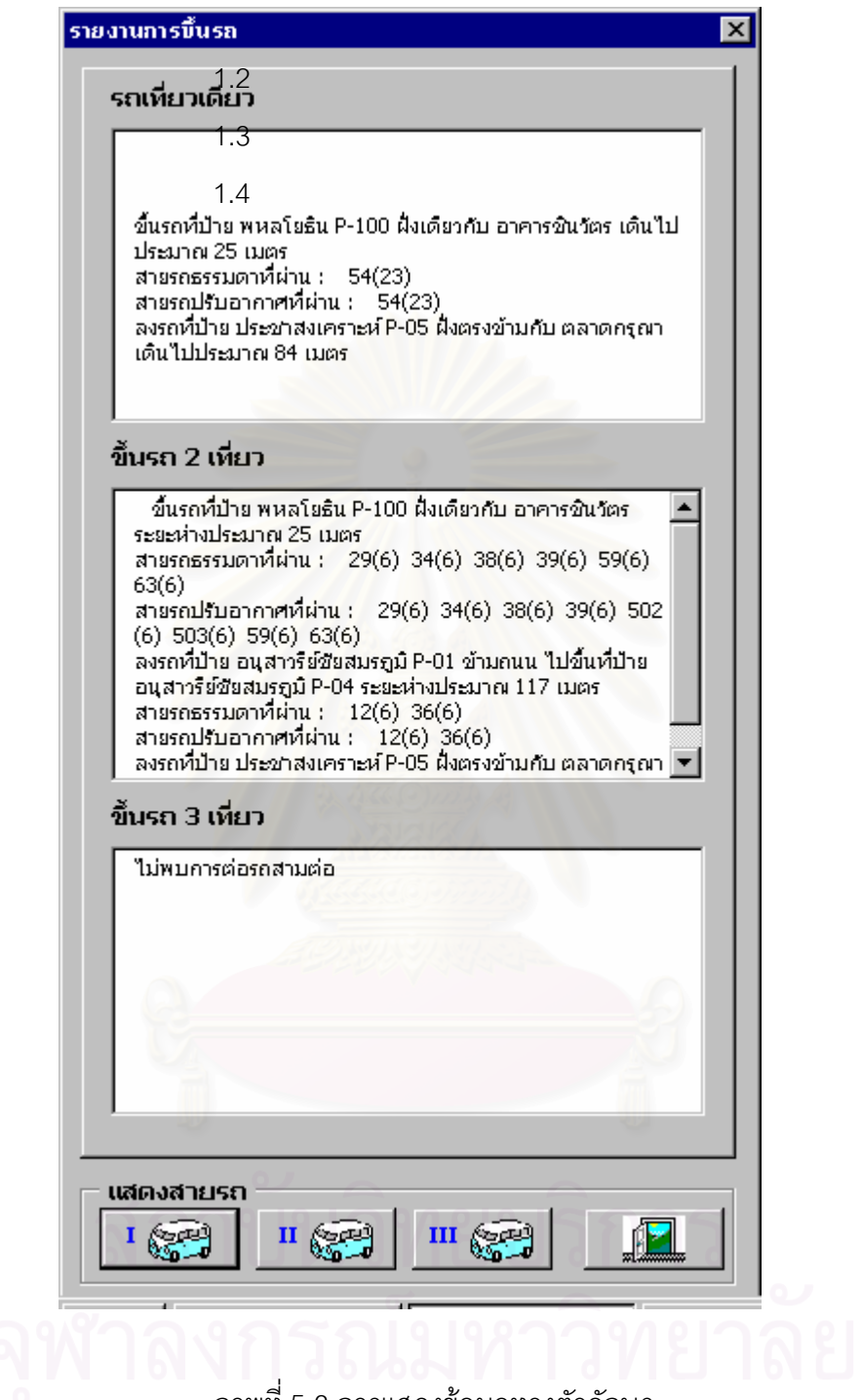

ภาพที่ 5-3 การแสดงข้อมูลทางตัวอักษร

1.2 การแสดงข้อมูลทางแผนที่ เพื่อสามารถพิจารณาเส้นทางได้อย่าง ื่

ละเอียดมากขึ้น สามารถนำมาประกอบในการพิจารณาเส้นทางที่แนะนำว่าไปตามเส้นทางใด ใช้ ในกรณีที่ผู้สอบถามต้องการทราบรายละเอียดอย่างมาก โดยพนักงานผู้ใช้คลิกที่ปุ่ม แสดงสายรถ

โดยจะพิจารณาสายรถที่อยู่ในประเภทการขึ้นรถแบบใดก็ได้ โดยระบุสายรถที่ต้องแสดงทางแผน ที่ดังภาพที่ 5-4

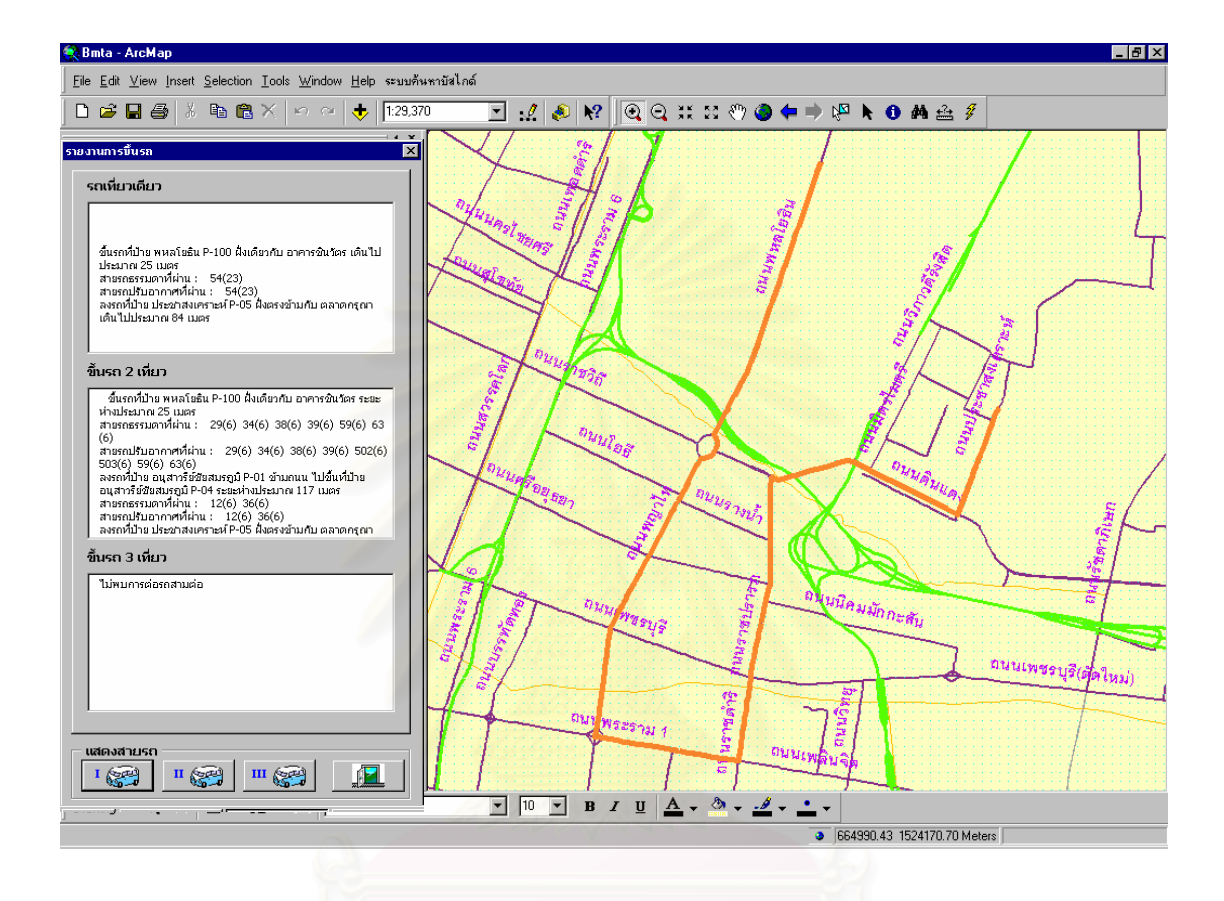

ภาพที่ 5-4 การแสดงข้อมูลทางแผนที่ แสดงรถสาย 54 จากต้นทาง อาคารชินวัตร ไปปลายทาง ตลาดกรุณา

่ 2. โปรแกรมการสอบถามเส้นทางด้วยสถานที่ต้นทางและสายรถประจำทาง เป็น โปรแกรมสำหรับกรณีที่ผู้สอบถามต้องการทราบข้อมูลสายรถประจำทาง ตามข้อมูลสถานที่ซึ่งเกิด จากความไม่แน่ใจข้อมูลว่าสถานที่นั้นๆ มีสายรถประจำทางที่ต้องการสอบถามนั้นหรือไม่ โดยผู้ใช้ ั้ ต้องระบุสถานที่ สายรถประจำทางที่ต้องการสอบถาม กำหนดประเภทรถว่าเป็นรถธรรมดา รถ ้ ปรับอากาศ และรถธรรมดาหรือรถปรับอากาศ และกำหนดระยะขอบเขตที่ต้องการค้นหา โดย โปรแกรมจะทำการค้นหาตามระยะที่กำหนด หลังจากนั้นโปรแกรมจะทำการค้นหาสายรถประจำ

ทางที่สอบถาม ว่าพบหรือไม่ โดยจะแสดงคำตอบเป็นข้อความ และแสดงแผนที่ตำแหน่งสถานที่ที่ ี่ สอบถาม ดังภาพท 5-5

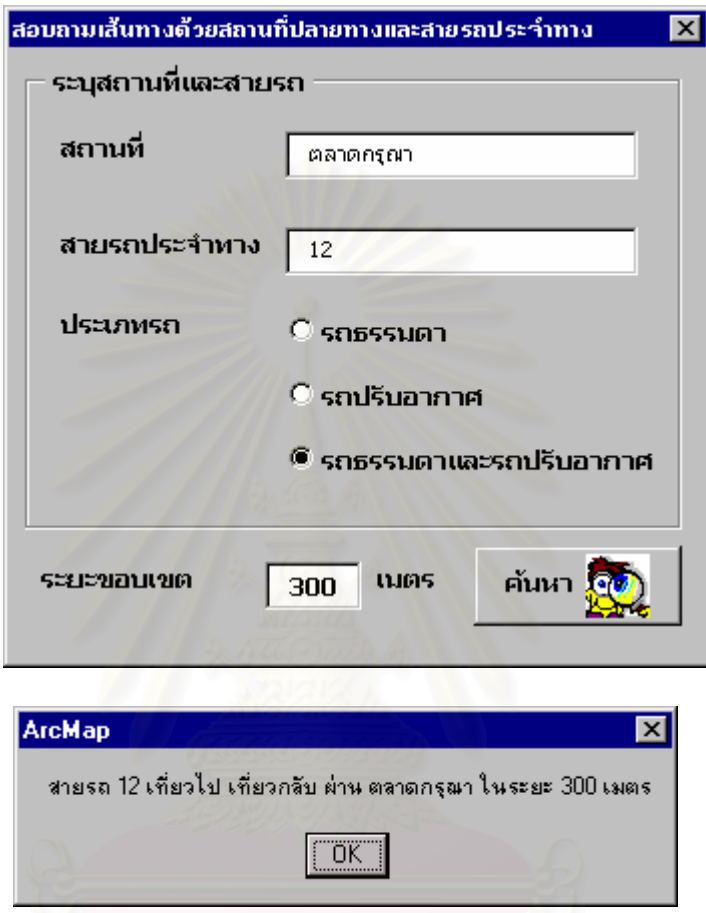

ภาพที่ 5-5 การสอบถามเส้นทางด้วยสถานที่ปลายทางและสายรถประจำทาง และการแสดงผล

3. <u>โปรแกรมการสอบถามรถประจำทางด้วยสถานที่, ป้ายรถประจำทาง, ซอย,</u> <u>ถนน</u> เป็นโปรแกรมสำหรับสอบถามข้อมูลรถประจำทางตามเงื่อนไขต่างๆ โดยแบ่งออกเป็น 4 เงื่อนไขได้แก่

3.1 การสอบถามรถประจำทางด้วยสถานที่สำคัญ เป็นโปรแกรม สอบถามข้อมูลโดยผู้ใช้ต้องเลือกหัวข้อสถานที่สำคัญ และใส่ชื่อสถานที่ที่ต้องการค้นหา และระยะ ขอบเขตที่ค้นหา ดังภาพที่ 5-6 จากนั้นโปรแกรมจะแสดงผล หมายเลขรถประจำทาง และแสดง ตำแหน่งสถานที่ ดังภาพที่ 5-7

3.2 การสอบถามรถประจำทางด้วยชื่อป้ายรถประจำทาง เป็นโปรแกรม สำหรับสอบถามข้อมูลรถประจำทางที่ผ่านป้ายที่สอบถาม โดยสามารถกำหนดระยะทางในการ ี่ ค้นหา พนักงานผู้ใช้เลือกหัวข้อชื่อป้ายรถประจำทาง และใส่ชื่อป้ายเพื่อค้นหา ื่

3.3 การสอบถามรถประจำทางด้วยชื่อซอย เป็นโปรแกรมสอบถาม ื่ ข้อมูลด้วยการพิมพ์ชื่อซอยที่ต้องการทราบรถประจำทางที่ผ่านซอยนั้น โปรแกรมจะทำการค้นหา รถประจำทาง พร้อมแสดงตำแหน่งซอยที่ต้องการ

3.4 การสอบถามรถประจำทางด้วยชื่อถนน เป็นโปรแกรม สอบถามข้อมูลด้วยการพิมพ์ชื่อถนนที่ต้องการทราบรถประจำทางที่ผ่านถนนนั้น โปรแกรมจะทำ การค้นหารถประจำทาง พร้อมแสดงตำแหน่งถนนที่ต้องการ

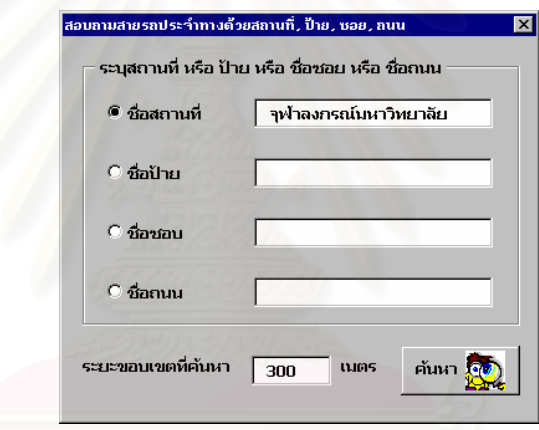

ดังภาพที่ 5-6 การสอบถามสายรถประจำทางด้วยสถานที่สำคัญ

# 4. <u>โปรแกรมการสอบถามป้ายรถประจำทางที่ใกล้ที่สุดด้วยสถานที</u>่

เป็นโปรแกรมสำหรับสอบถามข้อมูลป้ายรถประจำทางที่ใกล้ที่สุดด้วยสถานที่ ซึ่งสามารถระบุสาย รถประจำทางที่ต้องการทราบเป็นพิเศษ หรือไม่ก็ได้ โดยพนักงานผู้ใช้ระบุสถานที่ และสายรถ ประจำทาง และระยะขอบเขตที่ต้องการค้นหา ดังภาพที่ 5-8 จากนั้นโปรแกรมจะแสดงผลป้ายรถ ประจำทางที่ใกล้ที่สุด และแสดงตำแหน่งสถานที่สำคัญ ดังภาพที่ 5-9

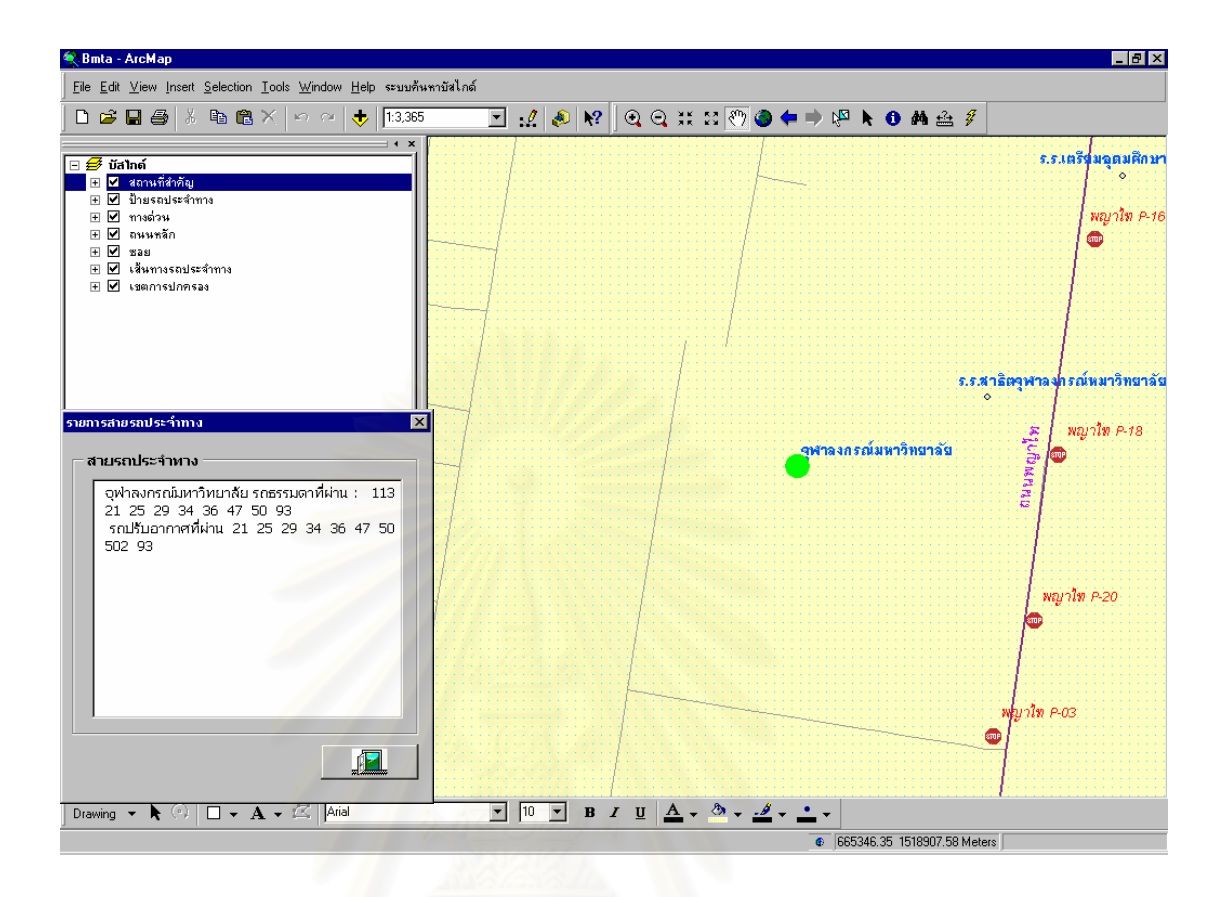

ภาพที่ 5-7 การแสดงผลสอบถามสายรถประจำทางด้วยสถานที่สำคัญ

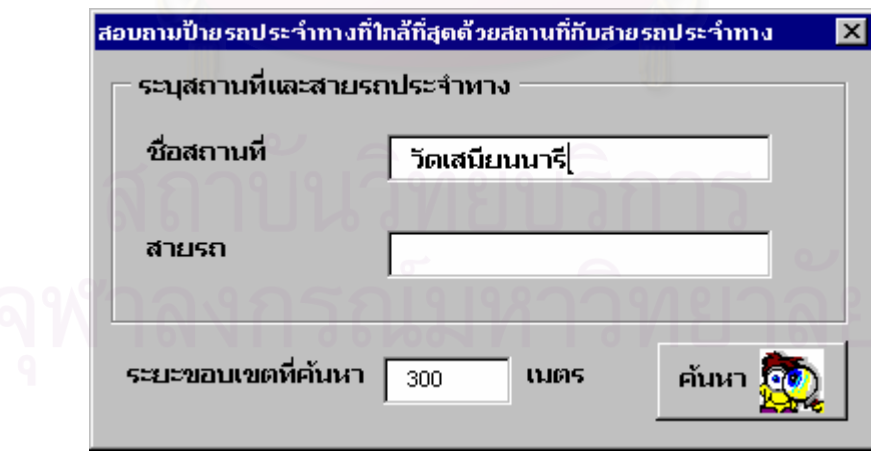

ภาพที่ 5-8 การสอบถามป้ายรถประจำทางที่ใกล้ที่สุด

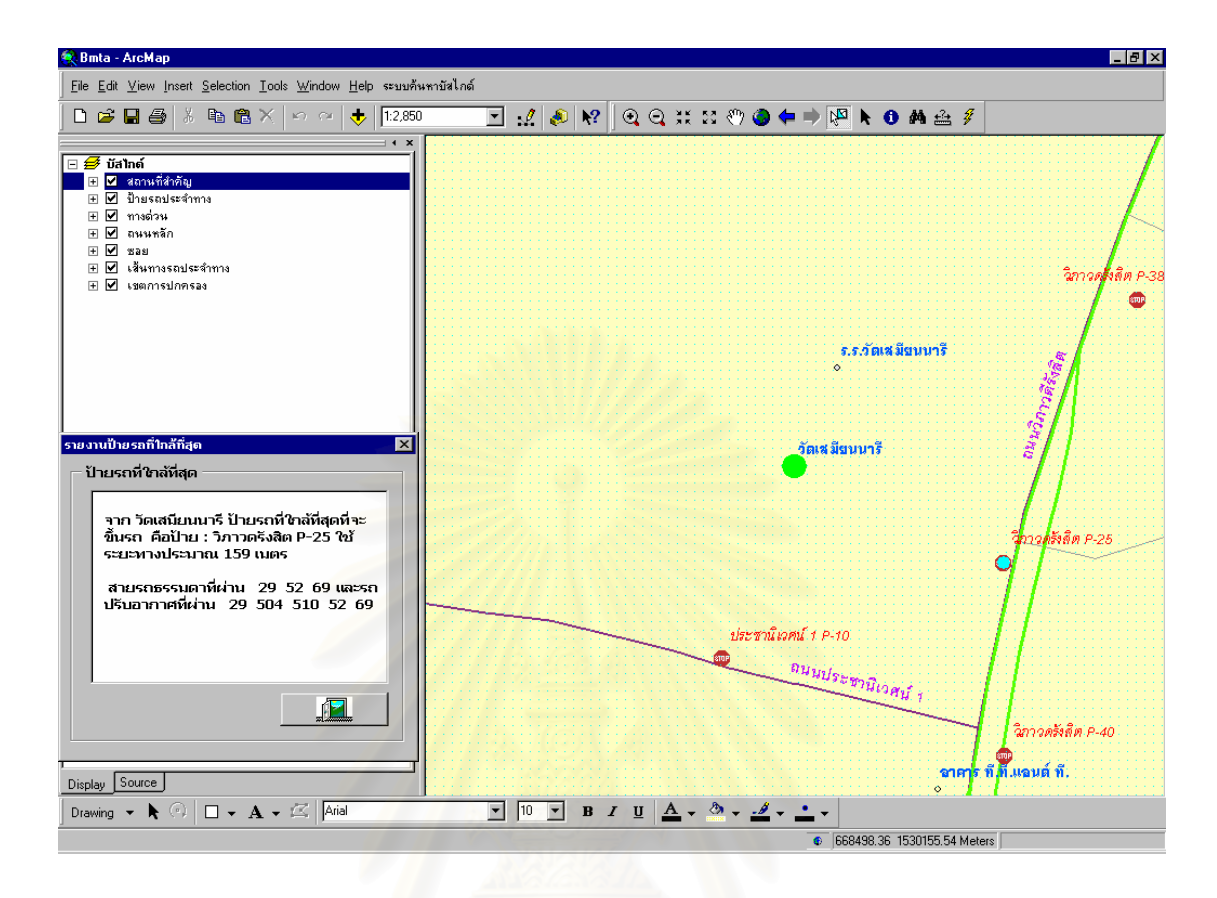

ภาพที่ 5-9 การแสดงผลสอบถามป้ายรถประจำทางที่ใกล้ที่สุด

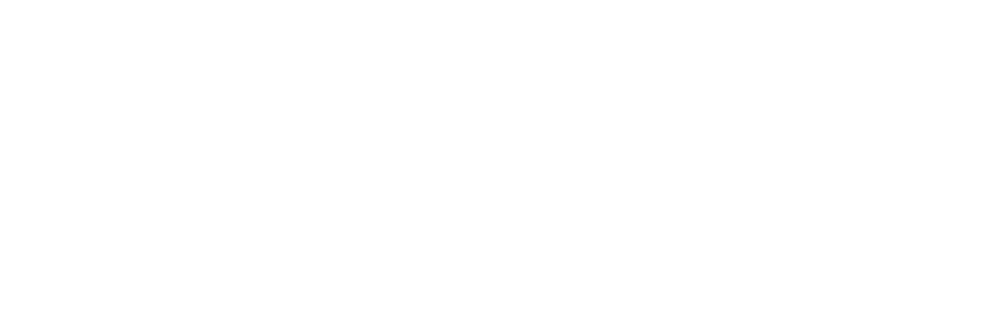

## **บทท ี่ 6**

## **สรุปผลการวิจัยและขอเสนอแนะ**

#### **สรุปผลการวจิัย**

จากความต้องการระบบที่สามารถรวบรวมและวิเคราะห์ผลทางด้านปริภูมิในงาน ี่ บริการสอบถามเส้นทางทางโทรศัพท์ ทำให้เกิดการวิจัยในการประยุกต์ระบบสารสนเทศภูมิศาสตร์ ในการแนะนำเส้นทางรถประจำทางที่สะดวก จากการทดสอบ ในการแนะนำเส้นทาง โดยใช้ ี่ จังหวัดข้อมูลกรุงเทพมหา<mark>นครเป็นข้อมูลตัวอย่าง พบว่าสามาร</mark>ถทำงานตรงตามวัตถุประสงค์ที่ตั้ง<br>ไว้ ดังนี้คือ

สามารถนำมาใช้ให้การบริการแนะนำเส้นทางทางโทรศัพท์ตรงตามความต้องการ ี ของพนักงานผู้ใช้ โดยสามารถสรุปความต้องของพนักงานบริการสอบถามเส้นทางทางโทรศัพท์ ได้ ี ออกเป็น 4 ส่วนคือ การสอบถามเส้นทางด้วยสถานที่ต้นทางและปลายทาง การตรวจสอบรถ ประจำทางด้วยสถานที่แล<mark>ะ</mark>สายรถประจำทาง การสอบถามรถประจำทางด้วยสถานที่ ป้ายรถ ิ ประจำทาง ซอย ถนน และสุดท้ายการสอบถามป้ายรถประจำทางที่ใกล้ที่สุด โดยใช้วิธีการ ้วิเคราะห์ของระบบสารสนเทศภูมิศาสตร์ จัดสร้างโปรแกรมประยุกต์แนะนำเส้นทางรถประจำทาง เพื่ออำนวยความสะดวกให้พนักงานให้บริการสอบถามเส้นทางทางโทรศัพท์ มีความสะดวกในการ ื่ ตอบคำถาม เพราะมีเครื่องมือที่ช่วยในการตอบคำถาม และช่วยประกอบการตัดสินใจ เพิ่มความ ิ่ ้ถูกต้อง และความมั่นใจให้กับพนักงาน

ข้อมูลที่ใช้ในงานวิจัยเป็นรูปแบบดิจิตอล ทำให้สามารถปรับปรุงและแก้ไข เพิ่มเติม ให้ทันสมัย ขจัดปัญหาความสับสนของข้อมูลที่มีอยู่มากมายและหลากหลาย เช่นข้อมูล ิ่ สถานที่ ข้อมูลป้ายประจำทาง ข้อมูลสายรถประจำทาง เป็นต้น ด้วยเครื่องมือและวิธีการที่มีอยู่ใน ื่ ระบบสารสนเทศภูมิศาสตร์ โดยวิธีการวิเคราะห์ข้อมูลของระบบสารสนเทศทางภูมิศาสตร์แบบ ต่างๆ เช่น การสร้างแนวพื้นที่กันชน(Buffer) การสร้างจุดตัด (Intersect) การค้นหาตำแหน่ง ื้ (Location) และทำการจัดสร้างโปรแกรมประยุกต์แนะนำเส้นทางรถประจำทาง สามารถทำงานบน เครื่อง ไมโครคอมพิวเตอร์ ภายใต้ระบบปฏิบัติ NT หรือ WINDOWS2000 โดยประมวลผลผ่าน ื่ ซอฟแวร์ พีซี อาร์ค อินโฟ เวอร์ชั่น 8.0 ขึ้นไป ซึ่งโปรแกรมสามารถที่จะค้นหาสายรถประจำทางที่ ต่อรถน้อยที่สุด สามารถทราบตำแหน่งป้ายรถประจำทางที่จะขึ้นและลง สามารถค้นหาสายรถ ึ้

ประจำทางด้วยการค้นหาโดยระบุสถานที่ประเภทต่างๆ สามารถทราบป้ายารถประจำทางที่ใกล้ ที่สุดเป็นต้น

## **ปญหาของการทําวิจัย**

ถึงแม้ว่าการทำวิจัยครั้งนี้สามารถบรรลุวัตถุประสงค์ที่ตั้งไว้ แต่ผลหรือวิธีการทำ ให้ทราบถึงปัญหาและข้อบกพร่องของงานวิจัยนี้ กล่าวคือ

> 1. การออกแบบโครงสร้างข้อมูลในการวิจัยครั้งนี้เป็นแบบเฉพาะงานที่ ั้

สนับสนุนการวิจัย ซึ่งเกิดข้อเสียคือ จะเกิดความซ้ำซ้อนของข้อมูล ยากต่อการปรับปรุง ึ่ เปลี่ยนแปลงและรักษาขอมลู

2. ในการใช้วิธีการหาเส้นตัดกัน (Intersection) ของสายรถประจำทาง เพียง

ือย่างเดียว จะทำให้เกิดข้อผิดพลาดในกรณีที่ไม่เกิดการตัดกันของสายรถประจำทาง แต่ในบริเวณ นั้นมีสายรถประจำทางที่จะเดินไปขึ้นได้ ั้ ี่

3. นอกจากการวิจัยทางด้านความต้องการของพนักงานผู้ให้บริการทางโทรศัพท์

แล้ว การวิจัยครั้งนี้ขาดการวิจัยทางด้านพฤติกรรมการขึ้นรถประจำทางของบุคคลทั่วไปว่ามีกรณี ั้ ี้ ในบ้าง เช่น การต่อรถประจำทางคนส่วนใหญ่จะเลือกป้ายต่อแบบใด การขึ้นรถถ้าในกรณีที่มีป้าย ึ้ ที่ต้องข้ามฝั่งแต่อยู่ใกล้กับป้ายที่ไม่ต้องข้ามจะเลือกป้ายใด เป็นต้น เพื่อช่วยให้การพิจารณาการ จัดสร้างโปรแกรมประยุกต์นั้นได้ถูกต้องตรงตามพฤติกรรมการขึ้นรถประจำทางอย่างแท้จริง

4. การออกแบบความสัมพันธ์กับผู้ใช้ (User Interface)ในการค้นหาข้อมูลทำได้

ไม่ดีเนื่องจากการกรอกข้อมูลต้องพิมพ์จนครบจำนวนตัวอักษรที่จะค้นหา ทำให้เกิดความไม่ ื่ ี่ สะดวกและเสียเวลาในการค้นหา

5. ในการทดลองใช้งานโปรแกรมประยุกต์ของพนักงานรับโทรศัพท์ 184 นั้น ได้

ใช้วิธีการสัมภาษณ์ตัวแทนของพนักงาน ขาดการจัดทำแบบสอบถามเพื่อที่ทำให้ทราบถึงผลและ เกิดหลักฐานที่แท้จริง

6. การวิจัยครั้งนี้ขาดการวิเคราะห์ทางด้านเวลาในการพิจารณาเงื่อนไขต่างๆ

ทำให้ประโยชน์ที่นำมาใช้ในเรื่องของความเร่งด่วนในการเดินทางขาดหายไป เช่น ช่วงเวลาเช้าหรือ เย็น เวลาที่ใช้ในการเดินทางอาจจะมากกว่าช่วงเวลาบ่ายที่มีการจราจรไม่คับคั่ง เป็นต้น

#### **ขอเสนอแนะ**

จากการวิจั<mark>ยครั้ง</mark>นี้ ั้ ้ได้พบปัญหาและข้อจำกัดเกี่ยวการประยุกต์ใช้ระบบ ี สารสนเทศภูมิศาสตร์ ในการแนะนำเส้นทางรถประจำทาง โดยสามารถนำมาสรุปเป็นข้อเสนอแนะ ได้ดังนี้

1. <u>การจัดทำชื่อป้ายรถประจำทาง</u> การวิจัยครั้งนี้พบว่า ถ้าไม่มีการระบุตำแหน่ง ั้ ี้ ป้ายให้ชัดเจน จะทำให้การสื่อสารข้อมูลระหว่างพนักงานรับโทรศัพท์กับผู้โทรศัพท์สอบถาม ื่ เส้นทางเกิดความไม่ชัดเจน เพราะจำนวนป้ายรถประจำทางที่มีอยู่เป็นจำนวนมาก การระบุชื่อป้าย ทำให้ทราบตำแหน่งได้ถูกต้อง เกิดความเข้าใจตรงกัน อีกทั้งการสร้างลำดับป้าย ยังส่งผลถึงการ ั้ เพิ่มความสะดวกให้กับการเตรียมตัวที่จะลงรถประจำทาง ี่ สามารถทราบล่วงหน้าว่าจะลงรถที่ ป่ายรถประจำทางใด ั้ ดังบั้นจึงควรมีการพิจารณาจากหน่วยงานที่รับผิดชอบให้มีการศึกษาการ สรางช ื่อปายรถประจําทาง

2. การเลือกจุดต่อรถประจำทาง จุดต่อรถประจำทางมีผลต่อการแนะนำเส้นทาง เพราะบางเส้นทางอาจเป้นเส้นทางที่อ้อมเกินไป โดยรูปแบบการเลือกใช้จุดต่อรถมีมากมาย เช่น เลือกจุดต่อรถที่ใกล้ที่สุด การเลือกจุดต่อรถที่มีรถผ่านมากที่สุด เป็นจุดต่อรถที่ใหญ่ เพราะฉะนั้น ควรมีการศึกษาให้แน่ชัดว่า จุดต่อรถที่ดีและที่เหมาะสมที่สุด ควรเป็นอย่างไร หรือการแนะนำควร มีการพิจารณาจุดต่อรถที่เป็นไปได้และทดลองการเดินรถ แล้วจึงเลือกเส้นทางที่ดีที่สุดในการ แนะนำ หรือการให้น้ำหนักแก่ป้ายที่น่าที่จะเป็นจุดต่อรถประจำทางที่ดี เช่น จุดต่อรถหรือป้ายรถ ประจำทางป้ายใหญ่ เช่น ป้ายอนุเสาวรีย์ชัยสมรภูมิจะมีการให้น้ำหนักที่มากกว่าป้ายรถธรรมดาที่ อยู่ใกล้เคียง เพราะเป็นป้ายที่ประชาชนทั่วไปรู้จักและง่ายต่อการกล่าวถึง

3. <u>การพิจารณาเส้นทางที่อ้อม</u> นอกจาการพิจารณาจากจำนวนป้ายรถประจำ ทางแล้ว สามาถนำระยะทางของสายรถประจำทางมาประกอบการพิจารณา จะทำให้สามารถ เลือกสายรถประจำทางได้ดียิ่งขึ้น

4. <u>การพิจารณาเงื่อนไข</u> นอกจากเงื่อนไขการต่อรถน้อยที่สุด สามารถที่จะ ี่ เพิ่มเติมเงื่อนไขอื่นเช่น ค่าใช้จ่ายน้อยที่สุด สายรถที่มีจำนวนมาก เน้นรถประจำทางที่ว่าง หา ิ่ ระยะทางที่สั้นที่สุด ใช้เวลาที่น้อยที่สุดมาประกอบ ให้หลากหลาย ส่งผลให้การแนะนำเส้นทางให้ดี ู้ ขึ้น และตรงตามความต้องการผู้ใช้มากขึ้น

5. <u>การเลือกป้ายรถประจำทาง</u> ในการวิจัยครั้งนี้ใช้วิธีการเลือกป้ายรถประจำ

ทางที่มีระยะทางที่ใกล้ที่สุด เป็นป้ายที่เหมาะสมที่สุด แต่ด้วยความเป็นจริงแล้ว ป้ายรถประจำทาง ที่ใกล้ที่สุด ไม่ได้เป็นป้ายที่สะดวก เพราะป้ายที่ถูกเลือกอาจจะเป็นป้ายที่อยู่ฝั่งตรงข้ามกับสถานที่ ี่ ี่ ֖֖֖֖֚֚֚֚֚֚֚֚֚֡֝֝<br>֧֚֝<br>֧֚֚֝ และยากแก่การข้ามถนน สะพานลอยหรือทางม้าลาย อย่ไกลมาก ทำให้เกิดความไม่สะดวก ดังนั้น ์ ควรมีการนำตำแหน่งสะพานลอยหรือทางม้าลาย มาพิวจารณาระยะทางมาประกอบด้วยด้วย

6. การจัดสร้างข้อมูล นอกจากการจัดสร้างข้อมูลสายรถประจำทางในแบบ

การวิจัยครั้งนี้ สามารถใช้เทคนิคการจัดแบ่งข้อมูลแบบพลวัต (Dynamic Segmentation) เพื่อเป็น การลดความซ้ำซ้อนของข้อมูลลง และง่ายต่อการปรับปรุงเปลี่ยนข้อมูลได้

7. วิธีการหาเส้นตัดกัน (Intersection) ของสายรถประจำทาง เพียงอย่างเดียว

จะทำให้เกิดข้อผิดพลาดในกรณีที่ไม่เกิดการตัดกันของสายรถประจำทาง แต่ในบริเวณนั้นมีสายรถ ประจำทางที่จะเดินไปขึ้นได้ จึงควรมีการสร้างแนวกันชน (Buffer) ออกไปก่อนการทำการตัดกัน ี่ (Intersection) เพื่อมิให้เกิดข้อผิดพลาดทางด้านนี้ ื่

8. <u>การออกแบบความสัมพันธ์กับผู้ใช้</u> (User Interface) ควรมีการนำเครื่อง ื่ หรือการกลั่นกรองตัวอักษรให้ผู้ใช้พิมพ์ตัวอักษรเพียงไม่กี่ตัวก็สามารถที่จะทำการค้นหาข้อมูลได้ ี่ เพื่อให้ผู้ใช้เกิดความสะดวกและง่ายในการค้นหาข้อมูล

ี 19. การบริการผ่านทางสื่ออื่น นอกจากการให้บริการสอบถามเส้นทางทาง

โทรศัพท์แล้ว การประยุกต์ใช้ระบบสารสนเทศภูมิศาสตร์แนะนำเส้นทางรถประจำทาง ยังสามารถ นำระบบนี้ ไปพัฒนาในการให้บริการผ่านสื่ออิเลคทรอนิคต่างๆ ได้แก่ ผ่านทาง Web Side ของ ื่ องค์การขนส่งมวลชนกรุงเทพมหานคร ผ่านทางซีดีรอม หรือ ระบบแฟก หรือ สามารถนำเครื่อง คอมพิวเตอร์ไปติดตั้งตามป้ายรถประจำทางที่สำคัญเพื่ออำนวยความสะดวกกับคนทั่วไป แต่การ ติดตั้งเครื่องคอมพิวเตอร์จะสามารถให้การบริการในขอบเขตที่แคบกว่าระบบอื่น ั้ ื่ ื่

<u>10. การพัฒนาระบบงานอื่น</u> นอกจากการพัฒนาระบบสอบถามเส้นทางทาง โทรศัพท์ของศูนย์บริการ 184 แล้ว ระบบสารสนเทศภูมิศาสตร์ยังสามารถนำมาใช้กับการทำงาน ของระบบอื่นขององค์การขนส่งมวลชนกรุงเทพมหานคร โดยสามาถนำข้อมูลจากการวิจัยครั้งนี้มา ื่ ั้ ֦֘<u>֚</u><br>֧֚֝ ใช้ ได้แก่ ระบบการวางแผนและการวิเคราะห์เพื่อพัฒนาระบบการให้บริการเดินรถประจำทาง ื่ ระบบปรับปรุงบำรุงรักษาเส้นทางเดินรถประจำทาง รวมทั้งระบบการพิจารณาติดตั้งป้ายรถประจำ ั้ ทางของกรุงเทพมหานคร

11. <u>ระบบขนส่งมวลชนอื่น</u> นอกจากระบบรถประจำทางแล้ว ยังมีระบบเรือ โดยสาร รถไฟ รถไฟฟ้าที่สามารถนำมาพัฒนาร่วมกัน จะทำให้ผู้รับบริการมีทางเลือกที่สะดวกมาก ย งขึ้น ิ่

#### **ประโยชนท ี่ไดจากการวิจยั**

ี สามารถสรุปประโยชน์ที่ได้รับจากการวิจัย การประยุกต์ใช้ระบบสารสนเทศ ภูมิศาสตรในการแนะเสนทางรถประจ าทาง ํ ไดดังน

1. การประยุกต์ใช้ระบบสารสนเทศภูมิศาสตร์ในการแนะนำเส้นทางรถประจำทาง ี สามารถนำไปใช้เป็นแนวทางที่ศูนย์บริการการสอบถามเส้นทางทางโทรศัพท์ 184 โดยสามารถใช้ ่ ในการแนะนำเส้นทาง แนะนำสายรถประจำทาง และแนะนำป้ายรถประจำทาง รวมถึงการ ปรับปรุงแก้ไขข้อมูลต่างๆให้ทันสมัย เพื่อเป็นเครื่องมือช่วยให้พนักงานรับโทรศัพท์ สามารถตอบ ื่ ้คำถามผู้รับบริการได้ถูกต้อง และสมบูรณ์มากขึ้น

2. ความรู้และเทคนิคต่างๆที่ใช้ในการทำวิจัยครั้งนี้ สามารถนำไปใช้เป็นแนวทาง ั้ ในการพัฒนาระบบการคมนาคมและการขนสง ระบบสารสนเทศภูมิศาสตรการแนะนําขอมูลการ ให้บริการผ่านศูนย์บริการผ่านทางโทรศัพท์ ระบบการวิเคราะห์และออกแบบเส้นทางเดินรถ ทำให้ มีประสิทธิภาพในการทำงานเพิ่มมากขึ้น

3. นอกจากพื้นที่กรุงเทพมหานครแล้ว การประยุกต์ใช้ระบบสารสนเทศภูมิศาสตร์ ื้ ในการแนะนำเส้นทางรถประจำทาง สามารถนำไปประยุกต์ใช้กับพื้นที่และระบบคมนาคมอื่น เช่น การแนะนำเส้นทางการเดินรถประจำทางระหว่างจังหวัดต่างๆ หรือการแนะนำเส้นทางระหว่าง แหล่งท่องเที่ยวต่างๆ ภายในเขตอำเภอ จังหวัด ภาค หรือทั้งประเทศเป็นต้น ี่

4. ข้อมูลดิจิตอลที่ถูกจัดสร้างในการวิจัยครั้งนี้ เป็นการรวบรวมข้อมูลต่างๆของ องค์การขนส่งมวลชนกรุงเทพมหารนคร ในการวิจัยที่เกี่ยวกับองค์กรนี้จะสามารถนำข้อมูลเหล่านี้  $\mathcal{L}^{\text{max}}_{\text{max}}$ ี่ ี้ มาใช้ในงานวิจัยได้ง่ายขึ้น

5. การประยุกต์ใช้ระบบสารสนเทศภูมิศาสตร์ในการแนะนำเส้นทางรถประจำทาง น ี สามารถนำไปประยุกต์ใช้ในการวิเคราะห์และออกแบบเส้นทาง ด้วยการจำลองการสร้าง เส้นทางและทดสอบการเดินรถ เพื่อสามารถพิจ<mark>ารณาเส้นทาง</mark>ได้สะดวก ื่

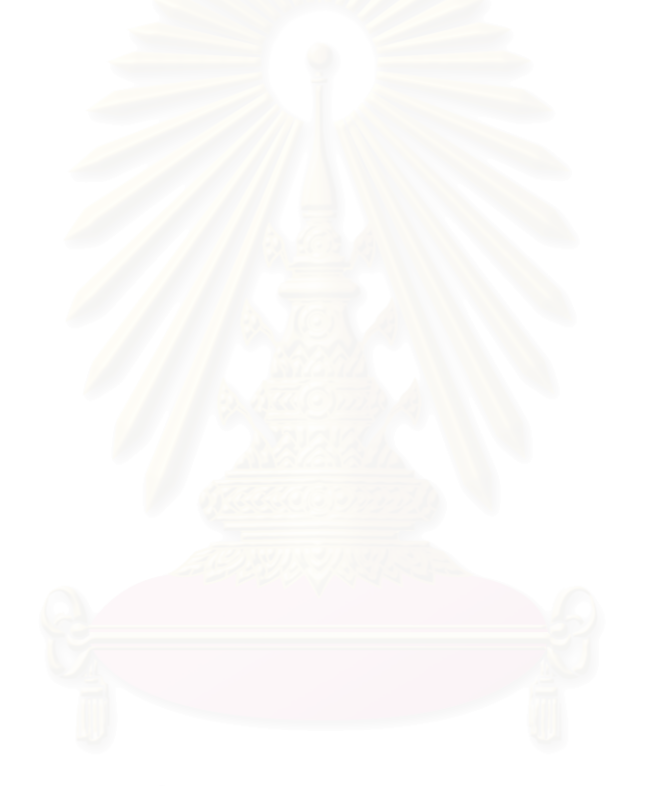

## **รายการอางอิง**

### ภาษาไทย

ชนินทร์ ทินนโชติ. <u>เอกสารประกอบการบรรยายเรื่องการออกแบบและจัดสร้างฐานข้อมูลระบ</u> <u>สารสนเทศภูมิศาสตร์</u>. ภาควิชาวิศวกรรมสำรวจ คณะวิศวกรรมศาสตร์ จุฬาลงกรณ์ มหาวิทยาลยั, 2542.(อัดสําเนา) ้วิมล อ่อนศรี. เจ้าหน้าที่ศูนย์บริการสอบถามเส้นทางทางโทรศัพท์. สัมภาษณ์, 14 มกราคม 2545.

โอภาส เอี่ยมสิริวงศ์. <u>การวิเคราะห์และออกแบบระบบ</u>. กรุงเทพมหานคร : สำนักพิมพ์เอช. เอ็น. ี่ กรุป, 2545.

#### ภาษาอังกฤษ

Local Government Technology Service. Gis Development Guide [Online]. Available from : http://www.ncgia.com, [2000].

**ภาคผนวก**

#### **ภาคผนวก ก.**

#### ตัวอยางแบบฟอรมการสัมภาษณ

ชื่อนามสกล ื่ \_\_\_\_\_\_ตำแหน่ง \_\_\_\_\_\_\_\_\_\_\_\_\_\_วันที่\_ เวลา\_\_\_\_\_\_\_\_

1. คำถามใดที่มีผู้เข้ามาสอบเส้นทางบ้าง (เรียงลำดับจากมากไปน้อย)

2. ท่านใช้วิธีการใดในการต<mark>อบคำถาม หากท่านไม่ทราบเส้นทางที่</mark>ผู้โทรเข้ามาถาม

- 3. ในการตอบคำถามแต่ละครั้งท่านใช้เวลา\_\_\_\_\_\_\_\_\_\_\_นาที ั้
- 4. ถ้ามีคอมพิวเตอร์เข้ามาช่วยในการตอบคำถาม ท่านอยากให้คอมพิวเตอร์ช่วยทางด้านใดบ้าง

#### **ภาคผนวก ข**

Dim txt\_name As String

Dim place1X, place1Y, place2X, place2Y As Double

Dim PointX\_S, PointY\_S As Double

Dim PointX\_2S, PointY\_2S As Double

Dim PointX\_S3, PointY\_S3 As Double

Dim PointX\_F, PointY\_F As Double

Dim PointX, PointY As Double

Dim Distance As Double

Dim Distance2 As Double

Dim Distance3 As Double

Dim distance\_2S As Double

Private Sub CmdFind\_Click()

Dim Adodc1 As New ADODB.Connection

Dim reset As ADODB.Recordset

Dim reset2, reset3, reset4, reset5, reset6, reset7, reset8, reset9, reset10 As

ADODB.Recordset

Dim dsn1 As String

Dim str1 As String

Dim str2, str3, str4, str5, str6, str7, str8, str9, str10 As String

Dim pMxDoc As IMxDocument Dim pMap As imap Dim pActiveView As IActiveView Dim pFeatureLayer As IFeatureLayer Dim pFeatureSelection As IFeatureSelection Dim pQueryFilter As IQueryFilter Dim pfclass As IFeatureClass

Dim busstop\_name4\_1 As String

Dim busstop\_name4\_2 As String

Dim busstop\_s As String

Dim direction As String

Dim direction2 As String

Dim direction3 As String

'get the feature class

Set pMxDoc = Application.Document

Set pMap = pMxDoc.FocusMap

Set pActiveView = pMap

Call delgraphic

pMap.ClearSelection

pMxDoc.ActiveView.Refresh

'create the query filter

If Not TypeOf pMap.Layer(0) Is IFeatureLayer Then Exit Sub

Set pFeatureLayer = pMap.Layer(0)

Set pFeatureSelection = pFeatureLayer 'QI

Set pfclass = pFeatureLayer.FeatureClass

Set pQueryFilter = New QueryFilter

 Dim str As String Dim str\_textLoc1 As String Dim str\_textLoc2 As String Dim dis As Integer dis = TextBox1.text

str\_textLoc1 = Txt\_Loc1.text str\_textLoc2 = Txt\_Loc2.text

pQueryFilter.WhereClause = "name\_thai Like " & "'" & str\_textLoc1 & "'"

'get the curcer on selletion

Dim pfcurcer As IFeatureCursor

Set pfcurcer = pfclass.Search(pQueryFilter, False)

'get ready to loop on all selected feature

Dim pFeature As IFeature

Set pFeature = pfcurcer.NextFeature

pActiveView.PartialRefresh esriViewGeoSelection, Nothing, Nothing

'Perform the selection

pFeatureSelection.SelectFeatures pQueryFilter, esriSelectionResultNew, False

'Flag the new selection

pActiveView.PartialRefresh esriViewGeoSelection, Nothing, Nothing

'\*\*\*\*\*\*\*\*\*\*\*\*\*\*\*\*\* zoom to selection ทําเฉพาะ point

Dim ppoint As IPoint

If pFeature Is Nothing Then

MsgBox "กรุณาเลือกสถานที่สำคัญใหม่", 0 + 48, "ค้นหาเส้นทางรถประจำทางโดยระบุ ี สถานที่"

Exit Sub

End If

Set ppoint = pFeature.Shape

 $place1X = point.X$ 

place1Y = ppoint.Y

Call BufferFeatures(dis)

Call selgraphic

Call savefeature

Call delgraphic

pMap.ClearSelection

pMxDoc.ActiveView.Refresh

'Call tablesort\_distance

' \*\*\*\*\*\*\*\*\*\*\*\*\*\*\*\*\*\*\*\*\*\* หาสถานท ี่ปลายทาง \*\*\*\*\*\*\*\*\*\*\*\*\*\*\*\*\*\*

pQueryFilter.WhereClause = "name\_thai Like " & "'" & str\_textLoc2 & "'"

'get the curcer on selletion

Set pfcurcer = pfclass.Search(pQueryFilter, False)

'get ready to loop on all selected feature

Set pFeature = pfcurcer.NextFeature

pActiveView.PartialRefresh esriViewGeoSelection, Nothing, Nothing

'Perform the selection

pFeatureSelection.SelectFeatures pQueryFilter, esriSelectionResultNew, False

'Flag the new selection

pActiveView.PartialRefresh esriViewGeoSelection, Nothing, Nothing

\*\*\* zoom to selection ทำเฉพาะ point

If pFeature Is Nothing Then

MsgBox "กรุณาเลือกสถานที่สำคัญใหม่", 0 + 48, "ค้นหาเส้นทางรถประจำทางโดยระบุ ี สถานที่"

Exit Sub

End If

 Set ppoint = pFeature.Shape place2X = ppoint.X place2Y = ppoint.Y

Call BufferFeatures(dis)

Call selgraphic

Call savefeature2
Call delgraphic

pMap.ClearSelection

pMxDoc.ActiveView.Refresh

Distance  $S = m$ 

Distance $2 = 0$ 

<sup>:\*\*\*\*\*\*\*\*</sup>หาป้ายต้นทางที่ใกล้ที่สุด\*\*\*\*\*\*\*\*\*\*\*\*\*\*\*\*\*\*\*\*\*\*\*\*\*\*\*\*\*\*\*\*\* \*\*\*\*\*\*\*\*\*\*\*\*\*\*\*\*\*\*\*\*\*\*\*

dsn1 = "Data Source=BMTA"

Adodc1.Open dsn1

```
str1 = "SELECT Route 1S.S NAME, Route 1S.F NAME FROM Route 1F INNER JOIN
```
Route\_1S ON Route\_1F.BUS\_NO = Route\_1S.BUS\_NO WHERE

```
(((Route_1S.ORDER_S)<=[Route_1F].[order_F]) AND
```
((Route\_1F.TYPE\_TIP)=[Route\_1S].[type\_tip])) Group By Route\_1S.S\_NAME,

Route\_1S.F\_NAME"

```
Set reset = Adodc1.Execute(str1)
```
Distance =  $0$ 

```
Distance_S = 999999
```
On Error GoTo optionerror:

With reset

**MoveFirst** 

Do Until .EOF

 $txt_name = .Fields("S_name")$ 

Call calmeasure(Distance)

If Distance < Distance\_S Then

busstop\_s =  $txt_name$ 

Distance\_ $S =$ Distance

Point $X$  S = Point $X$ 

 $PointY_S = PointY$ 

End If

 $txt_name = .Fields("F_name")$ 

```
Call calmeasure(Distance)
```

```
If Distance < Distance S Then
        busstop s = txt name
        Distance S = Distance
        PointX S = Point XPointY S = PointYEnd If
    MoveNext
    Loop
End With
If Distance S > dis Then
GoTo optionerror
End If
Call Startedit
direction = Call CalDirection(direction)
Call Stopedit
'MsgBox ("ขึ้นรถที่ป้าย") & " " & busstop_s & " " & direction & " " & str_textLoc1
distance f = 0'str2 = "SELECT Route_1F.F_NAME FROM Route_1F INNER JOIN Route_1S ON
Route 1F.BUS NO = Route 1S.BUS NO WHERE
(((Route_1S.ORDER_S)<[Route_1F].[order_F]) AND
((Route_1F.TYPE_TIP)=[Route_1S].[type_tip]) AND ((Route_1S.S_NAME) =" & busstop_s
& ")) Group By Route_1F.F_NAME"
str2 = "SELECT Route_1F.F_NAME, Route_1F.S_NAME FROM Route_1F INNER JOIN
Route_1S ON Route_1F.BUS_NO = Route_1S.BUS_NO WHERE
(((Route_1S.ORDER_S)<=[Route_1F].[order_F]) AND
((Route_1F.TYPE_TIP)=[Route_1S].[type_tip]) AND ((Route_1S.S_NAME) =" &
busstop_s & "')) Group By Route_1F.F_NAME, Route_1F.S_NAME"
Set reset2 = Addoc1.Execute(str2)
```
Distance $2 = 0$ 

distance\_f = 999999

### With reset2

.MoveFirst

Do Until .EOF

 txt\_name = .Fields("F\_name") Call calmeasure2(Distance2) If Distance2 < distance\_f Then busstop  $f = txt$  name distance\_f = Distance2 PointX\_F = PointX PointY\_F = PointY End If

 txt\_name = .Fields("S\_name") Call calmeasure2(Distance2) If Distance2 < distance\_f Then busstop\_f = txt\_name distance  $f =$  Distance2 PointX\_F = PointX PointY  $F =$  PointY End If

.MoveNext

Loop

End With

If distance\_f > dis Then

GoTo optionerror

End If

Call Startedit  $direction2 =$  "" Call CalDirection2(direction2) Call Stopedit 'MsgBox ("ขึ้นรถที่ป้าย") & " " & busstop\_s & " " & direction & " " & str\_textLoc1 & ("ลงรถที่ ึ้ ป้ำย") & " " & busstop  $F$  & " " & direction2 & " " & str\_textLoc2

'\*\*\*\*\*\*\*\*\*\*\*\*\*\*\*\*\*\*\*\*\*\*\*\*\* นำสายรถที่ได้จากป้ายต้นทางและป้ายปลายทาง

Dim busno As String

Dim busno\_total\_Air As String

Dim busno\_total As String

Dim order s, order f As Integer

Dim total busstop As Integer

Dim total As String

str3 = "SELECT Route\_1F.BUS\_NO, Route\_1F.Type\_Bus, Route\_1S.ORDER\_S,

Route\_1F.ORDER\_F FROM Route\_1F INNER JOIN Route\_1S ON Route\_1F.BUS\_NO =

Route\_1S.BUS\_NO WHERE (((Route\_1S.ORDER\_S)<=[Route\_1F].[order\_F]) AND

((Route\_1F.TYPE\_TIP)=[Route\_1S].[type\_tip]) AND ((Route\_1S.S\_NAME) ='" &

busstop\_s & "') AND ((Route\_1F.F\_NAME) =" & busstop\_f & "'))Order By

Route\_1F.BUS\_NO"

Set reset3 = Adodc1.Execute(str3)

total  $=$  ""

With reset3

.MoveFirst

Do Until .EOF

If Not .Fields("Type Bus") =  $2$  Then

busno = .Fields("Bus\_NO")

total\_busstop = .Fields("order\_f") - .Fields("order\_s")

busno\_total = busno\_total + " " + busno + "(" +  $CStr(total_busstop)$  + ")"

End If

```
If Not .Fields("Type Bus") = 1 Then
   busno = .Fields("Bus_NO") 
  total busstop = .Fields("order f'') - .Fields("order s")
  busno_total_Air = busno_total_Air + " " + busno + "(" + CStr(total_busstop)
```
 $+$  ")"

End If

```
total = total + ". " + "" & . Fields ("Bus NO") & ""
 .MoveNext
```
Loop

```
total = Right$(total, Len(total) - 2)
```
End With

```
Display_Find_route.TextBox1 = "ขึ้นรถที่ป้าย" & " " & busstop_s & " " & direction & " " &
                                  ึ้
str_textLoc1 & " เดินไปประมาณ " & Int(Distance_S) & " เมตร" + Chr(13) + Chr(10) 
Display_Find_route.TextBox1 = Chr(13) + Chr(10) + Display\_Find\_route.TextBox1 +"สายรถธรรมดาที่ผาน : " & " " & busno_total + Chr(13) + Chr(10) 
Display Find route.TextBox1 = Chr(13) + Chr(10) + Display Find route.TextBox1 +
"สายรถปรับอากาศที่ผาน : " & " " & busno_total_Air + Chr(13) + Chr(10) 
Display Find route.TextBox1 = Chr(13) + Chr(10) + Display Find route.TextBox1 + "ลง
รถที่ปาย" & " " & busstop_f & " " & direction2 & " " & str_textLoc2 & " เดินไปประมาณ " & 
Int(Distance2) & " เมตร" 
Frm_Back.TextBox1 = busstop_s 
Frm_Back.TextBox2 = busstop_f
```
' \*\*\*\*\*\*\*\*\*\*\*\*\*\*\*\*\*\*\*\*\*\*\*\*\*\*\*\*\*\*\*\*\*\*\*\*\*\*\*\*การตอรถ 2 ตอ \*\*\*\*\*\*\*\*\*\*\*\*\*\*\*\*\*\*\*\*\*\*\*\*\*\*\*

route2:

On Error GoTo 0

If total  $=$  "" Then total  $=$  """ End If On Error GoTo optionerror2: str4 = "DELETE \* from Route\_2S" Adodc1.Execute str4

str4 = "INSERT INTO Route\_2S SELECT busroute.\* FROM busroute INNER JOIN Route\_1S ON busroute.BUS\_NO = Route\_1S.BUS\_NO WHERE busroute.BUS\_NO not in " & "(" & total & ")" Adodc1.Execute (str4)

str5 = "DELETE \* from Route\_2F" Adodc1.Execute str5

str5 = "INSERT INTO Route\_2F SELECT busroute.\* FROM busroute INNER JOIN Route\_1F ON busroute.BUS\_NO = Route\_1F.BUS\_NO WHERE busroute.BUS\_NO not in " & "(" & total & ")"

Adodc1.Execute (str5)

' \*\*\*\*\*\*\*\*\*\*\*\*\*\*\*\*\*\*\*\*\*\*\*\*\*\*\*\*\*\*\*\*\*\*\*\*\*\*\*\*\*เลือกจุดตอรถจุดท ี่ 1

str6 = "SELECT Route\_2S.F2\_NAME, Count(Route\_2S.F2\_NAME) AS CountOfF2\_NAME" str6 = str6 + " FROM Route\_1F INNER JOIN ((Route\_2F INNER JOIN Route\_2S ON Route\_2F.F2\_NAME = Route\_2S.F2\_NAME) INNER JOIN Route\_1S ON Route\_2S.BUS\_NO = Route\_1S.BUS\_NO) ON Route\_1F.BUS\_NO = Route\_2F.BUS\_NO" str6 = str6 + " WHERE Route\_1S.ORDER\_S<[Route\_2S].[order\_2s] AND Route\_1S.TYPE\_TIP=[Route\_2S].[TYPE\_TIP\_2S]"

str6 = str6 + " GROUP BY Route\_2S.F2\_NAME, Route\_2S.ORDER\_2S ORDER BY Count(Route\_2S.F2\_NAME) DESC , Route\_2S.ORDER\_2S" 'str6 = "SELECT Route\_2F.F2\_NAME, Count(Route\_2F.BUS\_NO), Route\_2F.BUS\_NO FROM Route\_1F INNER JOIN ((Route\_2F INNER JOIN Route\_2S ON Route\_2F.F2\_NAME = Route\_2S.F2\_NAME) INNER JOIN Route\_1S ON Route\_2S.BUS\_NO = Route\_1S.BUS\_NO) ON Route\_1F.BUS\_NO = Route\_2F.BUS\_NO WHERE (((Route\_1S.ORDER\_S) < [Route\_2S].[ORDER\_2S]) And ((Route\_1S.Type\_Tip) = [Route\_2S].[TYPE\_TIP\_2S])) GROUP BY Route\_2F.F2\_NAME, Route\_2F.BUS\_NO ORDER BY Count(Route\_2F.BUS\_NO) DESC" Dim busstop\_name2\_1 As String Set reset6 = Adodc1.Execute(str6) With reset6 If .EOF = True Then GoTo optionerror2 End If .MoveFirst 'On Error Resume Next ' If Err.Number = 3021 Then

```
GoTo optionerror2
```
' End If

busstop\_name2\_1 = .Fields("F2\_NAME")

End With

If Not TypeOf pMap.Layer(1) Is IFeatureLayer Then Exit Sub

Set pFeatureLayer = pMap.Layer(1)

Set pFeatureSelection = pFeatureLayer 'QI

Set pfclass = pFeatureLayer.FeatureClass

Set pQueryFilter = New QueryFilter

pQueryFilter.WhereClause = "name Like " & "'" & busstop\_name2\_1 & "'"

'get the curcer on selletion

Set pfcurcer = pfclass.Search(pQueryFilter, False)

'get ready to loop on all selected feature

Set pFeature = pfcurcer.NextFeature

pActiveView.PartialRefresh esriViewGeoSelection, Nothing, Nothing 'Perform the selection pFeatureSelection.SelectFeatures pQueryFilter, esriSelectionResultNew, False 'Flag the new selection pActiveView.PartialRefresh esriViewGeoSelection, Nothing, Nothing Set ppoint = pFeature.Shape PointX  $2S =$  ppoint.X PointY  $2S =$  ppoint.Y

\*\*\*\*\*หาป้ายต้นทางที่ใกล้ที่สุด\*\*\*\*\*\*\*\*\*\*\*\*\*\*\*\*\*\*\*\*\*\*\*\*\*\*\*\*\*\*\*\*\* str7 = "SELECT\_Route\_1S.S\_NAME, Route\_1S.F\_NAME FROM (Route\_2F INNER JOIN Route\_2S ON Route\_2F.F2\_NAME = Route\_2S.F2\_NAME) INNER JOIN Route\_1S ON Route\_2S.BUS\_NO = Route\_1S.BUS\_NO WHERE ((Route\_1S.ORDER\_S) <= [Route\_2S].[ORDER\_2S]) And ((Route\_1S.Type\_Tip) = [Route\_2S].[TYPE\_TIP\_2S]) AND Route\_2F.F2\_NAME =" & busstop\_name2\_1 & "' Group BY Route\_1S.S\_NAME, Route 1S.F NAME"

Set reset7 =  $Adodc1.Execute(str7)$ Distance =  $0$ Distance\_ $S = 999999$ 

With reset7

.MoveFirst

```
 Do Until .EOF 
  txt_name = .Fields("S_name")
      Call calmeasure(Distance) 
      If Distance < Distance_S Then 
       busstop_s = txt_name Distance_S = Distance 
        PointX_S = PointX 
        PointY_S = PointY 
      End If
```
 txt\_name = .Fields("F\_name") Call calmeasure(Distance) If Distance < Distance\_S Then busstop\_s = txt\_name Distance\_S = Distance PointX\_S = PointX PointY\_S = PointY End If .MoveNext Loop End With If Distance\_S > dis Then GoTo optionerror3 End If Call Startedit  $direction =$   $"$ Call CalDirection(direction) Call Stopedit

busno  $=$  ""

 busno\_total\_Air = "" busno total  $=$  "" order  $s = 0$ order  $f = 0$ total busstop  $= 0$ total  $=$  ""

'\*\*\*\*\*\*\*\*\*\*\*\*\*\*\*\*\*\*\*\*\*\*\*\*\* นำสายรถที่ได้จากป้ายต้นทางและจุดต่อรถจุดที่ 1 str8 = "SELECT Route\_1S.BUS\_NO, Route\_1S.TYPE\_BUS, Route\_1S.ORDER\_S, Route\_2S.ORDER\_2S FROM (Route\_2F INNER JOIN Route\_2S ON Route\_2F.F2\_NAME = Route\_2S.F2\_NAME) INNER JOIN Route\_1S ON Route\_2S.BUS\_NO = Route\_1S.BUS\_NO WHERE Route\_1S.ORDER\_S <= Route\_2S.ORDER\_2S And  $((\text{Route}\_1S.\text{Type}\_Tip) = [\text{Route}\_2S].[\text{TYPE}\_TIP\_2S])$  And Route\_2F.F2\_NAME = " & busstop\_name2\_1 & "'AND Route\_1S.S\_NAME = '" & busstop\_s & "'GROUP BY Route\_1S.BUS\_NO, Route\_1S.S\_NAME, Route\_1S.TYPE\_BUS, Route\_1S.ORDER\_S, Route\_2S.ORDER\_2S"

```
Set reset8 = Adodc1.Execute(str8)
```
With reset<sub>8</sub>

' .MoveFirst

' Do Until .EOF

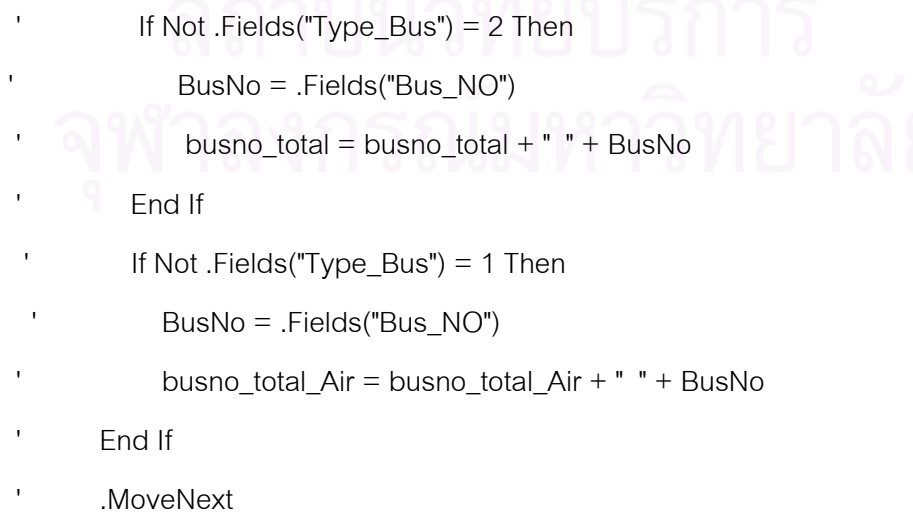

' Loop

.MoveFirst

Do Until .EOF

If Not .Fields("Type Bus") = 2 Then busno = .Fields("Bus\_NO") total\_busstop = .Fields("order\_2S") - .Fields("order\_s") busno\_total = busno\_total + " " + busno + "(" + CStr(total\_busstop) + ")"

## End If

```
 If Not .Fields("Type_Bus") = 1 Then 
   busno = .Fields("Bus_NO") 
   total_busstop = .Fields("order_2S") - .Fields("order_s") 
   busno_total_Air = busno_total_Air + " " + busno + "(" + CStr(total_busstop)
```
 $+$  ")"

End If

total = total + ", " + """ & .Fields("Bus\_NO") & ""

.MoveNext

Loop

total = Right\$(total, Len(total) - 2)

End With

' \*\*\*\*\*\*\*\*\*\*\*\*\*\*\*\*\*\*\*\*\*\*\*\*\*\*\*\*\*\*\*\*\*\*\*\*\*\*\*\*\*เลือกจุดตอรถจุดท ี่ 2

'str8 = "SELECT Route\_2F.F2\_NAME, Count(Route\_2F.BUS\_NO) AS CountOfBUS\_NO FROM Route\_1F INNER JOIN (Route\_2F INNER JOIN Route\_2S ON Route\_2F.S2\_NAME = Route\_2S.S2\_NAME) ON Route\_1F.BUS\_NO = Route\_2F.BUS\_NO WHERE  $(((\text{Route}_2F.\text{ORDER}_2F) \leq [ \text{Route}_1F].[\text{order}_f])$  And  $((\text{Route}_1F.\text{type}_tip) =$ [Route\_2F].[TYPE\_TIP\_2F])) GROUP BY Route\_2F.F2\_NAME ORDER BY Count(Route\_2F.BUS\_NO) DESC"

str8 = "SELECT Route\_2F.F2\_NAME, Count(Route\_2F.BUS\_NO) AS CountOfBUS\_NO FROM (Route\_1F INNER JOIN Route\_2F ON Route\_1F.BUS\_NO = Route\_2F.BUS\_NO) INNER JOIN Route\_2S ON Route\_2F.F2\_NAME = Route\_2S.F2\_NAME WHERE (((Route 2F.order 2f)  $\leq$  [Route 1F].[order f]) And ((Route 1F.type tip) =

[Route\_2F].[TYPE\_TIP\_2F])) GROUP BY Route\_2F.F2\_NAME ORDER BY

Count(Route\_2F.BUS\_NO) DESC"

Set reset8 = Adodc1.Execute(str8)

Distance $3 = 0$ 

distance\_2S = 999999

Dim busstop\_name2\_2 As String

With reset<sub>8</sub>

.MoveFirst

Do Until .EOF

 $txt_name = .Fields("F2_name")$ 

Call calmeasure3(Distance3)

If Distance  $3 \leq 1$  distance 2S Then

busstop\_name $2_2 = txt$ \_name

distance\_2S = Distance3

PointX\_S3 = PointX

PointY\_S3 = PointY

End If

.MoveNext

Loop

End With

'\*\*\*\*\*\*\*\*\*\*\*\*\*\*\*\*\*\*\*\*\*\*\*\*\*\*\*\*\*\*\*\*\*\*\*\*\*\*\*\*\*\*\*\*\*\*\*\*\*\*

If distance\_2S > 500 Then

str8 = "SELECT Route\_2F.F2\_NAME, Count(Route\_2F.BUS\_NO) AS CountOfBUS\_NO FROM Route\_1F INNER JOIN (Route\_2F INNER JOIN Route\_2S ON Route\_2F.S2\_NAME = Route\_2S.S2\_NAME) ON Route\_1F.BUS\_NO = Route\_2F.BUS\_NO WHERE

 $(((\text{Route}_2F.\text{ORDER}_2F) \leq [ \text{Route}_1F].[\text{order}_f])$  And  $((\text{Route}_1F.\text{type}_tip) =$ 

[Route 2F].[TYPE TIP 2F])) GROUP BY Route 2F.F2 NAME ORDER BY

Count(Route\_2F.BUS\_NO) DESC"

Set  $reset8 = Addc1.Execute(str8)$ 

Distance $3 = 0$ 

distance  $2S = 999999$ 

With reset8

MoveFirst

Do Until FOF

 $txt_name = .Fields("F2_name")$ 

Call calmeasure3(Distance3)

If Distance  $3 \le$  distance 2S Then

busstop\_name $2_2$  = txt\_name

 $distance_2S = Distance3$ 

 $PointX_S3 = PointX$ 

PointY\_S3 = PointY

End If

.MoveNext

Loop

End With

<sub>ั</sub>หาทิศทางของจุดต่อรถจุดที่ 1 กับจุดที่ 2

 $direction3 =$ 

**Call Startedit** 

Call CalDirection3(direction3) Call Stopedit

```
str8 = "SELECT Route_1F.F_NAME, Route_1F.S_NAME FROM Route_1F INNER JOIN 
(Route_2F INNER JOIN Route_2S ON Route_2F.S2_NAME = Route_2S.S2_NAME) ON 
Route_1F.BUS_NO = Route_2F.BUS_NO WHERE ((Route_2F.ORDER_2F) <= 
[Route_1F].[ORDER_F]) And ((Route_1F.Type_Tip) = [Route_2F].[TYPE_TIP_2F]) AND 
Route_2F.F2_NAME = '" & busstop_name2_2 & "'Group by Route_1F.F_NAME, 
Route_1F.S_NAME" 
Set reset8 = Adodc1.Execute(str8)
```

```
Distance2 = 0
```

```
distance f = 999999
```

```
With reset8
```
.MoveFirst

```
 Do Until .EOF
```

```
 txt_name = .Fields("F_name")
```
Call calmeasure2(Distance2)

If Distance2 < distance\_f Then

```
busstop_f = txt_name
```
distance\_f = Distance2

PointX  $F =$  PointX

PointY\_F = PointY

End If

```
 txt_name = .Fields("S_name") 
 Call calmeasure2(Distance2) 
 If Distance2 < distance_f Then 
   busstop_f = txt_name 
   distance_f = Distance2 
   PointX_F = PointX 
   PointY_F = PointY 
 End If
```
.MoveNext Loop End With If distance  $f > dis$  Then GoTo optionerror3 End If Call Startedit  $direction2 = m$ Call CalDirection2(direction2) Call Stopedit

้ นำสายรถที่ได้จากป้ายปลายทางและจุดต่อรถจุดที่ 2

Dim busno2 As String

Dim busno\_total\_Air2 As String

Dim busno\_total2 As String

Dim order\_2s, order\_2f As Integer

Dim total\_busstop2 As Integer

Dim total2 As String

str8 = "SELECT Route\_1F.BUS\_NO, Route\_1F.TYPE\_BUS, Route\_2F.ORDER\_2F,

Route\_1F.ORDER\_F FROM Route\_1F INNER JOIN (Route\_2F INNER JOIN Route\_2S ON

Route\_2F.S2\_NAME = Route\_2S.S2\_NAME) ON Route\_1F.BUS\_NO =

Route\_2F.BUS\_NO WHERE Route\_2F.ORDER\_2F <= [Route\_1F].[ORDER\_F] And

Route\_1F.Type\_Tip = [Route\_2F].[TYPE\_TIP\_2F] AND Route\_1F.F\_Name =" & busstop\_f

& "' And Route\_2F.F2\_NAME ="' & busstop\_name2\_2 & "' GROUP BY

Route 1F.BUS NO, Route 1F.TYPE BUS, Route 2F.ORDER 2F, Route 1F.ORDER F"

Set reset $8 =$ Adodc1.Execute(str8)

With reset8

.MoveFirst

Do Until .EOF

```
 If Not .Fields("Type_Bus") = 2 Then 
    busno2 = .Fields("Bus_NO") 
    total_busstop2 = .Fields("ORDER_F") - .Fields("ORDER_2F") 
    busno_total2 = busno_total2 + " " + busno2 + "(" + CStr(total_busstop2)
```
 $+$  ")"

```
 End If
```

```
If Not .Fields("Type_Bus") = 1 Then
   busno2 = .Fields("Bus_NO") 
   total_busstop2 = .Fields("ORDER_F") - .Fields("ORDER_2F") 
   busno_total_Air2 = busno_total_Air2 + " " + busno2 + "(" +
```

```
CStr(total_busstop2) + ")"
```
End If

```
total2 = total2 + ", " + "" & . Fields ("Bus_NO") & ""
```
.MoveNext

Loop

```
total2 = Right$(total2, Len(total2) - 2)
```
End With

Call Startedit

direction $3 =$ 

Call CalDirection3(direction3)

Call Stopedit

GoTo display2

End If

'\*\*\*\*\*\*\*\*\*\*\*\*\*\*\*\*\*\*\*\*\*\*\*\*\*\*\*\*\*\*\*\*\*\*\*\*\*\*\*\*\*\*\*\*\*\*\*\*\*\*\*\*\*\*\*\*\*\*\*\*\*\*\*\*\*\*\*\*\*\*\*\*\*\*\*\*\*\*\*\*\*

If distance\_2S > 500 Then GoTo optionerror3

End If **Call Startedit**  $direction3 =$  "" Call CalDirection3(direction3) Call Stopedit

<u> \*\*\*\*\*\*\*\*\*\*\*\*หาป้ายปลายทางที่ใกล้ที่สุด\*\*\*\*\*\*\*\*\*\*\*\*\*\*\*\*\*\*\*\*\*\*\*\*\*\*\*\*\*</u> str8 = "SELECT Route 1F.F NAME, Route 1F.S NAME FROM Route 1F INNER JOIN (Route\_2F INNER JOIN Route\_2S ON Route\_2F.S2\_NAME = Route\_2S.S2\_NAME) ON Route\_1F.BUS\_NO = Route\_2F.BUS\_NO WHERE ((Route\_2F.ORDER\_2F) <= [Route\_1F].[ORDER\_F]) And ((Route\_1F.Type\_Tip) = [Route\_2F].[TYPE\_TIP\_2F]) AND Route\_2F.S2\_NAME = "" & busstop\_name2\_2 & "'Group by Route\_1F.F\_NAME, Route\_1F.S\_NAME"

Set reset $8 =$  Adodc1. Execute(str8)

Distance $2 = 0$ 

distance  $f = 999999$ 

With reset8

.MoveFirst

Do Until .EOF

 $txt_name = .Fields("F_name")$ 

Call calmeasure2(Distance2)

If Distance2 < distance\_f Then

busstop\_ $f = txt$ \_name distance  $f = Distance2$  $PointX_F = PointX$ 

 $PointY_F = PointY$ 

```
End If
```

```
txt_name = .Fields("S_name")
         Call calmeasure2(Distance2) 
         If Distance2 < distance_f Then 
          busstop f = txt name
           distance_f = Distance2 
           PointX_F = PointX 
          PointY_F = PointY
        End If 
      .MoveNext 
      Loop 
End With 
If distance f > dis Then
GoTo optionerror3 
End If 
Call Startedit 
direction2 = ""
Call CalDirection2(direction2) 
Call Stopedit
```
'\*\*\*\*\*\*\*\*\*\*\*\*\*\*\*\*\*\*\*\*\*\*\*\*\*\* นําสายรถท ี่ไดจากปายปลายทางและจุดตอรถจุดท ี่ 2

# str8 = "SELECT Route\_1F.BUS\_NO, Route\_1F.TYPE\_BUS, Route\_2F.ORDER\_2F, Route\_1F.ORDER\_F FROM Route\_1F INNER JOIN (Route\_2F INNER JOIN Route\_2S ON Route\_2F.S2\_NAME = Route\_2S.S2\_NAME) ON Route\_1F.BUS\_NO = Route\_2F.BUS\_NO WHERE Route\_2F.ORDER\_2F <= [Route\_1F].[ORDER\_F] And Route\_1F.Type\_Tip = [Route\_2F].[TYPE\_TIP\_2F] AND Route\_1F.F\_Name ='" & busstop\_f & "' And Route\_2F.S2\_NAME ='" & busstop\_name2\_2 & "' GROUP BY Route\_1F.BUS\_NO, Route\_1F.TYPE\_BUS, Route\_2F.ORDER\_2F, Route\_1F.ORDER\_F"

Set reset8 = Adodc1.Execute(str8)

With reset8

#### .MoveFirst

Do Until .EOF

If Not .Fields("Type\_Bus") = 2 Then

busno2 = .Fields("Bus\_NO")

total\_busstop2 = .Fields("ORDER\_F") - .Fields("ORDER\_2F")

busno\_total2 = busno\_total2 + "  $" +$  busno2 + "(" + CStr(total\_busstop2)

 $+$  ")"

#### End If

```
 If Not .Fields("Type_Bus") = 1 Then 
   busno2 = .Fields("Bus_NO") 
   total_busstop2 = .Fields("ORDER_F") - .Fields("ORDER_2F") 
  busno_total_Air2 = busno_total_Air2 + " " + busno2 + "(" +
```

```
CStr(total_busstop2) + ")"
```
End If

```
total2 = total2 +", " + "" & . Fields ("Bus NO") & ""
```
.MoveNext

Loop

```
total2 = Right$(total2, Len(total2) - 2)
```
End With Call Startedit

 $direction3 =$   $"$ 

Call CalDirection3(direction3)

Call Stopedit

display2:

Display\_Find\_route.TextBox2 = "ข นรถที่ปาย" & " " & busstop\_s & " " & direction & " " & ึ้ str textLoc1 & " ระยะห่างประมาณ " & Int(Distance S) & " เมตร" + Chr(13) Display Find route.TextBox2 = Chr(13) + Display Find route.TextBox2 + "สายรถธรรมดา  $\vec{\mathcal{V}}$ ผ่าน : " & " " & busno\_total + Chr(13) Display\_Find\_route.TextBox2 = Chr(13) + Display\_Find\_route.TextBox2 + "สายรถปรับ อากาศที่ผ่าน : " & " " & busno\_total\_Air + Chr(13) Display\_Find\_route.TextBox2 = Chr(13) + Display\_Find\_route.TextBox2 + "ลงรถที่ปาย " & " " & busstop\_name2\_1 & " " & direction3 & " ไปขึ้ นที่ปาย " & busstop\_name2\_2 & " ระยะหางประมาณ " & Int(distance\_2S) & " เมตร" + Chr(13) Display Find route.TextBox2 = Chr(13) + Display Find route.TextBox2 + "สายรถธรรมดา  $\vec{\eta}$ ผ่าน : " & " " & busno\_total2 + Chr(13) Display\_Find\_route.TextBox2 = Chr(13) + Display\_Find\_route.TextBox2 + "สายรถปรับ อากาศที่ผ่าน : " & " " & busno\_total\_Air2 + Chr(13) Display\_Find\_route.TextBox2 = Chr(13) + Display\_Find\_route.TextBox2 + "ลงรถที่ปาย " & " " & busstop\_f & " " & direction2 & " " & str\_textLoc2 & " ระยะหางประมาณ " & Int(distance\_f) & " เมตร"

Frm\_Back.TextBox3 = busstop\_s Frm\_Back.TextBox4 = busstop\_name2\_1 Frm\_Back.TextBox5 = busstop\_f Frm\_Back.TextBox6 = busstop\_name2\_2 GoTo optionerror4 การต่ครถ 3 ต่ค route3: On Error GoTo 0

lf Not Display\_Find\_route.TextBox1 = "ไม่พบการต่อรถหนึ่งต่อ" Then  $Display$  Find route.TextBox3 = "ไม่พบการต่อรถสามต่อ" Frm\_Find\_Busroute.Hide Display\_Find\_route.Show

 Exit Sub End If If total  $=$  "" Then total  $=$  """ End If If total $2 =$  "" Then total $2 =$ "" End If busno\_total =  $'''$ busno\_total\_Air = "" On Error GoTo optionerror4 str8 = "DELETE \* from Route\_3S" Adodc1.Execute str8 'str8 = "INSERT INTO Route\_3S SELECT busroute.\* FROM Route\_1S INNER JOIN (busroute INNER JOIN Route\_2S ON busroute.F\_NAME = Route\_2S.F2\_NAME) ON Route\_1S.BUS\_NO = Route\_2S.BUS\_NO WHERE (((busroute.TYPE\_TIP)=[Route\_1S].[TYPE\_TIP]) AND ((busroute.ORDER)<=[busroute].[ORDER])) AND busroute.BUS\_NO not in " & "(" & total & ")" str8 = "INSERT INTO Route\_3S SELECT busroute.\* FROM busroute INNER JOIN Route\_2S ON busroute.F\_NAME = Route\_2S.F2\_NAME Where busroute.BUS\_NO not in " & "(" & total & ")"

```
Adodc1.Execute (str8)
```

```
str8 = "DELETE * from Route_3F"
```
Adodc1.Execute str8

str8 = "INSERT INTO Route\_3F SELECT busroute.\* FROM busroute INNER JOIN Route\_2F ON busroute.F\_NAME = Route\_2F.F2\_NAME Where busroute.BUS\_NO not in " & "(" & total2 & ")"

Adodc1.Execute (str8)

str9 = "INSERT INTO Route\_3SIntersect SELECT Route\_3S.\* FROM Route\_3F INNER JOIN Route\_3S ON Route\_3F.BUS\_NO = Route\_3S.BUS\_NO Where Route 3F.type tip  $3F =$  Route 3S.type tip 3S and Route 3S.order  $3S \leq$ Route\_3F.order\_3F" Adodc1.Execute (str9)

str9 = "INSERT INTO Route\_3FIntersect SELECT Route\_3F.\* FROM Route\_3F INNER JOIN Route\_3S ON Route\_3F.BUS\_NO = Route\_3S.BUS\_NO Where Route\_3F.type\_tip\_3F = Route\_3S.type\_tip\_3S and Route\_3S.order\_3S <= Route\_3F.order\_3F"

Adodc1.Execute (str9)

<u>' \*\*\*\*\*\*\*\*\*\*\*\*\*\*\*\*\*\*\*\*\*\*\*\*\*\*\*\*\*\*\*\*\*</u>การเลือกจุดต่อรถจุดที่ 1 (ของการต่อรถแบบ 3 ต่อ) str10 = "SELECT Route\_3S.F3\_NAME, Route\_3S.ORDER\_3S FROM (Route\_1S INNER JOIN Route\_3S ON Route\_1S.BUS\_NO = Route\_3S.BUS\_NO) INNER JOIN Route\_3SIntersect ON Route\_3S.F3\_NAME = Route\_3SIntersect.F3\_NAME WHERE  $(((\text{Route}\_1S.\text{order}\_s) \leq [ \text{Route}\_3S] . [\text{ORDER}\_3S])$  And  $((\text{Route}\_3S.\text{TYPE}\_I \mathsf{IP}\_3S) =$ [Route\_1S].[Type\_Tip])) group By Route\_3S.F3\_NAME, Route\_3S.ORDER\_3S order by Route\_3S.ORDER\_3S" 'str10 = "SELECT Count(Route\_3S.F3\_NAME) AS CountOfF3\_NAME, Route\_3S.F3\_NAME FROM (Route\_1S INNER JOIN Route\_3S ON Route\_1S.BUS\_NO = Route\_3S.BUS\_NO) INNER JOIN Route\_3F ON Route\_3S.F3\_NAME = Route\_3F.F3\_NAME WHERE (((Route\_1S.order\_s) <= [Route\_3S].[ORDER\_3S]) And  $((\text{Route}\_3S.\text{TYPE}\_1IP\_3S) = [\text{Route}\_1S].[\text{type}\_1ip])\text{GROUP BY Route}\_3S.F3\_NAME$ ORDER BY Count(Route\_3S.F3\_NAME) DESC;"

Set reset10 = Adodc1.Execute(str10)

With reset10

```
If EOF = True Then
```
GoTo optionerror4

End If

.MoveFirst

```
busstop name2 1 = . Fields ("F3 NAME")
```
End With

If Not TypeOf pMap.Layer(1) Is IFeatureLayer Then Exit Sub

Set pFeatureLayer =  $pMap.Layer(1)$ 

Set pFeatureSelection = pFeatureLayer 'QI

Set pfclass = pFeatureLayer.FeatureClass

Set pQueryFilter = New QueryFilter

pQueryFilter.WhereClause = "name Like " & "" & busstop\_name2\_1 & ""

'get the curcer on selletion

Set pfcurcer = pfclass.Search(pQueryFilter, False)

'get ready to loop on all selected feature

Set pFeature = pfcurcer.NextFeature

pActiveView.PartialRefresh esriViewGeoSelection, Nothing, Nothing

'Perform the selection

pFeatureSelection.SelectFeatures pQueryFilter, esriSelectionResultNew, False

'Flag the new selection

pActiveView.PartialRefresh esriViewGeoSelection, Nothing, Nothing

Set ppoint = pFeature.Shape

PointX\_2S =  $ppoint.X$ 

PointY  $2S =$  ppoint.Y

```
str7 = "SELECT Route_1S.S_NAME, Route_1S.F_NAME FROM Route_1S INNER JOIN 
Route 2S ON Route 1S.BUS NO = Route 2S.BUS NO WHERE Route 1S.Type Tip =
[Route_2S].[TYPE_TIP_2S] And Route_1S.order_s <= Route_2S.ORDER_2S AND 
Route_2S.F2_NAME ='" & busstop_name2_1 & "' Group by Route_1S.S_NAME, 
Route_1S.F_NAME" 
Set reset7 = Adodc1.Execute(str7) 
Distance = 0Distance_S = 999999
```
With reset7

.MoveFirst

Do Until .EOF

 txt\_name = .Fields("S\_name") Call calmeasure(Distance) If Distance < Distance\_S Then  $busstop_s = txt_name$  Distance\_S = Distance PointX\_S = PointX PointY  $S =$  PointY End If

 txt\_name = .Fields("F\_name") Call calmeasure(Distance) If Distance < Distance\_S Then busstop\_s =  $txt_name$  Distance\_S = Distance PointX\_S = PointX PointY\_S = PointY End If .MoveNext

Loop End With If Distance  $S > dis$  Then GoTo optionerror3 End If Call Startedit  $direction =$ Call CalDirection(direction) Call Stopedit

\*\*\*\*\*\*\*\*\*\*\*\*\* น้ำสายรถที่ได้จากป้ายต้นทางและจุดต่อรถจุดที่ 1 (การต่อรถ 3  $\left[\stackrel{1}{9}9\right]$ \*\*\*\*\*\*\*\*\*\*\*\*\*\*\*\*\*

str8 = "SELECT Route\_1S.BUS\_NO, Route\_1S.TYPE\_BUS, Route\_1S.order\_s, [Route\_2S].[ORDER\_2S] FROM Route\_1S INNER JOIN Route\_2S ON Route\_1S.BUS\_NO = Route\_2S.BUS\_NO WHERE Route\_1S.Type\_Tip = [Route\_2S].[TYPE\_TIP\_2S] And Route\_1S.order\_s <= [Route\_2S].[ORDER\_2S] And Route\_2S.F2\_NAME = " & busstop\_name2\_1 & "'AND Route\_1S.S\_NAME = " & busstop s & "' GROUP BY Route 1S.BUS NO, Route\_1S.TYPE\_BUS,Route\_1S.S\_NAME, Route\_1S.order\_s, [Route\_2S].[ORDER\_2S]"

Set reset8 = Adodc1.Execute(str8)

With reset8

.MoveFirst

Do Until .EOF

If Not .Fields("Type Bus") =  $2$  Then

busno =  $Fields("Bus_NO")$ 

 $total_busstop = .Fields("order_2S") - .Fields("order_s")$ 

busno\_total = busno\_total + " " + busno + "(" + CStr(total\_busstop) + ")"

End If

```
If Not .Fields("Type Bus") = 1 Then
   busno = .Fields("Bus_NO") 
   total_busstop = .Fields("order_2S") - .Fields("order_s") 
  busno_total_Air = busno_total_Air + " " + busno + "(" + CStr(total_busstop)
```
 $+$  ")"

End If

```
total = total + ", " + """ & .Fields("Bus NO") & ""
```
.MoveNext

Loop

End With

' \*\*\*\*\*\*\*\*\*\*\*\*\*\*\*\*\*\*\*\*\*\*\*\*\*\*\*\*\*\*\*\*\*\*\*\*\*\*\*\*\*เลือกจุดตอรถจุดท ี่ 2 (การตอรถ 3 ตอ)

'str9 = "SELECT Route\_3SIntersect.S3\_NAME FROM Route\_3SIntersect GROUP BY Route\_3SIntersect.S3\_NAME"

str9 = "SELECT Count(Route\_3SIntersect.S3\_NAME) AS CountOfS3\_NAME,

Route\_3SIntersect.F3\_NAME, Route\_3SIntersect.BUS\_NO FROM Route\_3SIntersect

GROUP BY Route\_3SIntersect.F3\_NAME, Route\_3SIntersect.BUS\_NO ORDER BY

Count(Route\_3SIntersect.S3\_NAME) DESC"

Set reset9 = Adodc1.Execute(str9)

Distance $3 = 0$ 

distance\_2S = 999999

With reset9

.MoveFirst

Do Until .EOF

txt name =  $.$ Fields("F3 name") Call calmeasure3(Distance3) If Distance  $3 \leq 1$  distance 2S Then busstop name  $2 = txt$  name distance  $2S = Distance3$ PointX  $S3 = PointX$ PointY  $S3 = PointY$ End If MoveNext Loop End With

\*หาทิศทางของจุดต่อรถจุดที่ 1 กับจุดที่ 2 (การต่อตรถ 3 ต่อ)\*\*\*\*\* Dim direction3\_1 As String Call Startedit  $direction3 = ""$ Call CalDirection3(direction3)  $direction3_1 = direction3$ Call Stopedit

\*\*\*\*\*\*\*เลือก จุดต่อรถจุดที่ 3(การต่อรถ 3 ต่อ) str9 = "SELECT Route\_3FIntersect.F3\_NAME, Route\_3FIntersect.ORDER\_3F FROM Route\_3SIntersect INNER JOIN Route\_3FIntersect ON Route\_3SIntersect.BUS\_NO = Route\_3FIntersect.BUS\_NO WHERE (((Route\_3SIntersect.S3\_NAME) = "' & busstop\_name2\_2 & "')) GROUP BY Route\_3FIntersect.F3\_NAME, Route\_3FIntersect.ORDER\_3F order by Route\_3FIntersect.ORDER\_3F" Set  $reset9 = Addoc1.Execute(str9)$ 

With reset9

.MoveFirst

busstop name  $4$   $2$  = . Fields ("F3 NAME")

End With

If Not TypeOf pMap.Layer(1) Is IFeatureLayer Then Exit Sub

Set pFeatureLayer =  $pMap.Layer(1)$ 

Set pFeatureSelection = pFeatureLayer 'QI

Set pfclass = pFeatureLayer.FeatureClass

Set pQueryFilter = New QueryFilter

pQueryFilter.WhereClause = "name Like " & """ & busstop\_name4\_2 & ""

'get the curcer on selletion

Set pfcurcer = pfclass.Search(pQueryFilter, False)

'get ready to loop on all selected feature

Set pFeature = pfcurcer. NextFeature

pActiveView.PartialRefresh esriViewGeoSelection, Nothing, Nothing

'Perform the selection

pFeatureSelection.SelectFeatures pQueryFilter, esriSelectionResultNew, False

'Flag the new selection

pActiveView.PartialRefresh esriViewGeoSelection, Nothing, Nothing

Set ppoint = pFeature.Shape

PointX  $2S =$  ppoint.X

PointY  $2S =$  ppoint.Y

\*\*\*\*\*\*\*\*\*\*\*\*\*หาสายรถจากจุดต่อรถจุดที่ 2 กับจุดที่ 3 (การต่อรถ 3 

Dim total\_busstop3 As Integer

str10 = "SELECT Route\_3FIntersect.BUS\_NO, Route\_3FIntersect.TYPE\_BUS\_3F, Route\_3SIntersect.ORDER\_3S, Route\_3FIntersect.ORDER\_3F FROM Route\_3SIntersect INNER JOIN Route\_3FIntersect ON Route\_3SIntersect.BUS\_NO =

```
Route_3FIntersect.BUS_NO WHERE (((Route_3FIntersect.F3_NAME) = " &
busstop_name4_2 & "') And ((Route_3SIntersect.S3_NAME) = " & busstop_name2_2 &
"')) GROUP BY Route_3FIntersect.BUS_NO, Route_3FIntersect.TYPE_BUS_3F, 
Route_3SIntersect.ORDER_3S, Route_3FIntersect.ORDER_3F" 
Set reset10 = Adodc1.Execute(str10) 
With reset10 
   .MoveFirst 
   Do Until .EOF 
          If Not .Fields("Type Bus 3F") = 2 Then
              busno3 = .Fields("Bus_NO") 
              total_busstop3 = .Fields("ORDER_3F") - .Fields("ORDER_3S") 
             busno_total3 = busno_total3 + " " + busno3 + "(" + CStr(total_busstop3) +
```

```
")"
```

```
 End If 
           If Not .Fields("Type_Bus_3F") = 1 Then 
              busno3 = .Fields("Bus_NO") 
                total_busstop3 = .Fields("ORDER_3F") - .Fields("ORDER_3S") 
              busno_total_Air3 = busno_total_Air3 + " " + busno3 + "(" + 
CStr(total \text{ busstop3}) + ")" End If 
         .MoveNext 
      Loop 
End With
```
' \*\*\*\*\*\*\*\*\*\*\*\*\*\*\*\*\*\*\*\*\*\*\*\*\*\*\*\*\*\*\*\*\*การเลือกจุดตอรถจากปายปลายทาง (ของการตอรถแบบ 3 ตอ)

\*\*\*\*\*\*\*\*\*\*\*\*\*\*\*\*\*\*\*\*\*\*\*\*\*\*\*\*\*\*\*\*\*\*\*\*\*\*\*\*

str10 = "SELECT Route 3F.S3 NAME, Route 3F.ORDER 3F FROM Route 1F INNER JOIN (Route 3F INNER JOIN Route 3FIntersect ON Route 3F.F3 NAME = Route\_3FIntersect.F3\_NAME) ON Route\_1F.BUS\_NO = Route\_3F.BUS\_NO WHERE  $(((\text{Route}\_3F.\text{TYPE}\_7IP\_3F) = [\text{Route}\_1F].[\text{Type}\_Tip])$  And  $((\text{Route}\_3F.\text{ORDER}\_3F) \leq$ [Route\_1F].[order\_f])) GROUP BY Route\_3F.S3\_NAME, Route\_3F.ORDER\_3F ORDER BY Route\_3F.ORDER\_3F" Set reset10 =  $Adodc1.Execute(str10)$ 

Dim distance\_3S As Double

Distance  $3 = 0$ 

distance\_ $3S = 999999$ 

With reset10

.MoveFirst

Do Until .EOF

 $txt_name = .Fields("S3_name")$ Call calmeasure3(Distance3) If Distance  $3 \leq 1$  distance 3S Then busstop\_name $4_1$  = txt\_name distance  $3S = Distance3$  $PointX_S3 = PointX$ PointY  $S3 = PointY$ End If .MoveNext Loop

End With

Dim direction4\_1 As String

Call Startedit  $direction3 = ""$ Call CalDirection3(direction3) direction4  $1 =$  direction3 Call Stopedit

\*หาป้ายปลายทางที่ใกล้ที่สุด (การต่อรถ 3  $\sin^{1}(\theta)$ \*\*\*\*\*\*\*\*\*

str8 = "SELECT Route 1F.S NAME, Route 1F.F NAME FROM Route 1F INNER JOIN Route\_2F ON Route\_1F.BUS\_NO = Route\_2F.BUS\_NO WHERE (((Route\_1F.Type\_Tip) = [Route\_2F].[TYPE\_TIP\_2F]) And ((Route\_2F.ORDER\_2F) <= [Route\_1F].[order\_f])) AND Route\_2F.S2\_NAME =" & busstop\_name4\_1 & "' GROUP BY Route\_1F.S\_NAME, Route\_1F.F\_NAME" Set reset8 = Adodc1.Execute(str8)

```
Distance2 = 0
```

```
distance_f = 999999
```
With reset8

```
MoveFirst
```
Do Until .EOF

```
txt name = . Fields ("F name")
```

```
Call calmeasure2(Distance2)
```
If Distance2 < distance\_f Then

```
busstop_f = txt_name
```
 $distance_f = Distance2$ 

Point $X$  F = Point $X$ 

 $PointY_F = PointY$ 

End If

 $txt_name = .Fields("S_name")$ 

```
Call calmeasure2(Distance2)
       If Distance2 < distance f Then
         busstop_f = txt_name
         distance_f = Distance2PointX F = PointXPointY_F = PointYFnd If
    .MoveNext
    Loop
End With
 If distance_f > dis Then
 GoTo optionerror3
 End If
```

```
Call Startedit
direction2 = mCall CalDirection2(direction2)
Call Stopedit
```
\*\*\*\*\*\*\*\*\*\*\*\*\*\*\* นำสายรถที่ได้จากป้ายปลายทางและจุดต่อรถจุดที่ 4 (การต่อรถ 3 ต่อ)

Dim busno4 As String Dim busno\_total\_Air4 As String Dim busno\_total4 As String Dim total\_busstop4 As Integer

str8 = "SELECT Route\_1F.BUS\_NO, Route\_1F.TYPE\_BUS, Route\_2F.order\_2f, Route\_1F.order\_f FROM Route\_1F INNER JOIN Route\_2F ON Route\_1F.BUS\_NO =

```
Route_2F.BUS_NO WHERE (((Route_1F.Type_Tip) = [Route_2F].[TYPE_TIP_2F]) And
((Route 2F.ORDER 2F) <= [Route 1F].[order f])) AND Route 1F.F_Name ="" &
busstop_f & "' And Route_2F.S2_NAME ='" & busstop_name4_1 & "' GROUP BY 
Route_1F.BUS_NO, Route_1F.TYPE_BUS, Route_2F.order_2f, Route_1F.order_f"
```

```
Set reset8 = Adodc1.Execute(str8)
```
With reset<sub>8</sub>

.MoveFirst

Do Until .EOF

 If Not .Fields("Type\_Bus") = 2 Then busno4 = .Fields("Bus\_NO") total\_busstop4 = .Fields("order\_f") - .Fields("ORDER\_2F") busno\_total4 = busno\_total4 + " " + busno4 + "(" + CStr(total\_busstop4) +

")"

```
 End If 
           If Not .Fields("Type_Bus") = 1 Then 
             busno4 = .Fields("Bus_NO") 
               total_busstop4 = .Fields("order_f") - .Fields("ORDER_2F") 
            busno_total_Air4 = busno_total_Air4 + " " + busno4 + "(" +
CStr(total_busstop4) + ")"
```
End If

.MoveNext

Loop

End With

str9 = "DELETE \* from Route\_3SIntersect"

Adodc1.Execute str9

str9 = "DELETE \* from Route\_3FIntersect"

Adodc1.Execute str9

'MsgBox ("ขึ้นรถที่ป้าย") & " " & busstop\_s & " " & direction & " " & str\_textLoc1 & ("ลงรถที่ ึ้ ปาย") & " " & busstop\_F & " " & direction2 & " " & str\_textLoc2

Display\_Find\_route.TextBox3 = "ข นรถที่ปาย" & " " & busstop\_s & " " & direction & " " & ึ้ str textLoc1 & " ระยะห่างประมาณ " & Int(Distance S) & " เมตร" + Chr(13) Display Find route.TextBox3 = Chr(13) + Display Find route.TextBox3 + "สายรถธรรมดา  $\vec{\mathcal{V}}$ ผ่าน : " $\&$ " " $\&$  busno\_total + Chr(13) Display\_Find\_route.TextBox3 = Chr(13) + Display\_Find\_route.TextBox3 + "สายรถปรับ อากาศที่ผาน : " & " " & busno\_total\_Air + Chr(13) Display\_Find\_route.TextBox3 = Chr(13) + Display\_Find\_route.TextBox3 + "ลงรถที่ปาย " & " " & busstop\_name2\_1 & " " & direction3\_1 & " ไปขึ้ นที่ปาย " & busstop\_name2\_2 & " ระยะห่างประมาณ " & Int(distance 2S) & " เมตร" + Chr(13) Display\_Find\_route.TextBox3 = Chr(13) + Display\_Find\_route.TextBox3 + "สายรถธรรมดา  $\vec{\eta}$ ผ่าน : " & " " & busno\_total3 + Chr(13) Display\_Find\_route.TextBox3 = Chr(13) + Display\_Find\_route.TextBox3 + "สายรถปรับ อากาศที่ผ่าน : " & " " & busno\_total\_Air3 + Chr(13) Display Find route.TextBox3 = Chr(13) + Display Find route.TextBox3 + "ลงรถที่ป้าย" & " " & busstop\_name4\_2 & " " & direction4\_1 & " ไปขึ้ นที่ปาย " & busstop\_name4\_1 & " ระยะห่างประมาณ " & Int(distance 3S) & " เมตร" Display\_Find\_route.TextBox3 = Chr(13) + Display\_Find\_route.TextBox3 + "สายรถธรรมดา  $\vec{\eta}$ ผ่าน : " & " " & busno\_total4 + Chr(13) Display Find route.TextBox3 = Chr(13) + Display Find route.TextBox3 + "สายรถปรับ อากาศที่ผ่าน : " & " " & busno\_total\_Air4 + Chr(13) Display Find route.TextBox3 = Chr(13) + Display Find route.TextBox3 + "ลงรถที่ป้าย" & " " & busstop\_f & " " & direction2 & " " & str\_textLoc2 & " ระยะหางประมาณ " & Int(Distance2) & " เมตร"

Frm\_Find\_Busroute.Hide

Display\_Find\_route.Show

Frm\_Back.TextBox7 = busstop\_s Frm\_Back.TextBox8 = busstop\_name2\_1 Frm\_Back.TextBox9 = busstop\_name2\_2 Frm\_Back.TextBox10 = busstop\_name4\_2 Frm\_Back.TextBox11 = busstop\_name4\_1 Frm\_Back.TextBox12 = busstop\_f

Exit Sub

optionerror:

Display\_Find\_route.TextBox1 = "ไม่พบการต่อรถหนึ่งต่อ" ึ่ GoTo route2:

optionerror2:

Display\_Find\_route.TextBox2 = "ไมพบการตอรถสองตอ"

'Frm\_Find\_Busroute.Hide

'Display\_Find\_route.Show

total  $=$  ""

total $2 =$  ""

busno total  $=$  "

busno\_total\_Air  $=$ 

GoTo route3:

optionerror4:

 $Display_Find\_route.TextBox3 = "ไม่พบการต่อรถสามต่อ"$ 

Frm\_Find\_Busroute.Hide

Display\_Find\_route.Show

Exit Sub

optionerror3:

MsgBox ("ไม่พบสถานที่สำคัญในระยะที่กำหนด ควรเพิ่มระยะขอบเขตค้นหาป้าย") ิ่ End Sub

#### Function calmeasure(Distance As Double) As Double

 Dim pMxDoc As IMxDocument Dim pMap As imap Dim pActiveView As IActiveView Dim pFeatureLayer As IFeatureLayer Dim pFeatureSelection As IFeatureSelection Dim pQueryFilter As IQueryFilter Dim pfclass As IFeatureClass Dim ppoint As IPoint

'get the feature class Set pMxDoc = Application.Document Set pMap = pMxDoc.FocusMap Set pActiveView = pMap pMap.ClearSelection pMxDoc.ActiveView.Refresh 'create the query filter

 If Not TypeOf pMap.Layer(1) Is IFeatureLayer Then Exit Function Set pFeatureLayer = pMap.Layer(1) Set pFeatureSelection = pFeatureLayer 'QI Set pfclass = pFeatureLayer.FeatureClass Set pQueryFilter = New QueryFilter pQueryFilter.WhereClause = "name Like " & "'" & txt\_name & "'" 'get the curcer on selletion Dim pfcurcer As IFeatureCursor Set pfcurcer = pfclass.Search(pQueryFilter, False) 'get ready to loop on all selected feature Dim pFeature As IFeature
Set pFeature = pfcurcer.NextFeature

pActiveView.PartialRefresh esriViewGeoSelection, Nothing, Nothing

'Perform the selection

pFeatureSelection.SelectFeatures pQueryFilter, esriSelectionResultNew, False

'Flag the new selection

pActiveView.PartialRefresh esriViewGeoSelection, Nothing, Nothing

Set ppoint = pFeature.Shape

 $PointX = point.X$ 

PointY = ppoint.Y

Distance = (((PointX - place1X) ^ 2) + ((PointY - place1Y) ^ 2)) ^ 0.5

pMap.ClearSelection

End Function

Function CalDirection(direction As String) As String

Dim pmxap As IMxApplication Dim mxdoc As IMxDocument Dim pFeatureLayer As IFeatureLayer Dim pFeatureClass As IFeatureClass Dim pActiveView As IActiveView Dim pMap As imap Dim pFeatureSelection As IFeatureSelection Dim player As ilayer

Set pmxap = Application Set mxdoc = ThisDocument Set pMap = mxdoc.FocusMap Set pFeatureLayer = mxdoc.FocusMap.Layer(3) Set pFeatureClass = pFeatureLayer.FeatureClass Set pActiveView = pMap Set plyer = mxdoc.FocusMap.Layer(3)

Dim pFeature As IFeature Dim pPoint1 As IPoint Dim pPoint2 As IPoint

 Set pPoint1 = New Point Set pPoint2 = New Point

pPoint1.X = place1X

pPoint1.Y = place1Y

 $pPoint2.X = PointX_S$ 

pPoint2.Y = PointY\_S

 Dim ppolyline As IPolyline Set ppolyline = New Polyline ppolyline.FromPoint = pPoint1 ppolyline.ToPoint = pPoint2 Set pFeature = pFeatureClass.CreateFeature Set pFeature.Shape = ppolyline pFeature.Store mxdoc.ActiveView.Refresh

Dim pEnumFeature As IEnumFeature Dim pspatialfilter As ISpatialFilter Set pspatialfilter = New SpatialFilter

 Set pspatialfilter.Geometry = ppolyline 'pgeomerty pspatialfilter.GeometryField = "SHAPE"

Dim pFeatureCursor As IFeatureCursor

Set pFeatureCursor = pFeatureClass.Search(pspatialfilter, False)

Set pFeatureSelection = pFeatureLayer

pFeatureSelection.SelectFeatures pspatialfilter, esriSelectionResultNew, False

pActiveView.PartialRefresh esriViewGeoSelection, Nothing, pFeature.Shape.Envelope

If (pMap.SelectionCount  $\leq$  1) Then

 $\text{direction} = \mathring{\mathbb{R}}$ งเดียวกับ"

**Exit Function** 

Else: direction = "ฝั่งตรงข้ามกับ"

**Exit Function** 

End If

**End Function** 

Function calmeasure2(Distance2 As Double) As Double

Dim pMxDoc As IMxDocument Dim pMap As imap Dim pActiveView As IActiveView Dim pFeatureLayer As IFeatureLayer Dim pFeatureSelection As IFeatureSelection Dim pQueryFilter As IQueryFilter Dim pfclass As IFeatureClass Dim ppoint As IPoint

'get the feature class Set pMxDoc = Application.Document Set pMap = pMxDoc.FocusMap Set pActiveView = pMap pMap.ClearSelection

pMxDoc.ActiveView.Refresh

'create the query filter

If Not TypeOf pMap.Layer(1) Is IFeatureLayer Then Exit Function

Set pFeatureLayer = pMap.Layer(1)

Set pFeatureSelection = pFeatureLayer 'QI

Set pfclass = pFeatureLayer.FeatureClass

Set pQueryFilter = New QueryFilter

pQueryFilter.WhereClause = "name Like " & "'" & txt\_name & "'"

'get the curcer on selletion

Dim pfcurcer As IFeatureCursor

Set pfcurcer = pfclass.Search(pQueryFilter, False)

'get ready to loop on all selected feature

Dim pFeature As IFeature

Set pFeature = pfcurcer.NextFeature

pActiveView.PartialRefresh esriViewGeoSelection, Nothing, Nothing

'Perform the selection

pFeatureSelection.SelectFeatures pQueryFilter, esriSelectionResultNew, False

'Flag the new selection

pActiveView.PartialRefresh esriViewGeoSelection, Nothing, Nothing

Set ppoint = pFeature.Shape

 $PointX =$  ppoint. $X$ 

PointY = ppoint.Y

Distance2 = (((PointX - place2X) ^ 2) + ((PointY - place2Y) ^ 2)) ^ 0.5

pMap.ClearSelection

End Function

Function CalDirection2(direction2 As String) As String

Dim pmxap As IMxApplication Dim mxdoc As IMxDocument

Dim pFeatureLayer As IFeatureLayer Dim pFeatureClass As IFeatureClass Dim pActiveView As IActiveView Dim pMap As imap Dim pFeatureSelection As IFeatureSelection Dim player As ilayer

Set pmxap = Application Set mxdoc = ThisDocument Set pMap = mxdoc.FocusMap Set pFeatureLayer = mxdoc.FocusMap.Layer(3) Set pFeatureClass = pFeatureLayer.FeatureClass Set pActiveView = pMap Set plyer = mxdoc.FocusMap.Layer(3)

Dim pFeature As IFeature Dim pPoint1 As IPoint Dim pPoint2 As IPoint

Set  $pPoint1 = New Point$ Set pPoint2 = New Point

pPoint1.X = place2X pPoint1.Y = place2Y pPoint2.X = PointX\_F pPoint2.Y = PointY\_F

> Dim ppolyline As IPolyline Set ppolyline = New Polyline

 ppolyline.FromPoint = pPoint1 ppolyline.ToPoint = pPoint2 Set pFeature = pFeatureClass.CreateFeature Set pFeature.Shape = ppolyline pFeature.Store mxdoc.ActiveView.Refresh

Dim pEnumFeature As IEnumFeature Dim pspatialfilter As ISpatialFilter Set pspatialfilter = New SpatialFilter

 Set pspatialfilter.Geometry = ppolyline 'pgeomerty pspatialfilter.GeometryField = "SHAPE" pspatialfilter.SpatialRel = esriSpatialRelCrosses

Dim pFeatureCursor As IFeatureCursor Set pFeatureCursor = pFeatureClass.Search(pspatialfilter, False) Set pFeatureSelection = pFeatureLayer pFeatureSelection.SelectFeatures pspatialfilter, esriSelectionResultNew, False pActiveView.PartialRefresh esriViewGeoSelection, Nothing, pFeature.Shape.Envelope If (pMap.SelectionCount < 1) Then direction2 = "ฝ งเดียวกับ" Exit Function Else: direction2 = "ฝ งตรงขามกับ" Exit Function End If End Function

Function calmeasure3(Distance3 As Double) As Double

 Dim pMxDoc As IMxDocument Dim pMap As imap Dim pActiveView As IActiveView Dim pFeatureLayer As IFeatureLayer Dim pFeatureSelection As IFeatureSelection Dim pQueryFilter As IQueryFilter Dim pfclass As IFeatureClass Dim ppoint As IPoint

 'get the feature class Set pMxDoc = Application.Document Set pMap = pMxDoc.FocusMap Set pActiveView = pMap pMap.ClearSelection pMxDoc.ActiveView.Refresh 'create the query filter

 If Not TypeOf pMap.Layer(1) Is IFeatureLayer Then Exit Function Set pFeatureLayer = pMap.Layer(1) Set pFeatureSelection = pFeatureLayer 'QI Set pfclass = pFeatureLayer.FeatureClass Set pQueryFilter = New QueryFilter pQueryFilter.WhereClause = "name Like " & "'" & txt\_name & "'" 'get the curcer on selletion Dim pfcurcer As IFeatureCursor Set pfcurcer = pfclass.Search(pQueryFilter, False) 'get ready to loop on all selected feature Dim pFeature As IFeature Set pFeature = pfcurcer.NextFeature pActiveView.PartialRefresh esriViewGeoSelection, Nothing, Nothing 'Perform the selection

pFeatureSelection.SelectFeatures pQueryFilter, esriSelectionResultNew, False

'Flag the new selection

pActiveView.PartialRefresh esriViewGeoSelection, Nothing, Nothing

Set ppoint = pFeature.Shape

Point $X =$  ppoint. $X$  $PointY = point.Y$ Distance3 = (((PointX - PointX\_2S) ^ 2) + ((PointY - PointY\_2S) ^ 2)) ^ 0.5 pMap.ClearSelection End Function

Function CalDirection3(direction3 As String) As String

Dim pmxap As IMxApplication Dim mxdoc As IMxDocument Dim pFeatureLayer As IFeatureLayer Dim pFeatureClass As IFeatureClass Dim pActiveView As IActiveView Dim pMap As imap Dim pFeatureSelection As IFeatureSelection Dim player As ilayer

Set  $pm \times ap$  = Application Set mxdoc = ThisDocument Set pMap = mxdoc.FocusMap Set pFeatureLayer = mxdoc.FocusMap.Layer(3) Set pFeatureClass = pFeatureLayer.FeatureClass Set pActiveView = pMap Set plyer =  $m$ xdoc.FocusMap.Layer(3)

Dim pFeature As IFeature Dim pPoint1 As IPoint Dim pPoint2 As IPoint

 Set pPoint1 = New Point Set pPoint2 = New Point

pPoint1.X = PointX\_2S pPoint1.Y = PointY\_2S

 $pPoint2.X = PointX_S3$ 

pPoint2.Y = PointY\_S3

 Dim ppolyline As IPolyline Set ppolyline = New Polyline ppolyline.FromPoint = pPoint1 ppolyline.ToPoint = pPoint2 Set pFeature = pFeatureClass.CreateFeature Set pFeature.Shape = ppolyline pFeature.Store mxdoc.ActiveView.Refresh

Dim pEnumFeature As IEnumFeature Dim pspatialfilter As ISpatialFilter Set pspatialfilter = New SpatialFilter

 Set pspatialfilter.Geometry = ppolyline 'pgeomerty pspatialfilter.GeometryField = "SHAPE" pspatialfilter.SpatialRel = esriSpatialRelCrosses

Dim pFeatureCursor As IFeatureCursor

Set pFeatureCursor = pFeatureClass.Search(pspatialfilter, False)

Set pFeatureSelection = pFeatureLayer

pFeatureSelection.SelectFeatures pspatialfilter, esriSelectionResultNew, False

pActiveView.PartialRefresh esriViewGeoSelection, Nothing, pFeature.Shape.Envelope

If (pMap.SelectionCount < 1) Then

direction3 = "เดิน"

Exit Function

Else: direction3 = "ขามถนน"

Exit Function

End If

End Function

Private Sub UserForm\_Initialize() TextBox1.text =  $"300"$ End Sub

## **ประวัติผูเขียนวิทยานิพนธ**

## **ประวัติสวนต วั**

ชื่อ นางสาว ศิริพรชวณิช เกิดเมื่อวันที่ 11 สิงหาคม พ.ศ.2515 ที่จังหวัดกรุงเทพมหานคร ื่

## **ประวัติการศกษา ึ**

พ.ศ. 2535-2539 วิทยาศาสตรบัณฑิต (ภูมิศาสตร์) คณะสังคมศาสตร์ มหาวิทยาลัยเกษตรศาสตร์

## **ประวัติการทางาน ํ**

พ.ศ. 2541-ปัจจุบัน ี่ ผู้เชี่ยวชาญระบบสารสนเทศภูมิศาสตร์ บริษัท OGIS Consult Co.,Ltd.

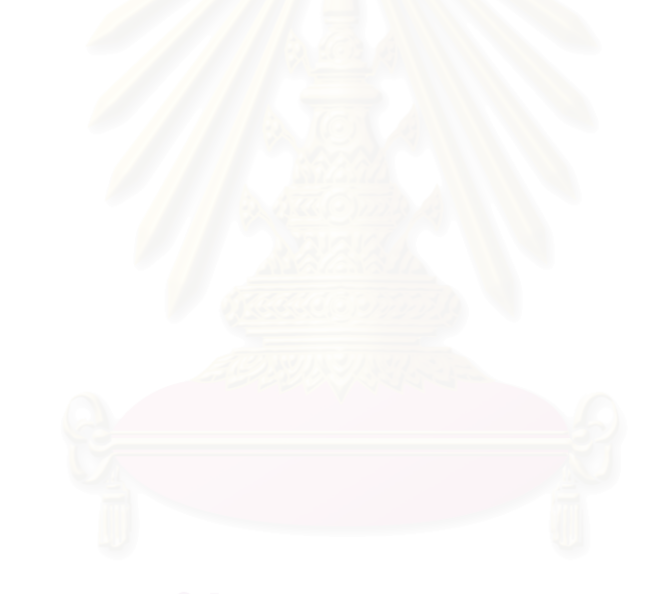